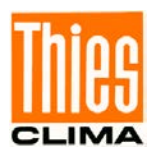

# Ultrasonic Anemometer 2D compact

# Instruction for Use

#### 4.387x.xx.xxx

from software version V3.15 Status: 01/2022

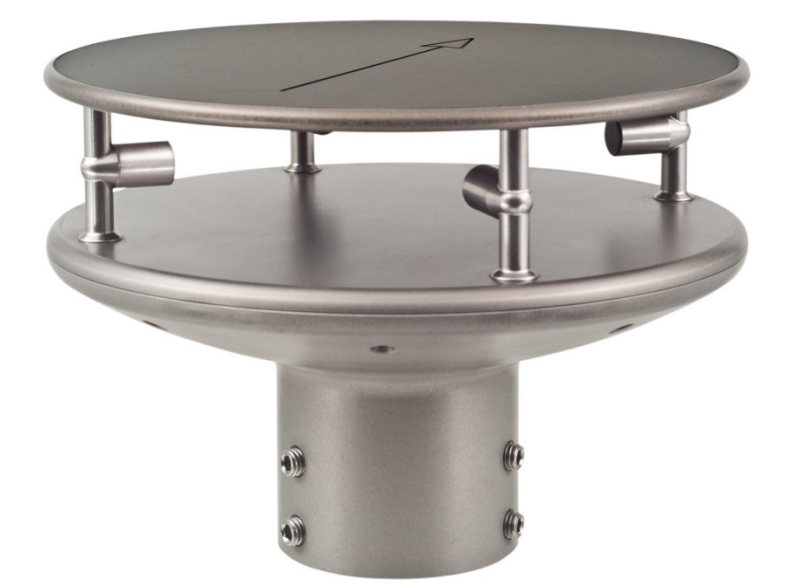

Dok. No. 021546/11/22

### THE WORLD OF WEATHER DATA

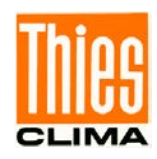

#### **Safety Instructions**

- Before operating with or at the device/product, read through the operating instructions. This manual contains instructions which should be followed on mounting, start-up, and operation. A non-observance might cause:
	- failure of important functions
	- endangerment of persons by electrical or mechanical effect
	- damage to objects
- Mounting, electrical connection and wiring of the device/product must be carried out only by a qualified technician who is familiar with and observes the engineering regulations, provisions and standards applicable in each case.
- Repairs and maintenance may only be carried out by trained staff or **Adolf Thies GmbH & Co. KG**. Only components and spare parts supplied and/or recommended by **Adolf Thies GmbH & Co. KG** should be used for repairs.
- Electrical devices/products must be mounted and wired only in a voltage-free state.
- **Adolf Thies GmbH & Co KG** guarantees proper functioning of the device/products provided that no modifications have been made to the mechanics, electronics or software, and that the following points are observed:
- All information, warnings and instructions for use included in these operating instructions must be taken into account and observed as this is essential to ensure trouble-free operation and a safe condition of the measuring system / device / product.
- The device / product is designed for a specific application as described in these operating instructions.
- The device / product should be operated with the accessories and consumables supplied and/or recommended by **Adolf Thies GmbH & Co KG.**
- Recommendation: As it is possible that each measuring system / device / product may, under certain conditions, and in rare cases, may also output erroneous measuring values, it is recommended using redundant systems with plausibility checks for **security-relevant applications**.

#### **Environment**

- As a longstanding manufacturer of sensors Adolf Thies GmbH & Co KG is committed to the objectives of environmental protection and is therefore willing to take back all supplied products governed by the provisions of "*ElektroG*" (German Electrical and Electronic Equipment Act) and to perform environmentally compatible disposal and recycling. We are prepared to take back all Thies products concerned free of charge if returned to Thies by our customers carriage-paid.
	- Make sure you retain packaging for storage or transport of products. Should packaging however no longer be required, please arrange for recycling as the packaging materials are designed to be recycled.

#### **Documentation**

- © Copyright **Adolf Thies GmbH & Co KG**, Göttingen / Germany
- Although these operating instruction has been drawn up with due care, **Adolf Thies GmbH & Co KG** can accept no liability whatsoever for any technical and typographical errors or omissions in this document that might remain.
- We can accept no liability whatsoever for any losses arising from the information contained in this document.
- Subject to modification in terms of content.
- The device / product should not be passed on without the/these operating instructions.

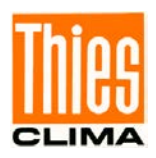

#### **Patent Protection**

This instrument is patent-protected Patent No.: EP 1 448 966 B1 Patent No.: US 7,149,151 B2

#### **Operating Instructions**

These operating instructions describe all possible applications and settings of the instrument. **The** *Ultrasonic Anemometer 2D compact* **is factory-set**.

Identification for the factory setting derives from the order No. and the respective "Factory Setting"

### **Order number and Setting see supplementary sheet "Factory Setting"**

With these detailed operating instructions and via the serial interface of the Ultrasonic Anemometer 2D compact it is possible for the user to adapt the factory-settings to his own requirements.

#### **Shipment**

- 1 x Ultrasonic Anemometer Compact
- 1 x Short instructions for use (the complete instructions for use is available for download)
- 1 x Supplementary Sheet: Factory Setting
- 1 x Factory certification

The instructions for use are available for download under the following link:

[https://www.thiesclima.com/db/dnl/4.387x.xx.xxx\\_US-Anemometer-2D-compact\\_eng.pdf](https://www.thiesclima.com/db/dnl/4.387x.xx.xxx_US-Anemometer-2D-compact_eng.pdf)

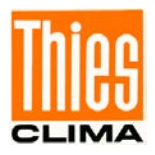

### **Contents**

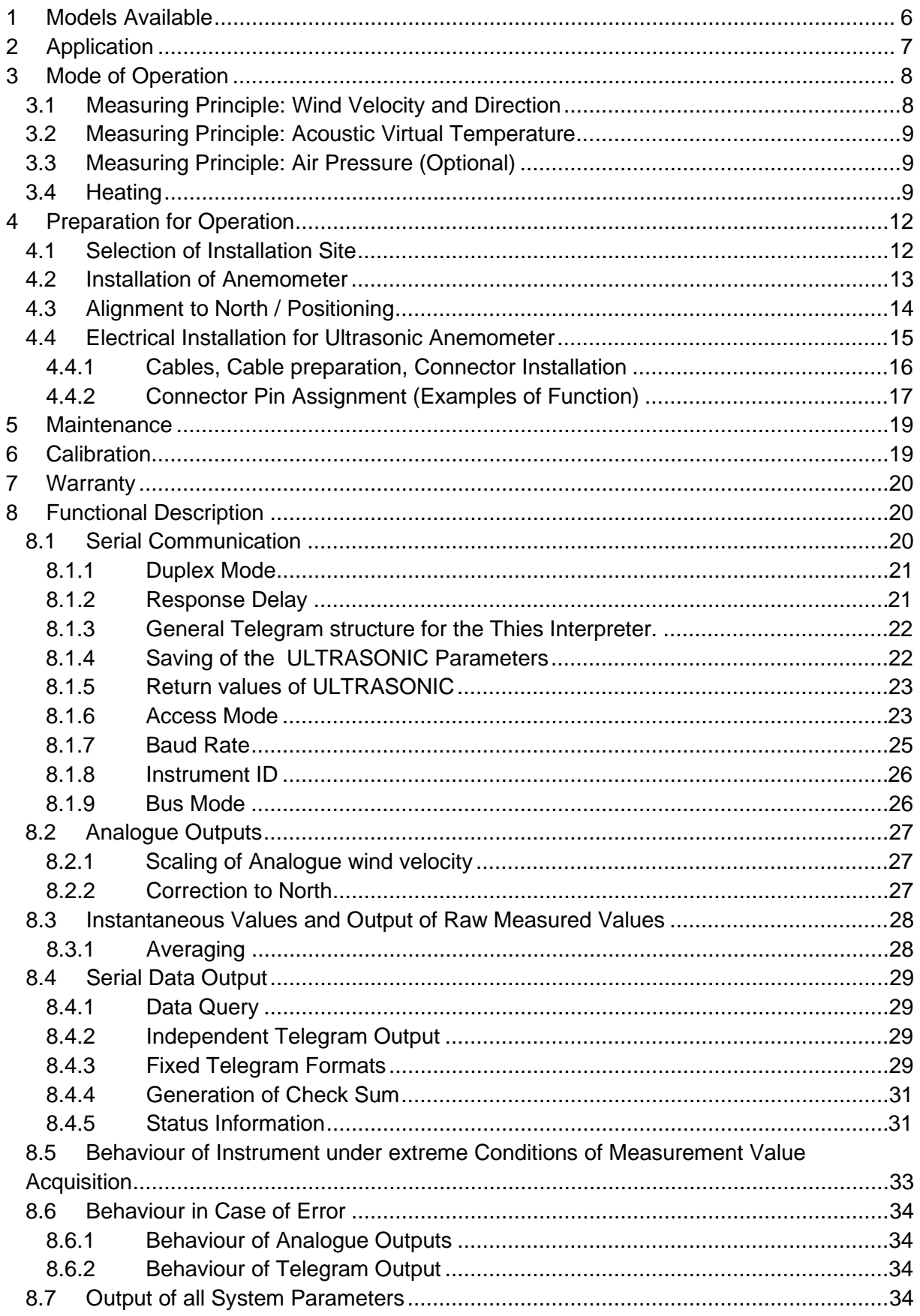

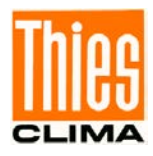

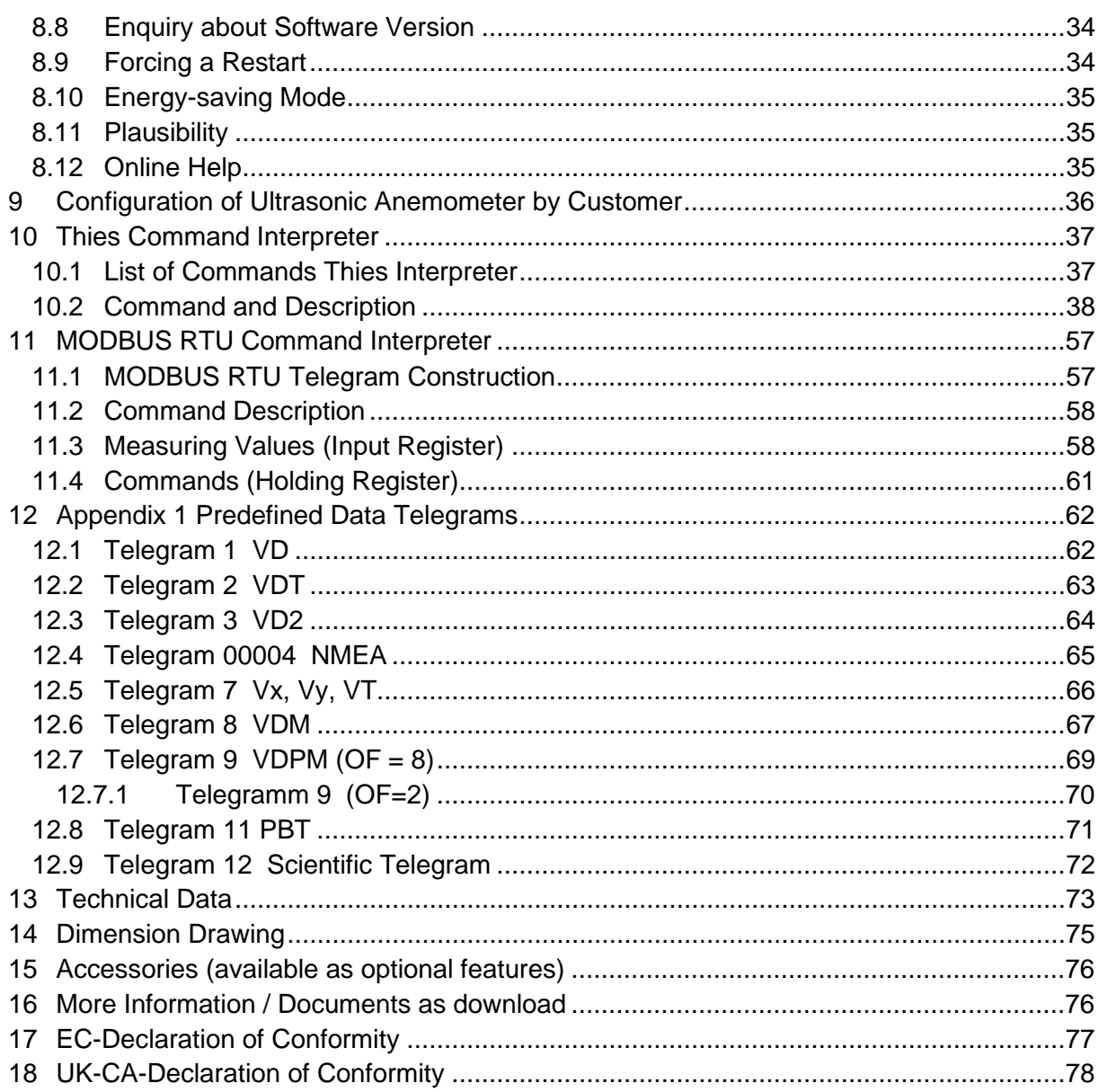

### **Figure**

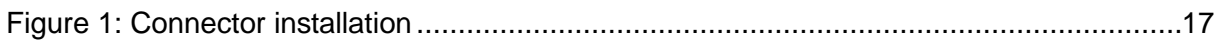

### **Table**

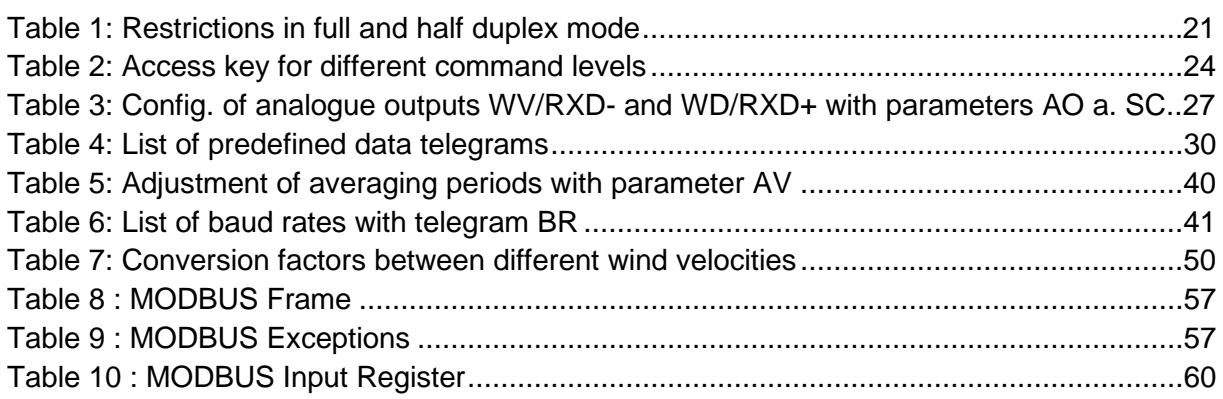

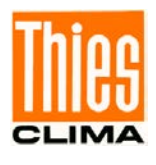

### <span id="page-5-0"></span>**1 Models Available**

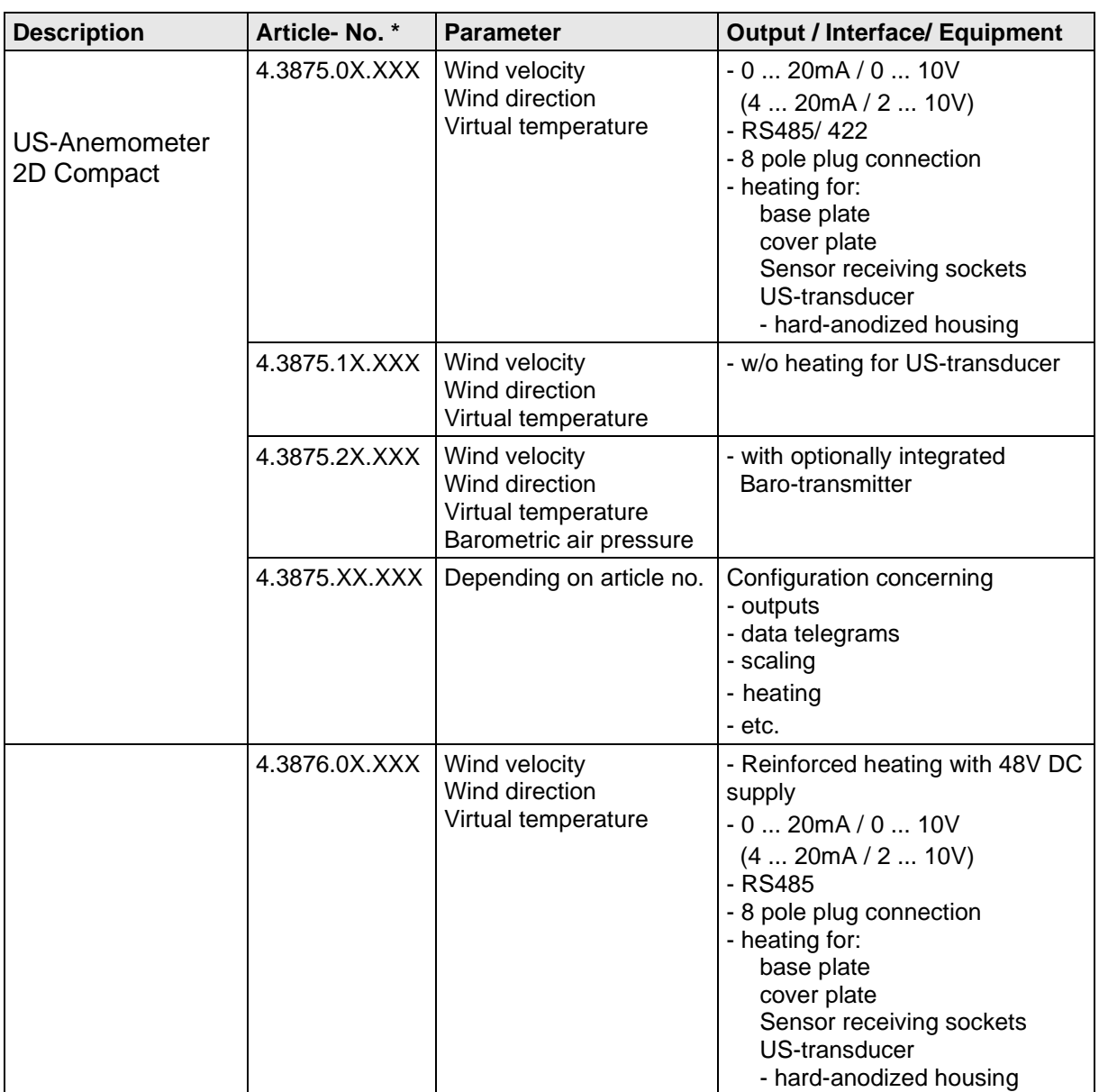

\* The complete article-no. results from the arranged equipment and configuration.

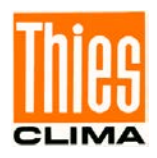

## <span id="page-6-0"></span>**2 Application**

The **Ultrasonic Anemometer 2D compact** is used to detect the horizontal components of **wind velocity** and **wind direction** in 2 dimensions in particular sturdy design. In addition, the **virtual temperature** is measured**.** 

**Optionally, the measurement of the "atmospheric air pressure (absolute)" is possible.**

#### **The instrument is especially suited for application in the fields of**

- Industrial automation
- Regenerative power generation (wind power plants)
- Building automation
- Traffic engineering/ control system
- maritime and offshore applications

Due to the measuring principle the instrument is ideal for inertia-free measurement of gusts and peak values.

Output of the measured values can be either digital and / or analogue.

- analogue, as a standard signal or / and in
- ASCII (THIES format) or
- binary (MODBUS RTU protocol)

The analogue and digital interfaces operate in electrical isolation from supply and housing potential. Thus, there is no galvanic connection, which might result in a superposition of interference currents or voltages on the output signals.

*Digital output*: An RS485/422 is available for serial communication. It can be operated in full or half-duplex mode. For the output of measured values there are a number of pre-defined telegrams (e.g. WV, WD, WVx, WVy, NMEA etc.).

A **MODBUS RTU protocol** is additionally implemented for extended standardised communication. The device can be switched to MODBUS-RTU mode with the relevant command.

*Analogue outputs*: Wind velocity and direction are output either as a power or voltage signal. Individual measuring range scaling of the analogue outputs for WV and WD are selectable.

The serial or analogue output of the data is either as an instantaneous value or as a gliding mean.

The instrument is automatically heated if necessary with critical ambient temperatures. This also ensures functionality with snowfall and sleet and minimises the risk of malfunctions due to icing-up.

Thanks to the optional integrated ultrasonic converter heating the instrument is especially suited to cope with difficult icing conditions in high mountains and in other critical locations.

The instrument is equipped with a battery-buffered real-time-clock, so that the data telegrams are output with date- and time-stamp.

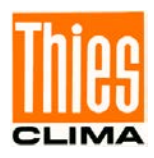

### <span id="page-7-0"></span>**3 Mode of Operation**

The **Ultrasonic Anemometer 2D compact** consists of 4 ultrasonic transformers, in pairs of two facing each other at a distance of 200mm. The two resulting measurement paths are vertical to each other. The transformers function both as acoustic transmitters and receivers.

The electronic control system is used to select the respective measurement path and its measuring direction. When a measurement starts, a sequence of 4 individual measurements is performed in all 4 directions of the measurement paths in a basis measuring cycle of one msec.

The measuring directions (sound propagation directions) rotate clockwise.

The mean values are worked out from the 4 individual measurements of the path directions and used to make further calculations.

The time required for a measuring sequence is exactly 10.0ms (8ms measuring sequence +2 ms analysis) at the maximum measuring speed.

#### <span id="page-7-1"></span>**3.1 Measuring Principle: Wind Velocity and Direction**

The speed of propagation of the sound in calm air is superposed by the velocity components of an airflow in the direction of the wind.

A wind velocity component in the propagation direction of the sound supports the speed of propagation; i.e. it increases it while a wind velocity component against the propagation direction reduces the speed of propagation.

The propagation speed resulting from superposition leads to different propagation times of the sound at different wind velocities and directions over a fixed measurement path.

As the speed of sound greatly depends on the temperature of the air, the propagation time of the sound is measured on each of the two measurement paths in **both** directions. This rules out the influence of temperature on the measurement result.

By combining the two measuring paths, which are at right angles to each other, the measurement results of the sum and the angle of the wind, velocity vector are obtained in the form of rectangular components.

After the rectangular velocity components have been measured, they are then converted to polar coordinates by the µ-processor of the anemometer and output as a sum and angle of wind velocity.

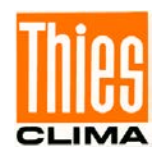

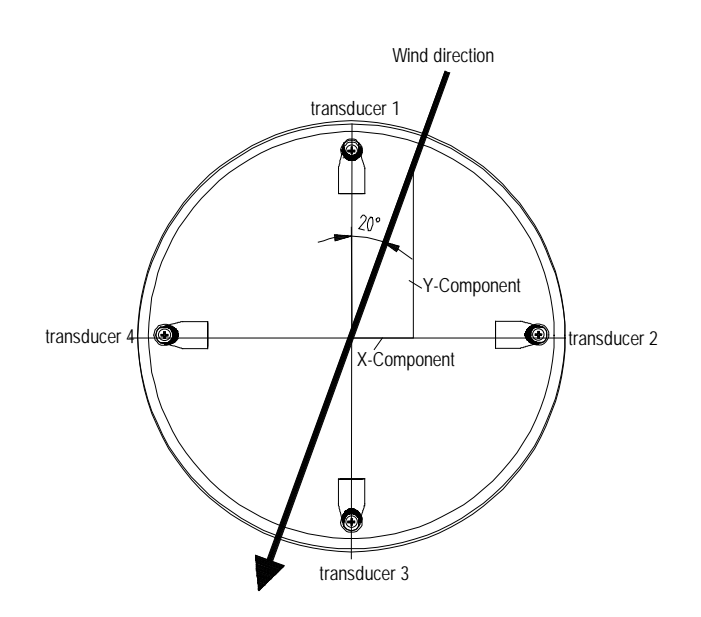

#### <span id="page-8-0"></span>**3.2 Measuring Principle: Acoustic Virtual Temperature**

The thermodynamic interrelationship between the propagation velocity of sound and the absolute temperature of the air is defined by a root function. The sound velocity is also more or less independent of the air pressure and only depends on the absolute air humidity to a minor extent.

This physical interrelationship between sound velocity and temperature is ideal when measuring the air temperature as long as the chemical composition is known and constant. The levels of gases in the atmosphere are constant and with the exception of water vapour content vary at most by a few 100ppm  $(CO<sub>2</sub>)$  even over lengthy periods.

Determination of gas temperature via its sound velocity is performed directly from measurement of its physical properties without the step of thermal coupling of this gas to a sensor, which would otherwise be necessary.

#### *Remark:*

*Due to warming of the instrument by solar radiation or heating activity the measuring value can be considered only conditionally as real measuring value, particularly at low wind velocities.*

#### <span id="page-8-1"></span>**3.3 Measuring Principle: Air Pressure (Optional)**

The air pressure is measured via an MEMS sensor, basing on a piezo-resistive technology. The sensor is situated on the pc-board.

### <span id="page-8-2"></span>**3.4 Heating**

For many applications the continuous output of real measuring data of wind velocity and direction is an essential requirement to the measurement system even under meteorological extreme conditions such as icing situations.

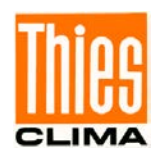

The ultrasonic compact is, therefore, equipped with a sophisticated heating system which keeps a temperature of above +10°C on all outside surfaces, that might disturb the acquisition of run time data by ice formation.

Among the heated outside surfaces there are the base plate, sensor receiving sockets of the ultrasonic transducers, cover plate, and the ultrasonic transducer.

Please pay attention to the fact that the weakest link in the chain determines the complete functionality. Instruments, which heat only parts of the construction, hardly show advantages over completely unheated devices in icing situations.

The Ultrasonic Compact is capable to generate measuring data with high accuracy even in unheated condition with temperatures of up to below -40°C. There is no temperature dependency of the measuring data quality. The heating is necessary only for preventing icing formation at the instrument construction, so that possible disturbances of the run time acquisition can be avoided.

The heating system with a total maximum power of 250W avoids effectively icing according to the in-house icing standard THIES STD 012002.

Thus, icing is safely avoided, for example, at a temperature of -20°C up to a wind velocity of 10m/s.

#### Functionality:

Heating foils and transistors are activated by a temperature sensor at an appropriate position inside the housing via a two-level-controller, thus providing for a constant temperature at the outside surfaces of approx. +10°C. That means, that the total heating power is activated until the required temperature is reached, and is alternately switched on and off (two-level-control) with a hysteresis of approximately 1 Kelvin.

The necessary integral heating power depends on the thermal coupling to the surrounding air and thus to the wind velocity.

With moderate weather conditions the maximum heating power can be pre-selected in several stages.

See also description of parameter HT (heating), HP (heating power) and HC (heating condition)

The heating can be checked manually by a service technician. If one of the measured distances is interfered for at least 2 s within the first 10 …190s after switch-on, the heating switches temporarily to "HT2"; the heating is activated in consideration of heating capacity "HP" and heating conditions "HC", and stays on up to the 190<sup>th</sup> second.

Thus, icing is safely avoided, for example, at a temperature of -20 °C up to a wind velocity of 10m/s.

#### Functionality:

Heating foils and transistors are activated by a temperature sensor at an appropriate position inside the housing via a two-level-controller, thus providing for a constant temperature at the outside surfaces of approx. +10°C. That means, that the total heating power is activated until the required temperature is reached, and is alternately switched on and off (two-level-control) with a hysteresis of approximately 1 Kelvin.

The necessary integral heating power depends on the thermal coupling to the surrounding air

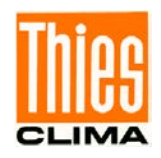

and thus to the wind velocity.

With moderate weather conditions the maximum heating power can be pre-selected in several stages.

See also description of parameter HT (heating), HP (heating power) and HC (heating condition)

The heating can be checked manually by a service technician. If one of the measured distances is interfered for at least 2s within the first 10 …190s after switch-on, the heating switches temporarily to "HT2"; the heating is activated in consideration of heating capacity "HP" and heating conditions "HC", and stays on up to the 190<sup>th</sup> second.

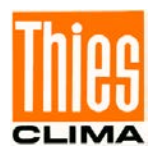

### <span id="page-11-0"></span>**4 Preparation for Operation**

#### *Attention:*

*The working position of the anemometer is vertical (North arrow on the top). During installation, de-installation, transport or maintenance of the anemometer it must be ensured that no water gets into the connector or cable gland of the anemometer. (IP68 is only fulfilled if the cable socket with connection cable is screwed on). When using a lightning rod take care that it be installed in* 

*a angle of 45 ° to a measuring transducer; otherwise there will be deviations in the measured values.*

#### <span id="page-11-1"></span>**4.1 Selection of Installation Site**

As described above, the ultrasonic anemometer transmits sound packages required to measure the propagation speed. If these **sound packages** meet surfaces that reflect sound well, they are thrown back as an **echo** and can may result in **incorrect measurements** under unfavourable conditions.

It is therefore advisable to install the ultrasonic anemometer at a **minimum distance of 1 metre to objects in the measuring level**.

The choice of the installation location depends on the task position (e.g., data acquisition for weather services or for control purposes).

In general, wind meters should register wind conditions over a wide area. To obtain comparable values when measuring the ground wind, measurement should be performed at a height of 10 metres above even and undisrupted terrain. Undisrupted terrain means that the distance between the wind transmitter and the obstruction should be at least ten times the height of the obstruction (s. VDI 3786, sheet 2). If it is not possible to comply with this provision, the wind meter should be installed at a height at which measured values are influenced by obstructions located in the vicinity to the least possible extent (approx. 6 … 10m above the interference level). On flat roofs the anemometer should be installed in the middle of the roof and not at the edge to thus avoid any preferential directions.

The ultrasonic-anemometer has an electro-magnetic compatibility, which is far in excess of the required standard threshold value.

Within the complete frequency range, required by standard, electro-magnetic fields with 20 V/m (capacity of the test transmitter) could not affect the measuring value acquisition of the instrument.

In case you intend to install the instrument at transmitter masts or other sources of strong electro-magnetic radiation, where the local field strength is far above the standard threshold value, please contact the manufacturer.

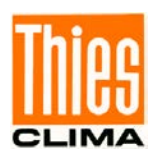

#### <span id="page-12-0"></span>**4.2 Installation of Anemometer**

#### **Mechanical installation**

Proper installation of the ULTRASONIC ANEMOMETER 2D compact is carried out using a tube socket Ø 50mmand at least 40mm in length. The inside diameter of the tube socket must be at least 25mm as the electrical connection of the ULTRASONIC is carried out at the bottom of the device.

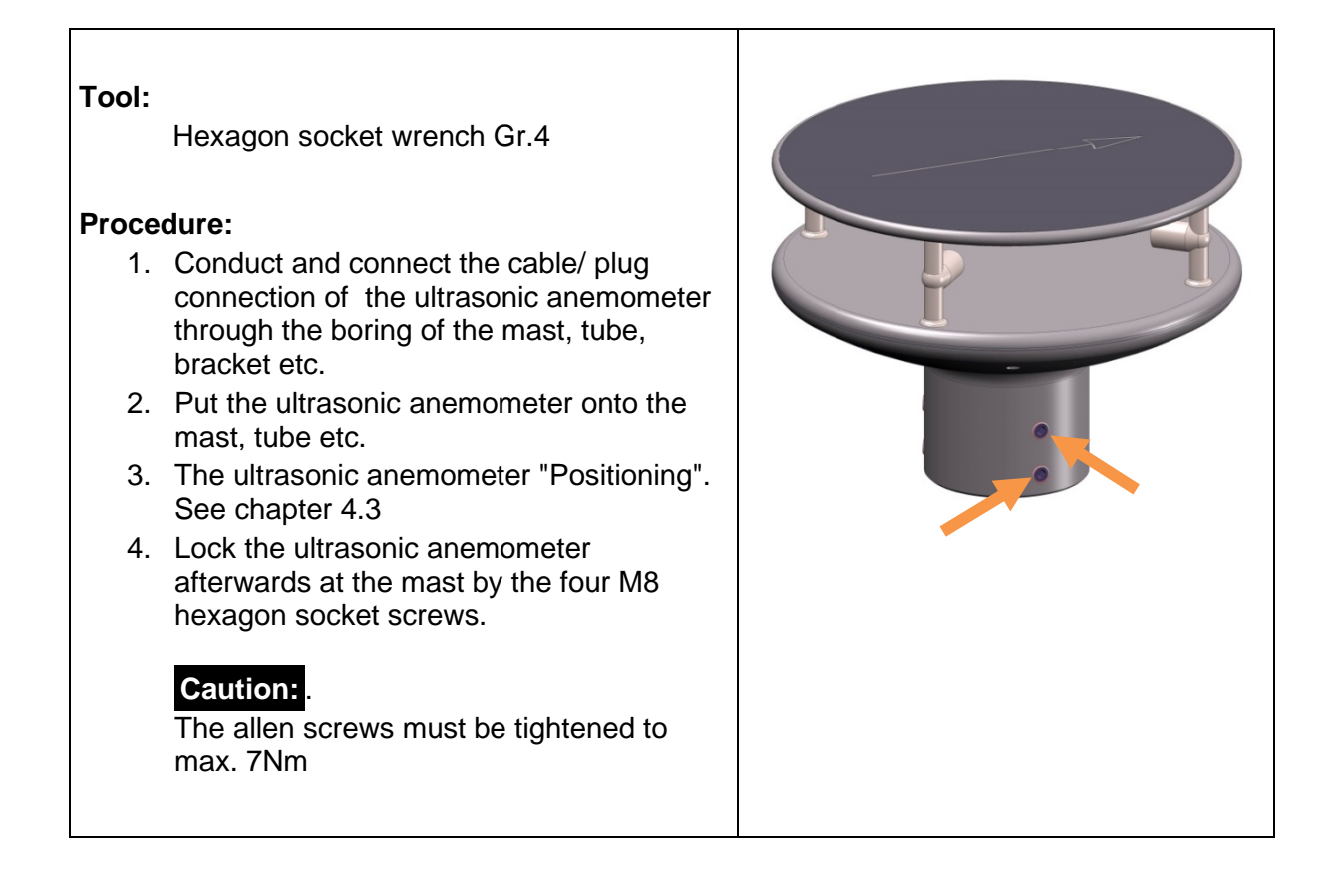

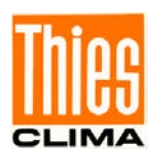

### <span id="page-13-0"></span>**4.3 Alignment to North / Positioning**

#### **North Alignment (Positioning) of the Anemometer at a Weather Station**

For the accurate determination of the wind direction, the anemometer must be positioned to the north.

#### **Procedure:**

1. "Position" the ultrasonic anemometer by rotating on the mast tube until the

**Orientation arrow**  $\bullet$  indicates to northern direction (geographical north). For this, please choose, in advance, a prominent point of the land scape in northern or southern direction by using a compass, und and rotate the mast or the anemometer until the Orientation arrow indicates to northern direction (geographical north).

2. Lock the ultrasonic anemometer afterwards at the mast by the four M8 hexagon socket screws.

#### **Caution:** .

The allen screws must be tightened to max. **7Nm**

#### **Note:**

When aligning the instrument to north using a compass, the magnetic variation (= deviation in direction of compass needle from true north) and local interfering magnetic fields (e.g. iron parts, electric cables).

As additional positioning aid, or for a simple change without re-alignment you may use also

the **position drilling**  $\Theta$  in the base. Precondition, however, is a preparation by user at the mast.

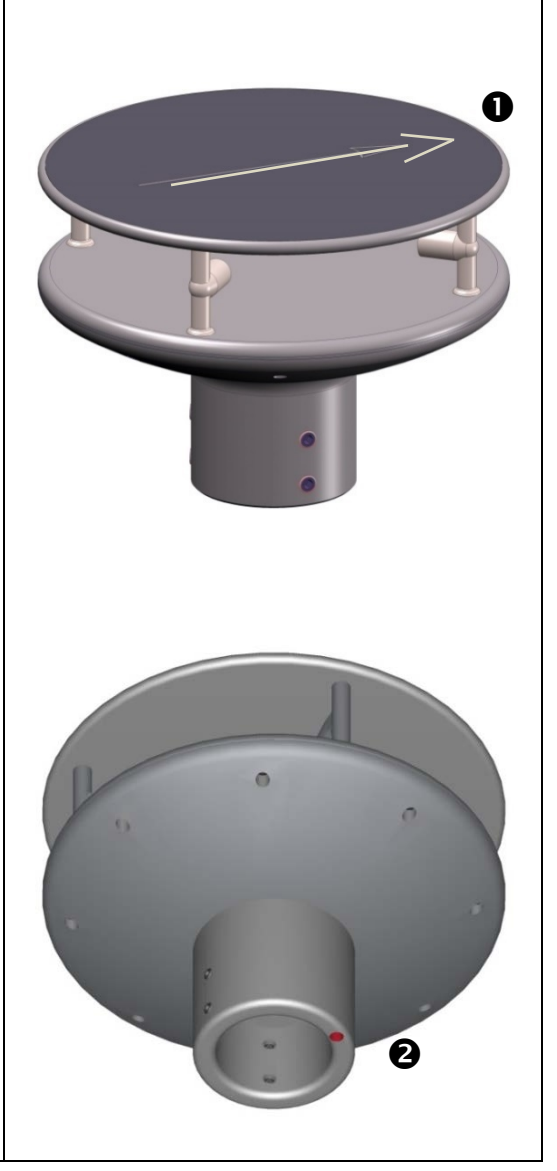

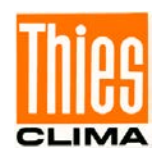

#### **Positioning of an Anemometer on a Wind Power Plant**

For the exact determination of the wind direction the anemometer must be mounted in alignment with the generator hub.

**Procedure** (at generator hub north)**:**

- 1. "Position" the ultrasonic anemometer by rotating on the mast tube, until the **orientation arrow** (in parallel to the generator axis) indicates towards the generator-hub.
- 2. Lock the ultrasonic anemometer afterwards through the four M6 hexagon socket screw at the mast.

#### **Caution:**

The allen screws must be tightened to max. **7Nm**

#### **Remark:**

In order to avoid the discontinuity of the wind direction at the north leap (360 … 1°) the ultrasonic anemometer should be aligned oppositely to the generator hub by means of the reference arrow.

#### **Positioning of an Anemometer on a Ship**

For the exact determination of the wind direction the anemometer must be mounted in alignment with the roll-axis, where the **bow** is related to **..0** °" (north).

#### **Procedure:**

1. "Position" the ultrasonic anemometer by rotating on the mast tube, until the **orientation arrow** (in parallel to the generator axis) indicates towards the generator-hub.

Remark:

If the anemometer is far away from the roll-axis (center line bow-rear), a parallel line (bow-rear) should be assumed.

2. Lock the ultrasonic anemometer afterwards through the four M6 hexagon socket screw at the mast.

#### **Caution:**

The allen screws must be tightened to max.**7Nm**

#### <span id="page-14-0"></span>**4.4 Electrical Installation for Ultrasonic Anemometer**

The ultrasonic anemometer is equipped with a plug for electrical connection. A coupling socket (mating) is included in delivery. It is located in the lower part of the transport packing.

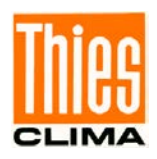

### <span id="page-15-0"></span>**4.4.1 Cables, Cable preparation, Connector Installation**

For pin assignment please refer to supplement "factory settings". Examples see chapter 3.4.2.

The cable must have the following properties:

8 cores; 0.5 … 0.75mm² core cross-section for supply ; min. 0.14mm² core cross-section for data communications ; 7 … 8mm cable diameter, resistant to ultraviolet rays, overall shielding.

#### *Caution:*

*The cable to be connected must be at least the operating voltage class 01 correspond HAR (100 V).*

#### *Remark:*

*Optionally, a completely converted connecting cable can be included in delivery for the ultrasonic-anemometer (see accessories).*

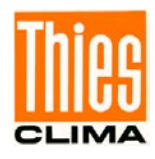

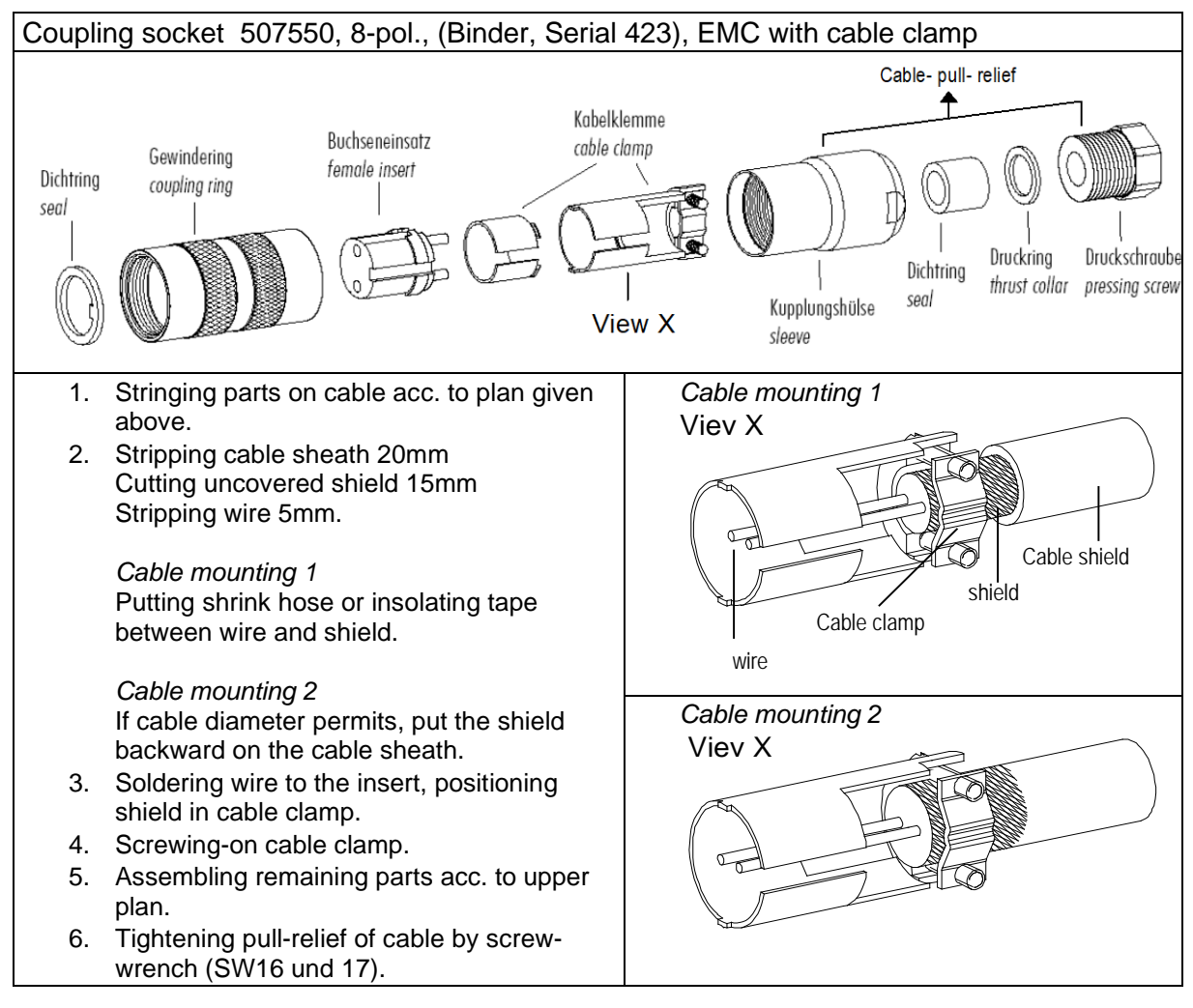

**Figure 1: Connector installation**

#### <span id="page-16-1"></span><span id="page-16-0"></span>**4.4.2 Connector Pin Assignment (Examples of Function)**

#### *Remark:*

*- For exact allocation of function please refer to supplement "Factory Settings"*

*- The pins 1 – 6 (incl.) are galvanically isolated from the supply voltage and from housing.*

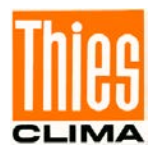

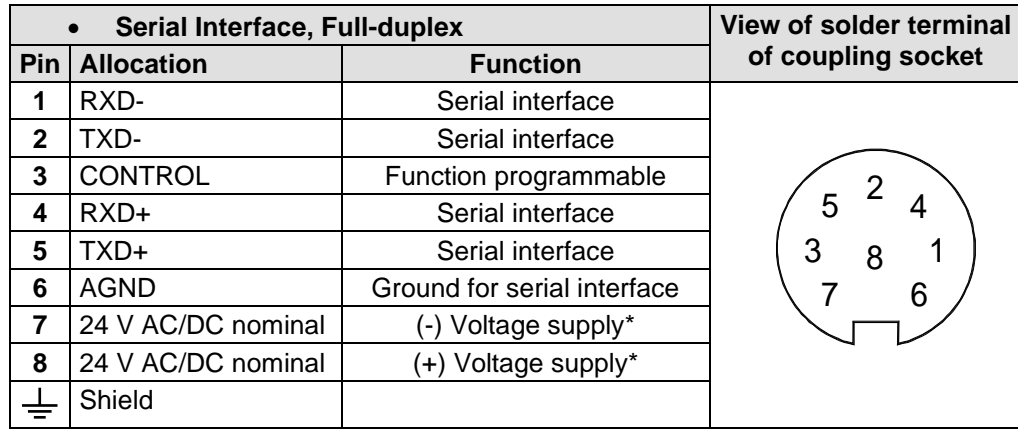

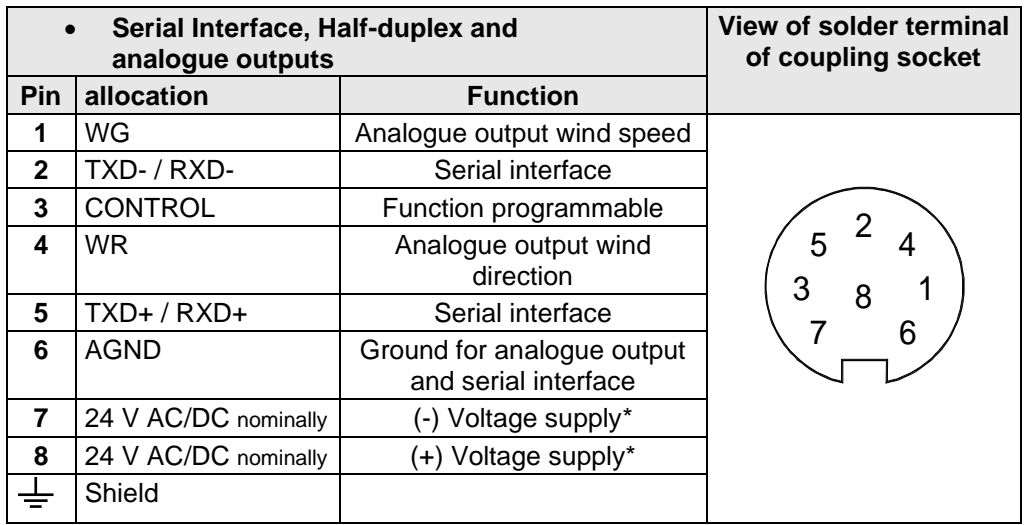

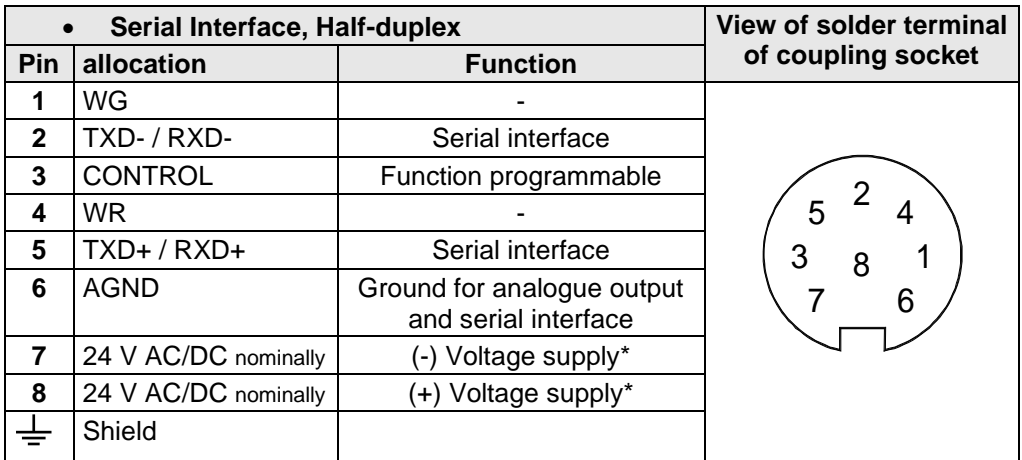

\* reverse-polarity protected

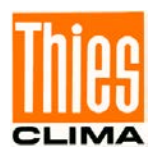

### <span id="page-18-0"></span>**5 Maintenance**

As the instrument does not have moving parts, i.e. is not subject to wear during operation, only minimal servicing is required. The instrument is subject to natural pollution, the level of pollution depends on the location. If necessary the instrument and the sensor surfaces can be cleaned from soil Cleaning can be carried out as required using non-aggressive cleaning agents in water and a soft cloth during routine checks.

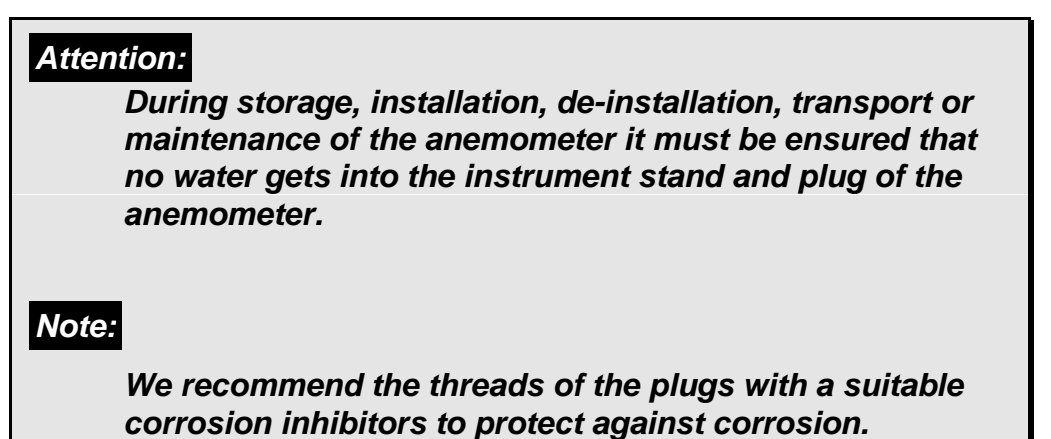

### <span id="page-18-1"></span>**6 Calibration**

The ultrasonic anemometer does not contain any adjustable components such as electrical or mechanical trimming elements. All components and materials used show invariant behaviour in terms of time. This means that no regular calibration is required due to ageing. Errors in measured values can only be caused by coarse mechanical deformation of the instrument and associated changes in measurement path lengths.

The acoustic-virtual temperature can be used to check the effective-acoustic measurement path length. A change of approx. 0.3% in the measurement path length and thus a measuring error of approx. 0.3% for the wind velocity corresponds to a deviation in the virtual temperature of 1K at 20°C; there is a measuring error of approx. 1% for the wind velocity with a deviation of acoustic-virtual temperature of approx. 3.4K.

If the measuring sections of the anemometer are changed, you should consult the manufacturer about a new calibration if the difference in the acoustic temperatures of the individual sections is> 2 Kelvin when there is no wind. The acoustic temperature of the individual sections is output with telegram 12.

#### *Important:*

*Mechanical damages with deformation of the instrument might lead to measuring value errors.*

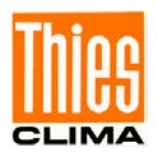

### <span id="page-19-0"></span>**7 Warranty**

Damage caused by improper handling or external influences, e.g. lightning, do not fall under the warranty provisions. The warranty entitlement expires if the instrument is opened.

*Important:*

*The ultrasonic anemometer must be returned in the original packaging as the warranty entitlement otherwise expires with mechanical damage, e.g. deformation of measuring arms.*

### <span id="page-19-1"></span>**8 Functional Description**

The functioning of the ULTRASONIC instrument is described below. Due to the limited number of plug connections some functions exclude the simultaneous operation with other functions. Such dependency is described in each case. There are also restrictions regarding the functional definition of the cable connector. This is due to the double assignment of individual PINs.

#### <span id="page-19-2"></span>**8.1 Serial Communication**

The ULTRASONIC provides an RS485 / RS422 interface for serial communication. It can be operated either in full or half duplex mode and at different baud rates.

The communication with the ULTRASONIC can be carried out, for example, by means of a standard terminal program, in example, you can use the terminal software Tera Term.

On starting the ULTRASONIC the following parameters are output: firmware version, creation date of firmware, serial number of instrument, system time, instrument ID as well as the duplex-mode of the serial interface and the used command interpreter. The output is carried out with the last set and stored baud rate.

Example:

```
------------------------
THIES-ULTRASONIC-COMPACT
Bootloader: V1.1
Version: 3.12 / RVxxxx
Sep 13 2019 / xx:xx:xx
Serial-No.: xxxxxxxx
System-Time: 12:57:26
System-ID.: 00
Serial-COM: 4-wire RS422
Interpreter: Thies
 ------------------------
Help: 00??<CR>
   ------------------------
```
The example shows that the ULTRASONIC with the instrument ID 00 is operating in full duplex mode, and that the Thies interpreter is used, see **command CI**.

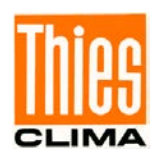

### <span id="page-20-0"></span>**8.1.1 Duplex Mode**

Duplex mode decides the type of physical connection of the serial interface. In full duplex mode the send and receive signals are each transmitted via separate pairs of cables. This means it is possible to send and receive signals at the same time.

In half duplex mode transmission of the send and receive signals is via the same pair of cables in the time division (successively) (: see **[Command DM](#page-41-0)**.

For a bus operation in the half-duplex-mode (RS485), where the ULTRASONIC, in general, is operated as "slave", it is necessary to switch the line-transmitter into the "high–impedancestate" during the intermission, so that the replies of the other bus parties are not suppressed.

It might be important with point-to-point-connections in the full-duplex-mode (RS422), depending on the disturb-ratio on the communication lines, that the line-transmitter remains active during the intermissions. So, a maximum differential input level leads to a maximum signal/noise ratio.

A half-duplex-mode can be selected via the **[Command DM](#page-41-0)** (duplex mode). With this mode, on principle, the line-transmitter is switched on only when sending. For the full-duplexoperation there are two modes: one for bus operation (RS485), where the line-transmitter is controlled as in half-duplex mode, and another one (RS422), where the line-transmitter remains active even in case of reception. See **[Command DM](#page-41-0)**.

For the ULTRASONIC there are restrictions on the parameter combination or function of the terminals depending on the transmission type selected. Due to the limited number of plug connector contacts multiple assignment of the connections are necessary. The following table shows the functional options for the modes full and half duplex.

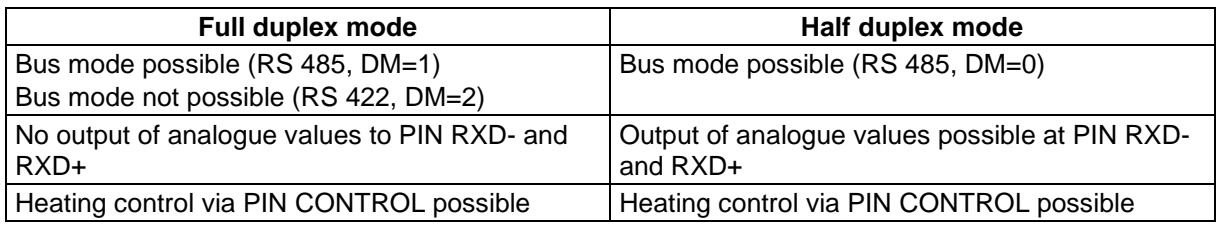

#### **Table 1: Restrictions in full and half duplex mode**

#### <span id="page-20-2"></span><span id="page-20-1"></span>**8.1.2 Response Delay**

With the serial communication please take into consideration that the ULTRASONIC responds immediately to arriving telegrams. The response time of the instrument is in the lower range of milliseconds. Possibly, the delay between receiving signal and sending signal might be too short for some interface converters. It is possible that, within this time period, the interface converter has not yet switched over from the mode 'sending' to the mode 'receiving'. This might lead to absurd telegrams.

In order to avoid this effect, the ULTRASONIC has the parameter RD (response delay). With this parameter the response is additionally delayed, on receipt, by the selected value in milliseconds. The setting of the parameter on state of delivery depends on the instrument number.

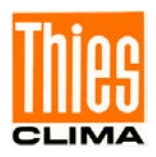

### <span id="page-21-0"></span>**8.1.3 General Telegram structure for the Thies Interpreter.**

For serial communication the ULTRASONIC has a fixed telegram format, which also permits communication in bus mode. It has the following form:

NNBB<cr> <cr> stands for Carriage return (Enter key)

for a data enquiry or

NNBBPPPPP<cr> <cr> stands for Carriage return (Enter key)

for a parameter change.

The individual letters have the following meaning:

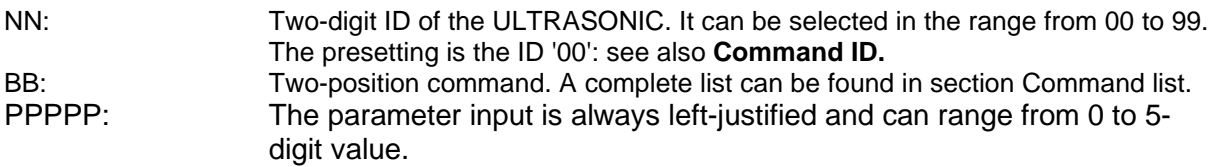

Examples:

1. Telegram number 2 shall be queried. The respective command is: 00TR2<cr> <cr> stands for Carriage Return (enter button) alternatively also: 00TR00002<cr> can be entered.

2. Query of baud rate with the command: 00BR<cr> <cr> stands for Carriage Return (enter button) the selected data record for the baud rate is returned. !00BR01152 stands for 115200 baud

Requirement in these examples is, that the ULTRASONIC ID has the value ,00'.

#### *Remark:*

*The receiving buffer of the ULTRASONIC can be cleared by sending a carriage return <CR>. If the ULTRASONIC possibly has invalid characters in the receiving buffer, this buffer can be processed by sending a carriage return. In this case, it is advisable to send a carriage return at the beginning of the telegram, for example: <CR>00TR2<CR>*

#### <span id="page-21-1"></span>**8.1.4 Saving of the ULTRASONIC Parameters**

After a change in parameter by the user- or administrator-key, the ULTRASONIC must be reset into the locked status by the command "00KY0" (Key "00000"). (In this case the ULTRASONIC ID has the value "00").

**Only by resetting the key or by storing command (00CS1) the parameters are saved permanently also beyond a restart.**

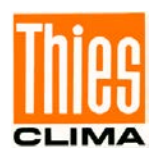

When restarting the ULTRASONIC without prior saving all changed parameters get lost; therefore, it is recommendable to save all important parameters after termination of entry by resetting the key (00KY0), or the by storing command (00CS1).

### <span id="page-22-0"></span>**8.1.5 Return values of ULTRASONIC**

After a valid command has been input, the ULTRASONIC sends acknowledgement, e.g. acceptance of the parameter or output of a data telegram.

For a standard command the response starts with a '!', followed by the ID and the parameter value.

If the input command is TR or TT, the ULTRASONIC transmits a data telegram as the response.

#### <span id="page-22-1"></span>**8.1.6 Access Mode**

For configuration the ULTRASONIC has a set of commands, which determine behaviour in terms of the propagation time. The commands are broken down into three levels:

- Query Mode
- User mode
- Configuration mode

#### Enquiry mode ("READ ONLY"):

This mode comprises commands, which do not influence the parameters of the ULTRASONIC. They include for example, output of the system status and interrogation of the data telegram with TR.

#### User mode ("USER"):

This mode comprises commands, which affect the behaviour of the ULTRASONIC. These parameters can be changed by the user. The system behaviour of the instrument is changed with these commands. This group of commands includes e.g. settings for output scaling and averaging

Configuration mode("ADMIN"):

This mode comprises commands, which are factory-set for the delivery status.

To distinguish between commands of the three groups when parameterising the ULTRASONIC the instrument is equipped with an access key KY. Inputting of the key accesses the individual levels. Access to commands at a higher level includes access to commands at a lower level.

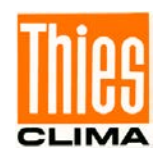

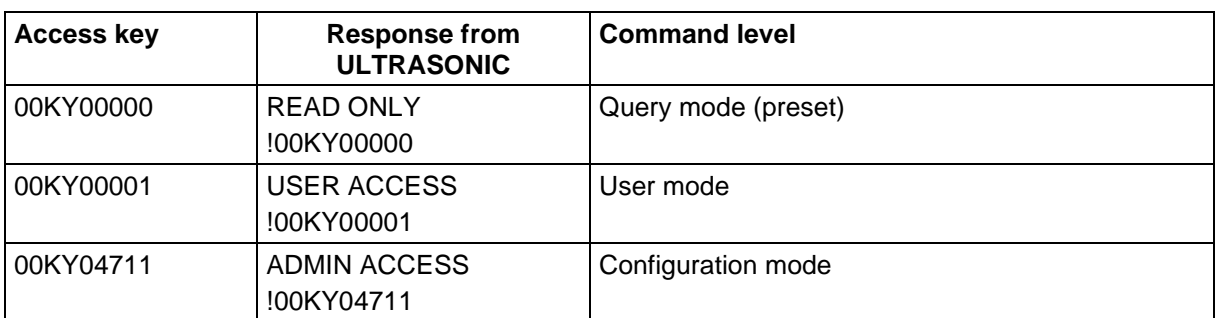

#### **Table 2: Access key for different command levels**

<span id="page-23-0"></span>After the access key has been changed, the ULTRASONIC transmits a response, which contains not only the parameter input but also the access mode.

After parameters have been changed with the key '00001' or '04711', the ULTRASONIC must be reset to the initial position with the command 00KY0, so that the parameter are saved. (see also chapter 8.1.4).

In case of power supply interruption the instrument is reset automatically to the query mode.

Example:

!00AV00005 response from ULTRASONIC New Averaging time frame: 5 response from ULTRASONIC !00KY00000 response from ULTRASONIC Setting rights -> READ ONLY response from ULTRASONIC Configuration saved. The state of the second response from ULTRASONIC

00KY1 switch into "USER ACCESS" mode !00KY00001 response from ULTRASONIC Setting rights -> USER response from ULTRASONIC

00AV5 command for changing averaging time frame 00KY0 command for the "READ ONLY" mode

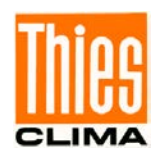

#### <span id="page-24-0"></span>**8.1.7 Baud Rate**

The baud rate is used to select the transmission speed via the serial interface. The parameter range is from 1200 baud to 115.2 kBaud.

The reprogramming of the baud rate by command BR affects at once temporarily the ULTRASONIC. After the dispatch of a command, the user program used must be set to the corresponding baud rate. Only after resetting into the query mode (READ ONLY) the baud rate is saved permanently. Thus, an accidental changing of the baud rate by switching on/off, the ULTRASONIC can be revoked. (see also chapter 8.1.4)

Example:

The baud rate is to be changed to 115200 baud:

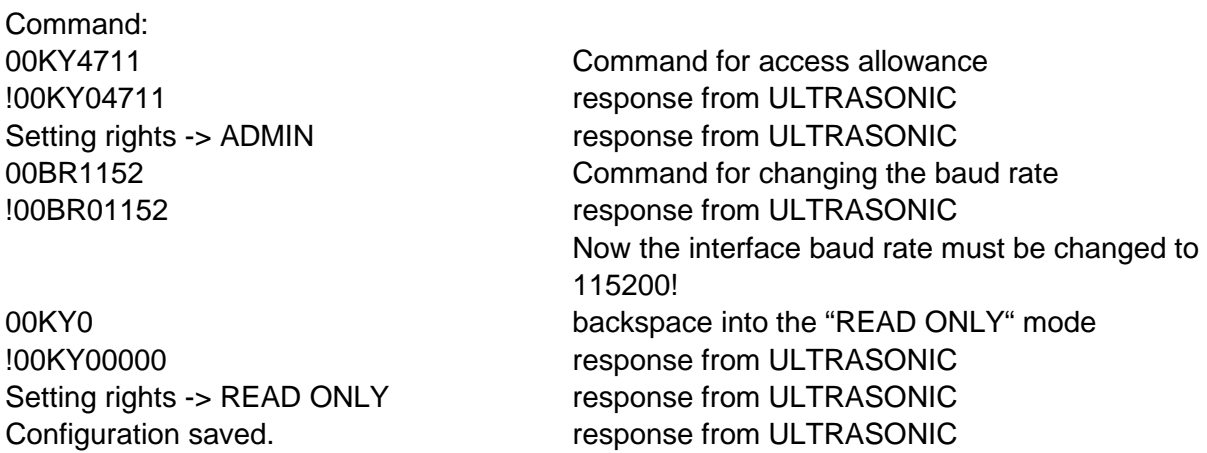

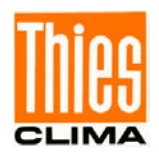

#### <span id="page-25-0"></span>**8.1.8 Instrument ID**

The instrument ID specifies the address to which the ULTRASONIC is to respond during serial communication. The instrument ID lies in the range from '00' to '99'. The preset ID is '00'. Every telegram from the ULTRASONIC starts with the ID set. Under certain conditions this provides for bus mode: see **Bus mode**.

The instrument ID "99" is a universal address to which all ULTRASONICs respond. The ID is reprogrammed with the command 'ID'. The new ID of the ULTRASONIC is specified as the parameter. After the change has been made, the ULTRASONIC immediately responds to the new address. (s. a. chapter 8.1.4).

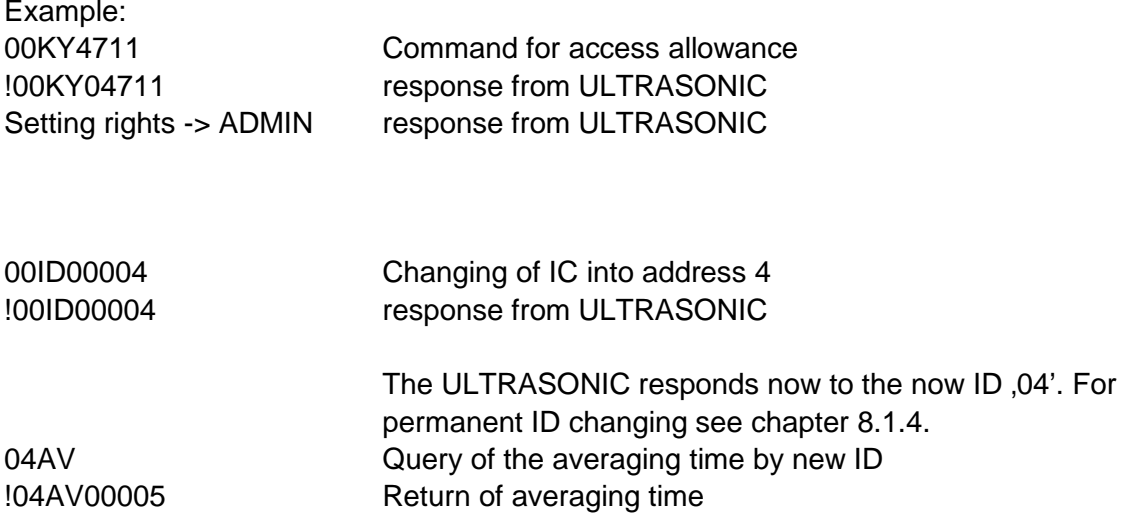

#### <span id="page-25-1"></span>**8.1.9 Bus Mode**

The concept of ID-based communication allows the ULTRASONICs to be operated in a bus system. The prerequisites for this are:

- different IDs of the individual bus users
- master-slave structure, i.e. there is a device in the bus (control, PC ...) that performs cyclic enquiry of the data of the individual ULTRASONICs and possibly parameterises the ULTRASONICs.

In bus mode there are no restrictions on parameterizability.

A station can also be provided with a new program in bus mode for a specific purpose. With an update a program update must be performed for every ULTRASONIC. In bus mode it is recommended not using an ULTRASONIC with the ID '00' as this ID is reserved for devices that are integrated in the bus for the first time.

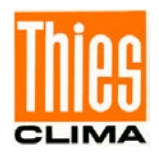

### <span id="page-26-0"></span>**8.2 Analogue Outputs**

As an additional option the analogue outputs WV/RXD- and WD/RXD+ offer the possibility of outputting the wind velocity and wind direction as analogue values both as a voltage and power value. Moreover, a starting offset of the power- resp. voltage output is selectable. This realizes the interfaces 4 ... 20 mA resp. 2 …10 V. See the table for the possible combinations.

|                | <b>Parameter SC=0</b>    | <b>Parameter SC=1</b>    |
|----------------|--------------------------|--------------------------|
| Parameter AO=0 | No output                | No output                |
| Parameter AO=1 | WG: 0  10V, WR: 0  10V   | WG: 2  10V, WR: 2  10V   |
| Parameter AO=2 | WG: 0  20mA, WR: 0  20mA | WG: 4  20mA, WR: 4  20mA |
| Parameter AO=3 | WG: 0  20mA, WR: 0  10V  | WG: 4  20mA, WR: 2  10V  |
| Parameter AO=4 | WG: 0  10V, WR: 0  20mA  | WG: 2  10V, WR: 4  20mA  |

<span id="page-26-3"></span>**Table 3: Config. of analogue outputs WV/RXD- and WD/RXD+ with parameters AO a. SC**

### <span id="page-26-1"></span>**8.2.1 Scaling of Analogue wind velocity**

With the analogue wind velocity the user has the option of specifying the velocity for the terminal value of the measuring range with the command AR. In the preset value the scaling is 0..60m/s: see **[Command AR.](#page-38-0)**

The terminal scaling value is specified in m/s. For example the command 00AR00030 scales the analogue output range of 0 ... 30m/s wind velocity. With a setting of 2 ... 10V this results in the following:

 $WV = 0m/s \rightarrow 2V$  and  $WV = 30m/s - 10V$ 

#### <span id="page-26-2"></span>**8.2.2 Correction to North**

The command NC is used to adjust the measured angle of the wind direction into positive direction by an angle offset. This entered value is added to the measured angle of the wind direction internally in the instrument. If the resulting value is greater than 360 °, 360 ° is subtracted from the corrected angle value. The setting is then used when the ULTRASONIC with its north sensor could not exactly be aligned to north, and this error angle must be corrected electronically afterwards

#### Also see here **[Command NC](#page-47-0)**.

The wind direction is reset at a calculated wind velocity of < 0.1m/s . The wind direction 0 ° is reserved for the calm.

Unlike the calm, the exact wind direction north, corresponding to 0 $\degree$ , is output as 360 $\degree$  at wind velocities >0,1m/s.

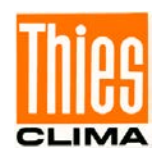

#### <span id="page-27-0"></span>**8.3 Instantaneous Values and Output of Raw Measured Values**

The output of instantaneous values is generally a special case. Due to the high acquisition speed for the measured values averaging of the data is sensible in most cases. If instantaneous values are to be output, averaging must not be switched on. The parameter AV should be set to '0': see **[Command AV](#page-39-1)**.

The OR parameter is used to adjust the output rate with independent output. With a value of '0' a telegram is output whenever the control line is operated. See also command TG.

### <span id="page-27-1"></span>**8.3.1 Averaging**

Given the high data acquisition rate averaging is to be recommended in most cases. The averaging period is freely selectable from 100ms to 120 s within wide limits. See also **['Table](#page-39-0)  [5](#page-39-0)**' under '**[Command AV](#page-39-1)**'.

It is a basic rule that only valid values are written to the averaging puffer. The size of the buffer is not determined by the number of data records but by the difference in the time stamp between the first and last data record. As a result any missing measured values do not influence the averaging result. The content level of the averaging buffer is shown in the status value of the ULTRASONIC. It is the ratio between the memory actually occupied and the maximum required memory (calculated value). Output is performed in eight or 16 steps: see Status information.

The Ultrasonic 2D compact incorporates two different practical procedures for averaging:

- one **procedure for generating vectorial mean values** and
- one **procedure for generating scalar mean values**

These different procedures can be selected for averaging wind velocity as well as wind direction depending on the actual application.

Vectorial averaging involves the wind direction for averaging of the wind velocity, and wind velocity for averaging of the wind direction.

Both averaged variables, wind velocity and wind direction, thus each undergo evaluation with the other measured variable.

This averaging procedure is very suitable e.g. for measuring and evaluating the propagation of pollutants.

Scalar averaging averages both variables, wind velocity and wind direction, independently of each other.

This averaging procedure leads to comparable results with mechanical wind velocity and wind

direction pickups.

The scalar averaging procedure is suitable e.g. for location analysis for wind turbines where only the wind vector variable relevant for the generation of energy is of interest and not its direction.

The vectorial and scalar procedure can be used within one output telegram independently of the wind velocity and wind direction.

For this purpose one of the four possible combinations is selected using the Command **AM** as for **Average Method**.

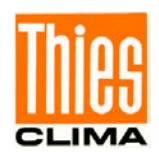

#### *Command for selection of averaging procedure:*

AM00000 Vectorial averaging of velocity and direction AM00001 Scalar averaging of velocity and direction AM00002 Scalar averaging of velocity and vectorial averaging of direction AM00003 Vectorial averaging of velocity and scalar averaging of direction

### <span id="page-28-0"></span>**8.4 Serial Data Output**

The transmission of data via the RS485 interface is known as serial data output. Two modes are available for data transmission:

- Independent transmission of data
- Transmission of data via interrogation telegram

Independent transmission of the data is selected using the command 00TT000XX, with XX standing for the relevant telegram number. In this case the ULTRASONIC transmits its data cyclically in the repeat rate selected with the parameter OR.

### <span id="page-28-1"></span>**8.4.1 Data Query**

The command TR is used for data enquiry via the ULTRASONIC. The command has no access protection. After processing the command the instrument sends back the appropriate response telegram. The time between the last character in the request telegram and the first character in the data telegram is < 0.5ms **see a. Command RD**

The telegrams, as described under **'Fixed telegram formats'**, are available as data telegrams.

#### <span id="page-28-2"></span>**8.4.2 Independent Telegram Output**

Independent telegram output is selected using the command TT. After a valid telegram type has been input, the ULTRASONIC independently transmits the data telegram selected. The transmission interval is set in ms using the command OR. The telegram is transmitted every 100ms as standard. If the baud rate selected does not allow the output cycle to be observed (the time for data transmission is greater than the interval time), it is possible that telegram output cannot be carried out.

*Note:*

*In the half duplex mode (see command DM) the independent telegram output starts only 10s after the last command, or 20 s after the re-start. Thus, the ULTRASONIC can be re-programmed or resp., the new configuration can be saved.*

### <span id="page-28-3"></span>**8.4.3 Fixed Telegram Formats**

A number of predefined telegrams are available to for the independent output of telegrams (**[Command TT](#page-55-0)**) and data request (**[Command TR](#page-54-0)**). The detailed structure is described in 'Appendix 1 Predefined data telegrams'. A reference list of telegram formats can be found in '**[Table 4.](#page-29-0)** 

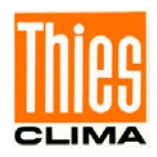

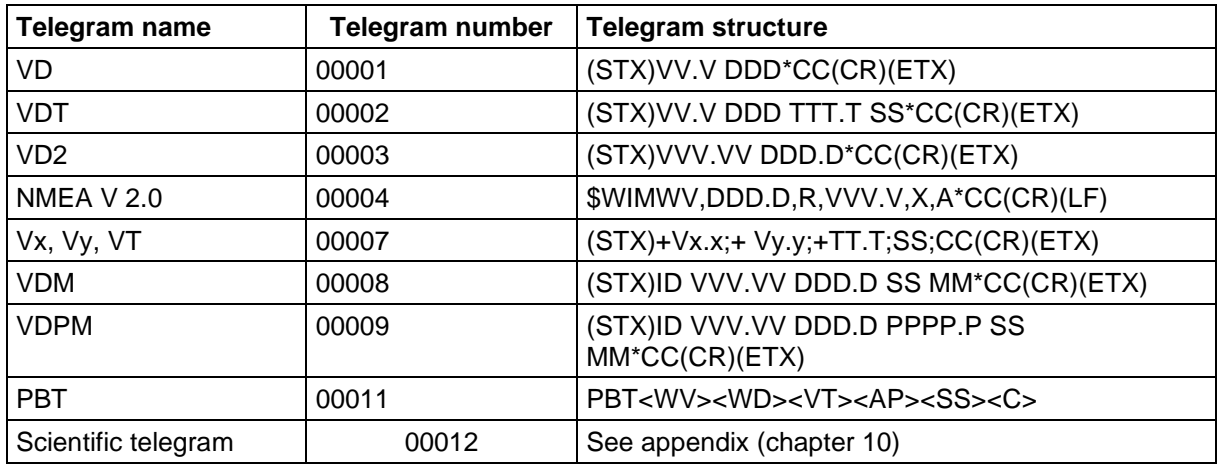

#### **Table 4: List of predefined data telegrams**

#### <span id="page-29-0"></span>Declaration:

- V: wind velocity (see **[Command OS](#page-49-1)**)
- Vx.x: Wind speed X-component (see Command OS)
- Vy.y: Wind speed Y-component (see Command OS)
- D: wind direction
- P: air pressure (optional)
- M: Voltage Supply Monitoring
- T: temperature
- S: status byte
- C: Check sum (EXOR link)
- X: identifier for scaling of wind velocity  $(K, N, M, S = km/h, Knots, m/s, mph)$
- PBT: Identifier for profi bus telegram followed by 16 bit measurement values in binary marked by  $\leftrightarrow$

<WV><WD><AP><SS>: (U16) WD: wind speed, WD: wind direction, AP: abs. air pressure, SS: status.

<VT><C>: (S16) VT: virtual temperature, (I16) C: byte check sum (XOR of character 1 … 13).

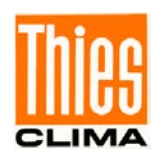

### <span id="page-30-0"></span>**8.4.4 Generation of Check Sum**

The check sum is the result of the byte wise EXOR link of the bytes output in the telegram.

The EXOR link encompasses all bytes between the telegram start character "STX", or "\$" with the NMEA telegram and the byte "\* " as the identifying character for the start of the check sum.

The bytes "STX" or "\$" and "\* " are thus not taken into account for calculation of the check sum!

In the telegram 7 the last byte ";" before the check sum is stated representatively for the byte "\*", and is thus not taken into account for calculation of the check sum!

#### <span id="page-30-1"></span>**8.4.5 Status Information**

In the ULTRASONIC two different status bytes are available:

- extended status information (scientific telegram only, see also "TT12")
- THIES status

The THIES status is derived from the extended status information. The structure of the status values is described below.

#### **8.4.5.1Extended Status Information**

The extended status is structured bit wise. The individual bits in the status value have the following meanings:

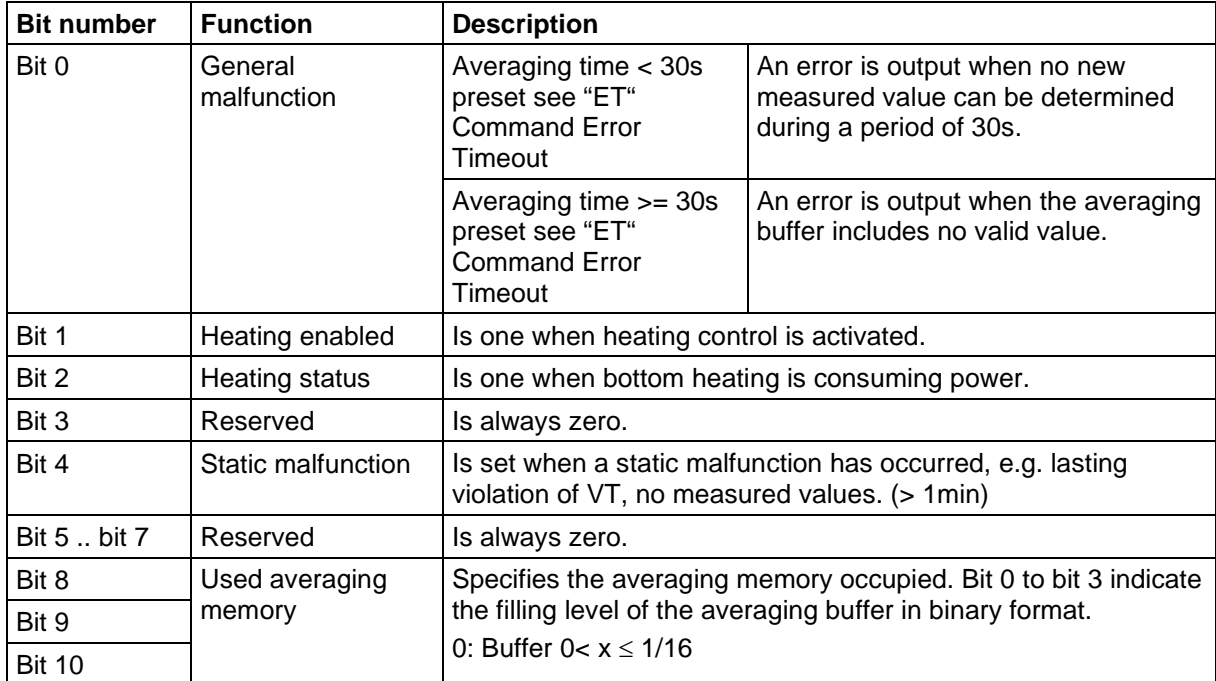

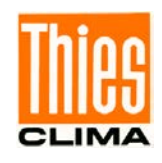

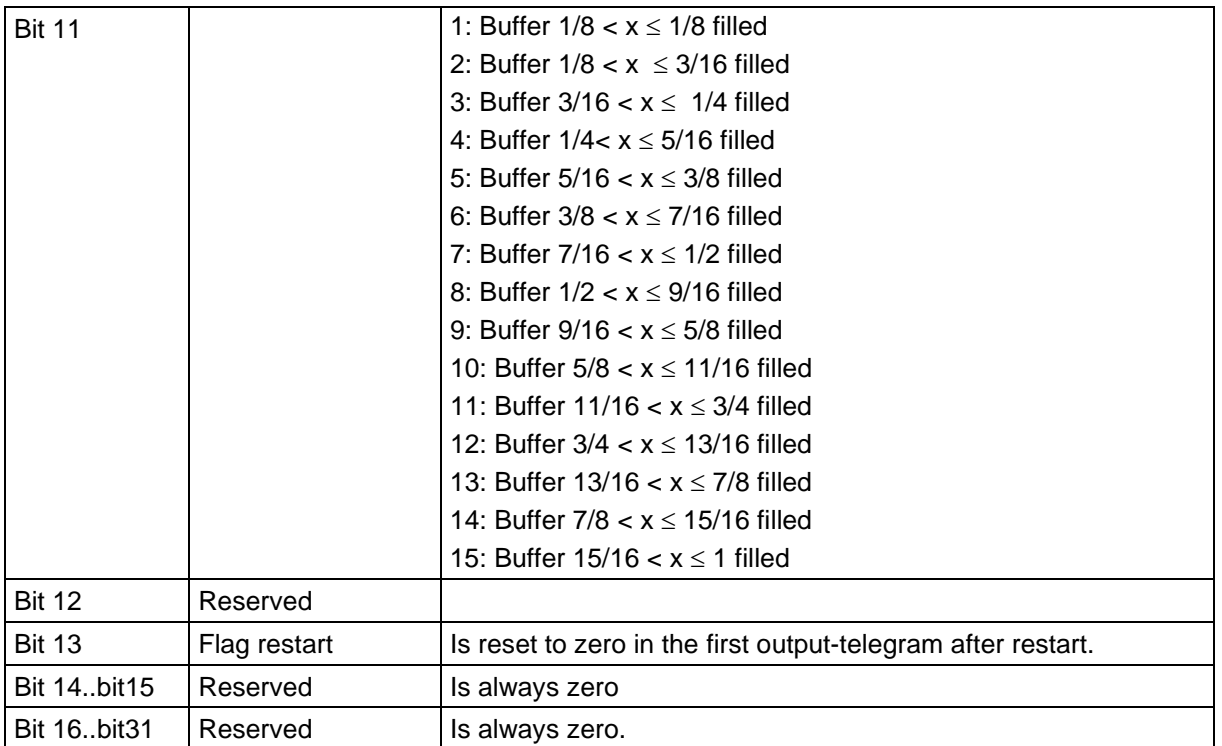

### **8.4.5.2THIES Status**

The THIES status is structured bit wise. The individual bits in the status value have the following meanings:

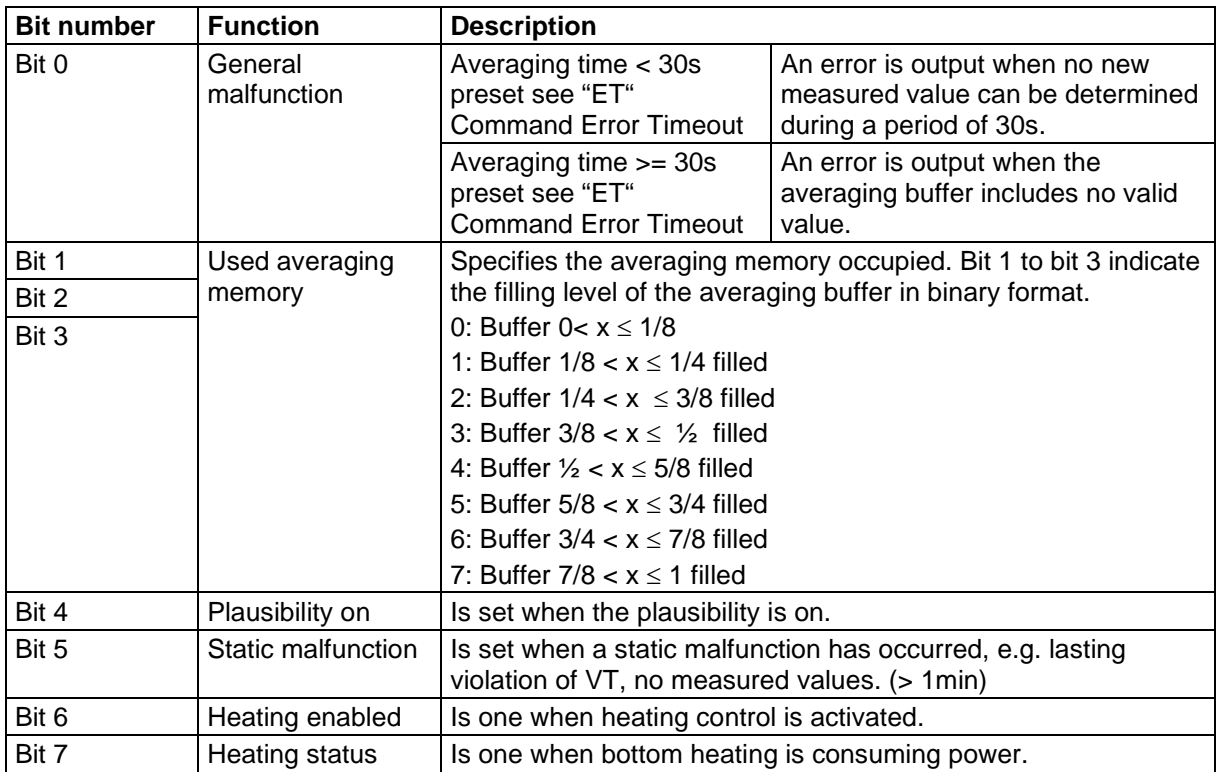

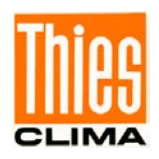

### **8.4.5.3VDM/VDPM Telegram Status Byte**

This status is structured bit wise. The individual bits in the status value have the following meanings:

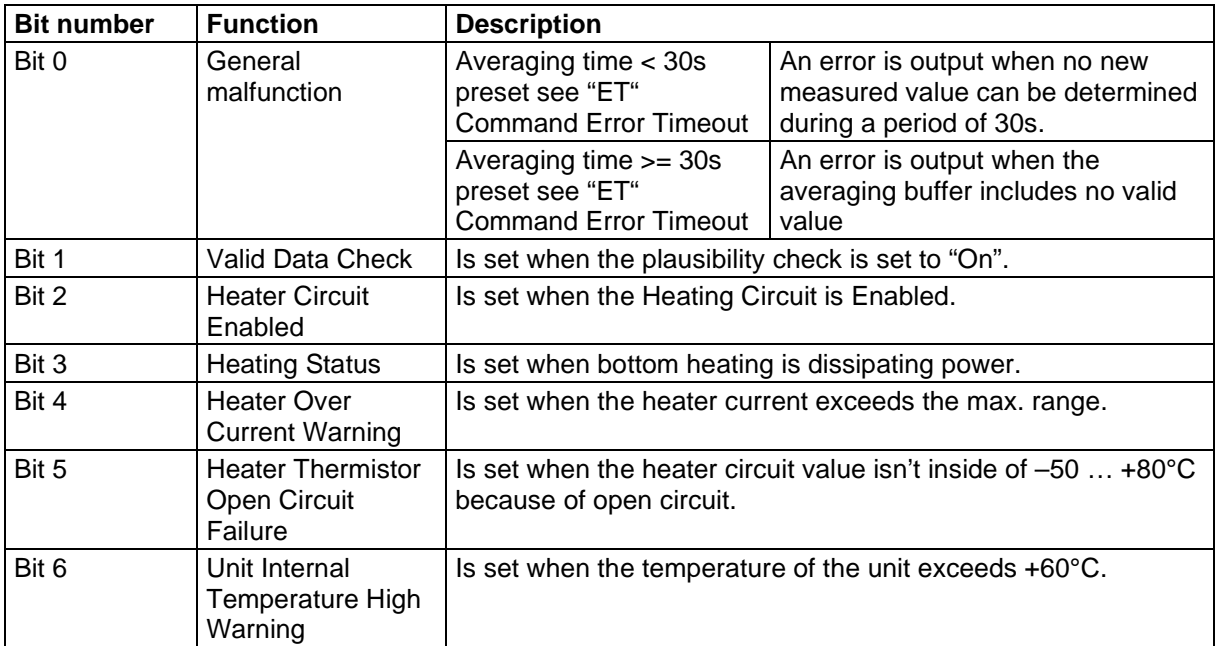

### **8.4.5.4Voltage Supply Monitoring Byte**

The Sonic Voltage is calculated in the following way:

Byte Range(Hex): 00…ff

Vsupply = Value \* 0.25V

Example: Voltage Byte =  $64$ (hex) Vsupply =  $100 * 0.25 V = 25.0V$ 

**Note: At AC supply the peak value will be shown, not RMS.**

#### <span id="page-32-0"></span>**8.5 Behaviour of Instrument under extreme Conditions of Measurement Value Acquisition**

The ULTRASONIC is equipped with a highly effective internal fault detection and correction system. This allows it to detect incorrect measured values using the history and to correct them where possible. It cannot however be ruled out that the ULTRASONIC will get into a situation in which the acquisition of new data is impossible. In this case the error bits are set in the status values and a defined value possibly output at the analogue outputs.

It is a basic rule that the measured values output are always valid and can be interpreted by the target system (unless a specific error telegram is output in the in the case of error). In the case of error might happen that the data become 'too old', i.e. they are not updated over a certain time and freeze. In this case the error bits are set in the status byte and the analogue outputs are set to a defined value. If a special error telegram is defined with a serial telegram, this is output.

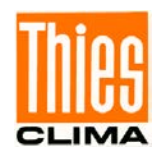

### <span id="page-33-0"></span>**8.6 Behaviour in Case of Error**

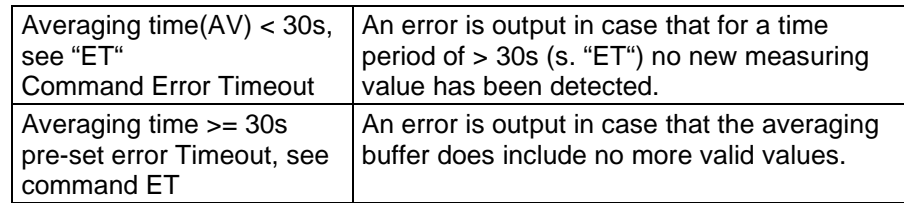

An error case occurs in the following circumstances:

#### <span id="page-33-1"></span>**8.6.1 Behaviour of Analogue Outputs**

If the analogue outputs are active, they are switched to the minimum or maximum value in the case of error. The parameter EI determines which of the two values is output: see **[Command EI.](#page-42-0)**

#### <span id="page-33-2"></span>**8.6.2 Behaviour of Telegram Output**

In the case of error the relevant error telegram is output. In parallel the error information is shown in the status byte: see **Fixed telegram formats**.

#### <span id="page-33-3"></span>**8.7 Output of all System Parameters**

Most parameters of the ULTRASONIC are stored internally in an EEPROM. The command SS can be used to output all stored parameters.

Before amending parameters it is recommended making a backup copy of existing settings and storing them in a text file: see also **[Command SS](#page-52-0)**.

#### <span id="page-33-4"></span>**8.8 Enquiry about Software Version**

The command SV is used to enquire about the software version. For further information see **[Command SV.](#page-53-0)**

#### <span id="page-33-5"></span>**8.9 Forcing a Restart**

The command RS can be used to force a restart of the ULTRASONIC. The commands

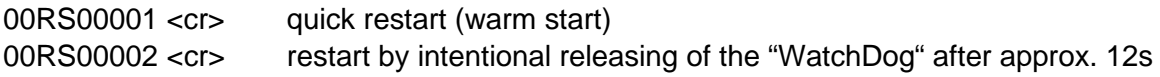

can be carried out only with ADMIN-rights, on this see KY-command

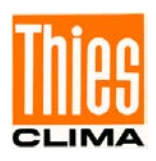

### <span id="page-34-0"></span>**8.10Energy-saving Mode**

Thanks to the sleep mode the ULTRASONIC can be operated in an energy-saving mode, see **[Command SM.](#page-52-1)** In the sleep mode the heating is automatically turned off.

Alternatively the power supply of the ULTRASONIC can be completely switched off, and can be turned on again for the duration of the measurement acquisition (incl. telegram output) for approx. 100 ms (typically). In this case it is useful to activate the function "silent boot".

Silent boot: Due to parameter 00HH00002 no restart report is output on activating the power supply of the ULTRASONIC , see **[Command HH](#page-43-0)**.

For this application the heating of the ULTRASONIC should be completely turned off by command 00HT00000, see **[Command HT.](#page-45-1)** 

### <span id="page-34-1"></span>**8.11Plausibility**

To identify incorrectly measured values the ULTRASONIC offers an internal plausibility check, which assesses measured values using the history. Incorrect measured values can be caused for example by heavy rainfall or foreign bodies in the measurement path. If an incorrect measured value is identified, the ULTRASONIC sets its acquisition of measured values to the maximum speed. In this mode it is more likely to obtain a valid measured value in fault conditions (e.g. horizontal rain). A complete data record is now made every 12ms using all 4 sensors so that the ULTRASONIC generates approx. 80 measured values per second.

### <span id="page-34-2"></span>**8.12Online Help**

For a short description of commands the ULTRASONIC contains an Online help, which provides information about individual commands. The Help text for the command is returned by inputting the command and a '?'.

The help text for all commands is output when:

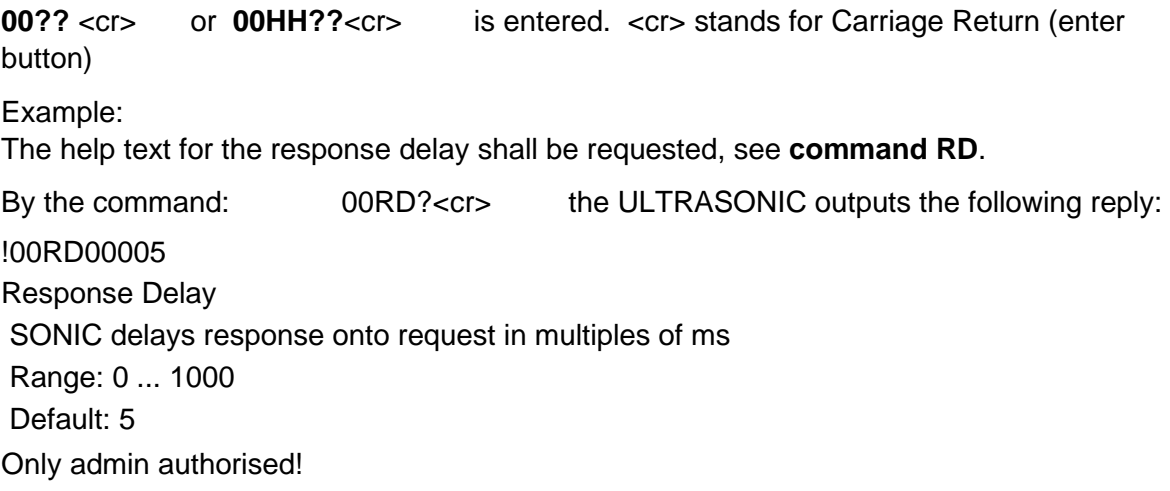

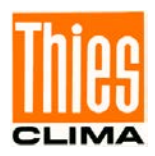

### <span id="page-35-0"></span>**9 Configuration of Ultrasonic Anemometer by Customer**

The Ultrasonic Anemometer 2 D compact is factory-set prior to delivery to the customer.

• Setting is described in the supplementary sheet *"Factory Setting"*.

It is possible for the customer to alter the factory setting of the Ultrasonic Anemometer 2D or to adapt it to new requirements. Here it should be borne in mind that with a change in settings, the order number allocated at the factory can then no longer help with identification.

The Anemometer 2D can be configured via its serial data interface using commands.

see section:

- *Access mode*
- *Command list*

Any standard terminal program such as "Telix" or a Windows terminal program (e.g. Hyper Terminal, or "Tera Term") can be used for this purpose.

Recommendation:

After performing configuration please amend the supplementary sheet "Factory Setting" and also send in to the manufacturer in the event of maintenance or repair.
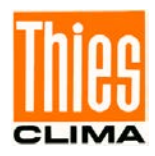

# **10 Thies Command Interpreter**

# **10.1List of Commands Thies Interpreter**

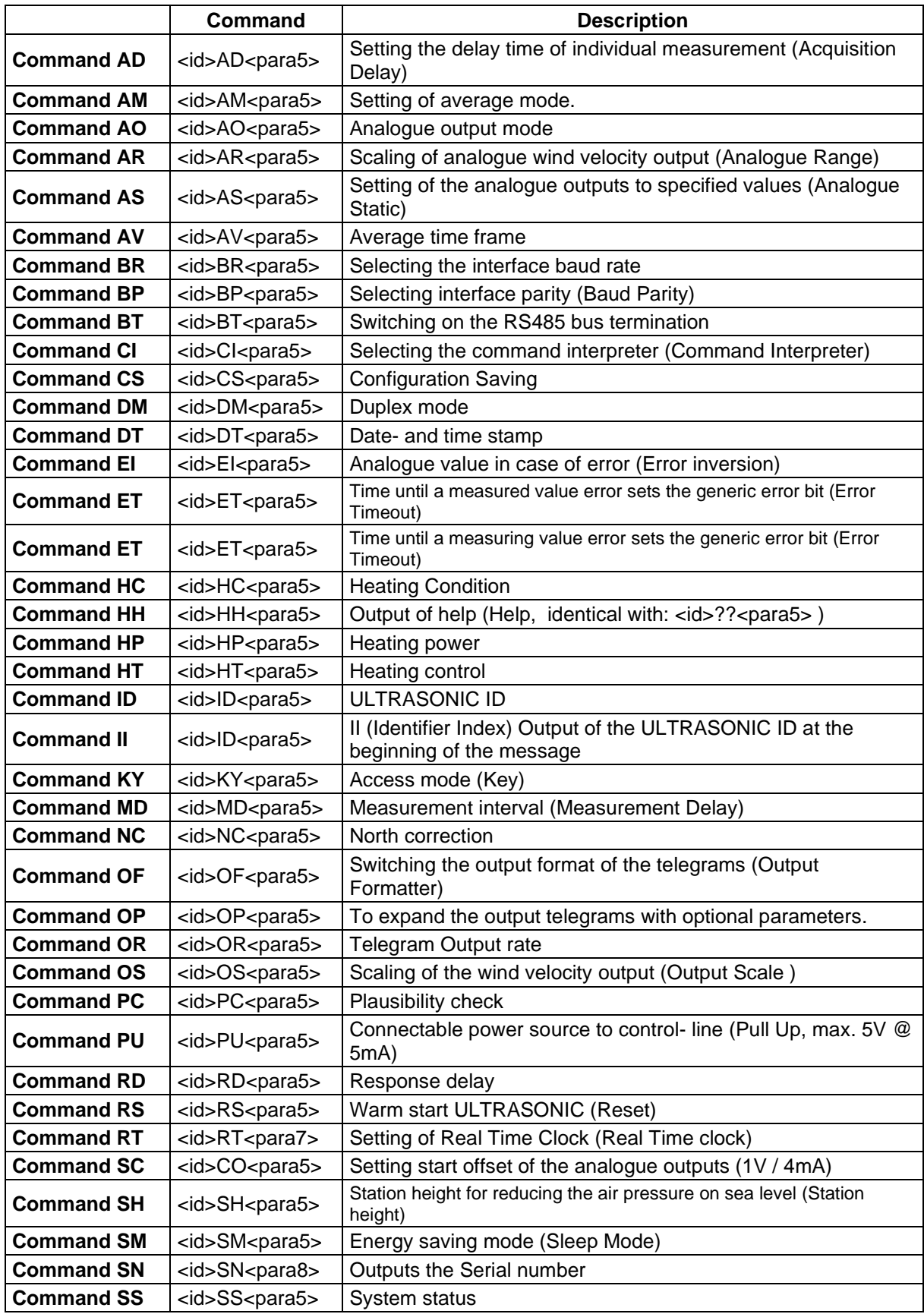

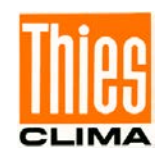

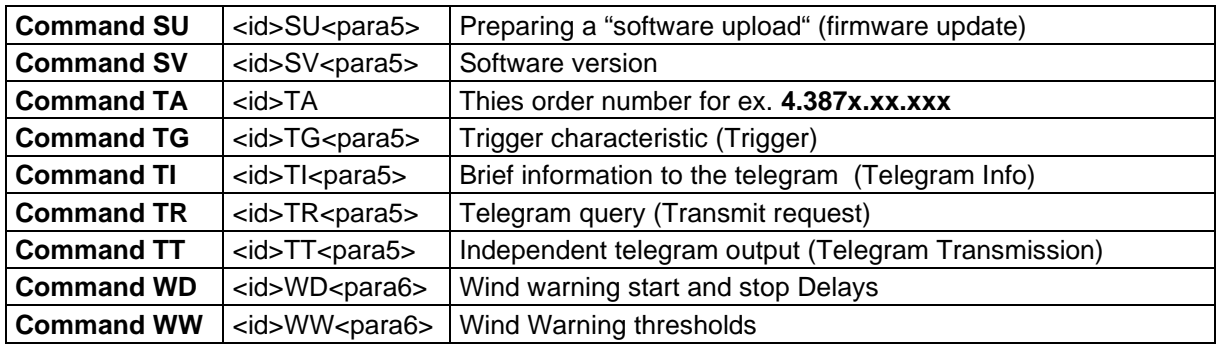

# **10.2Command and Description**

### <span id="page-37-0"></span>*Command AD*

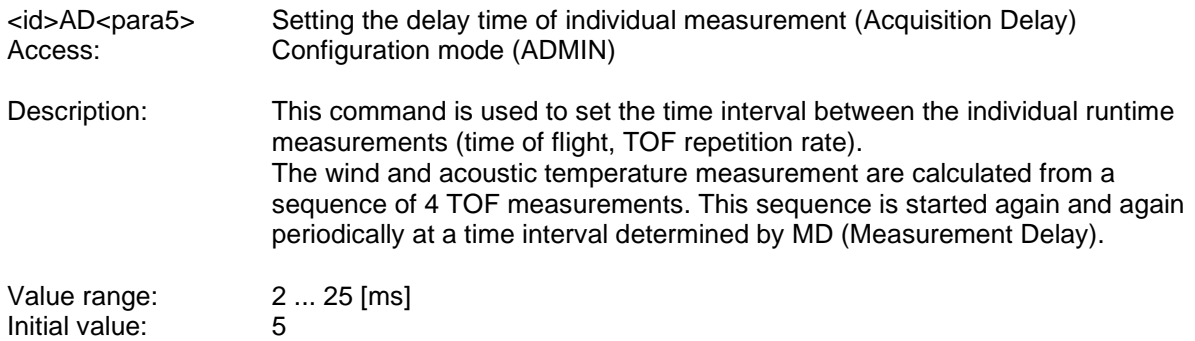

#### <span id="page-37-1"></span>*Command AM*

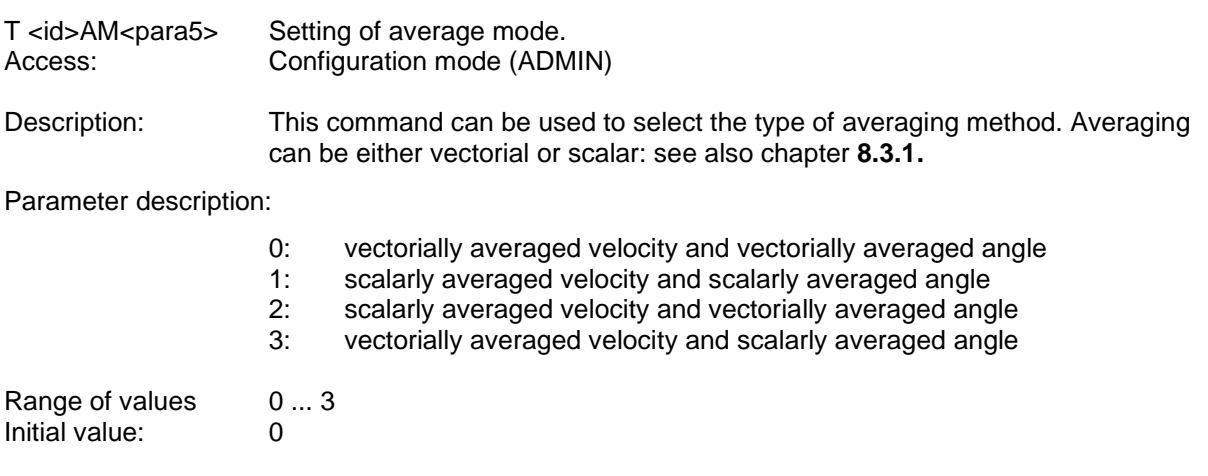

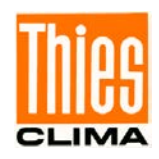

<span id="page-38-0"></span>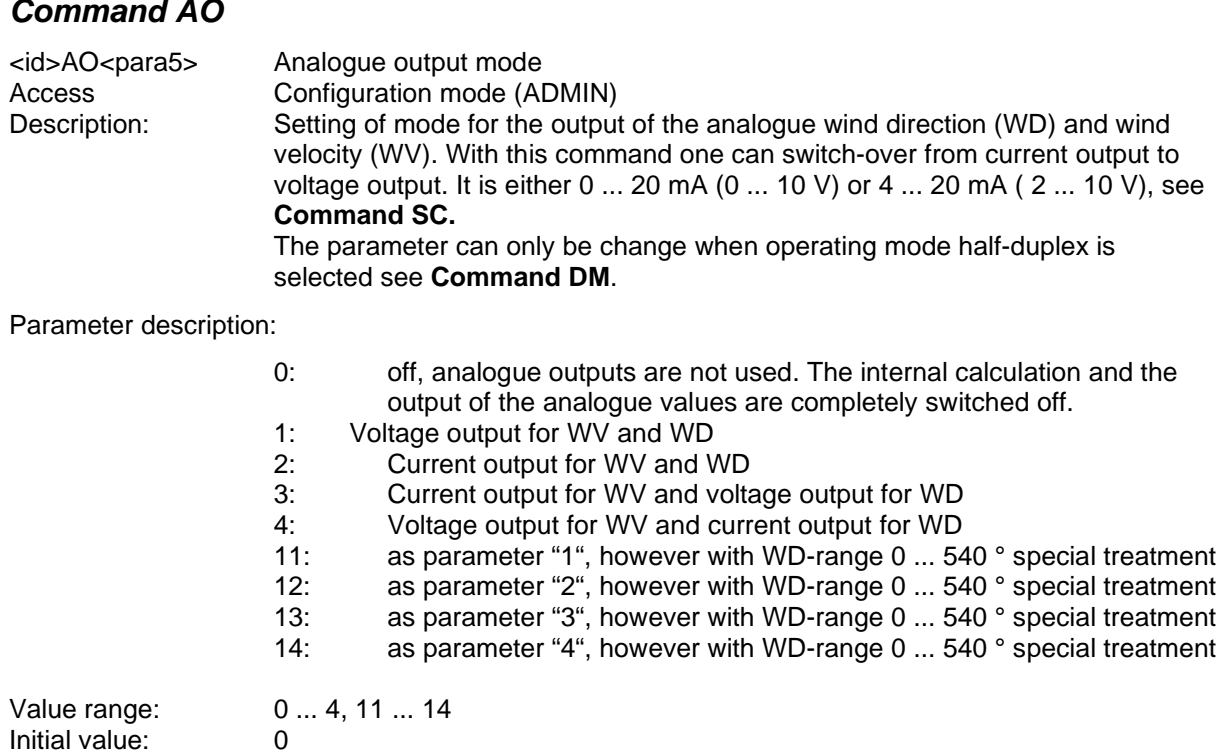

#### <span id="page-38-1"></span>*Command AR*

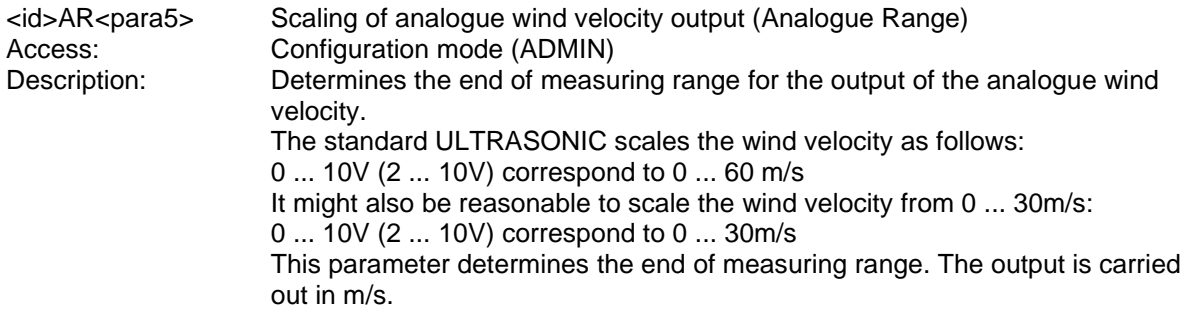

Parameter description:

If the command AR00045 is input for example, 10V or 20mA corresponds to a wind velocity of 45m/s.

Range of values 1 ... 80 Initial value: 00060

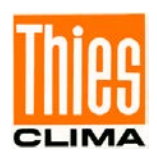

#### <span id="page-39-0"></span>*Command AS*

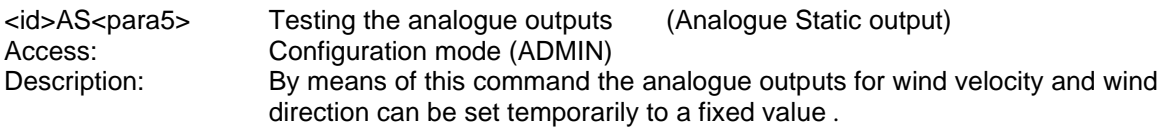

Parameter description

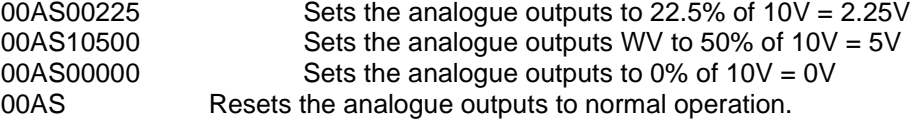

#### **The test requires, that the ULTRASONIC is operated in half duplex, see [Command DM](#page-41-2)**

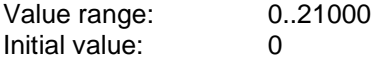

#### <span id="page-39-1"></span>*Command AV*

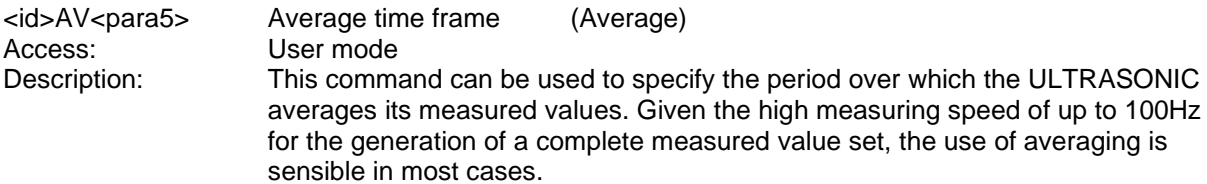

#### Parameter description:

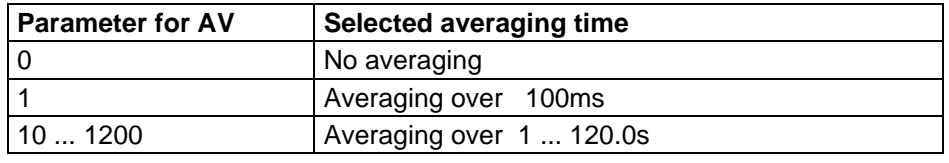

#### **Table 5: Adjustment of averaging periods with parameter AV**

The averaging memory is designed as a sliding memory. On start-up the data of the averaging memory are instantly valid. Averaging is performed immediately using the measured values available.

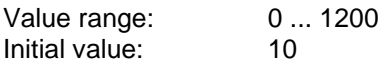

#### <span id="page-39-2"></span>*Command BP*

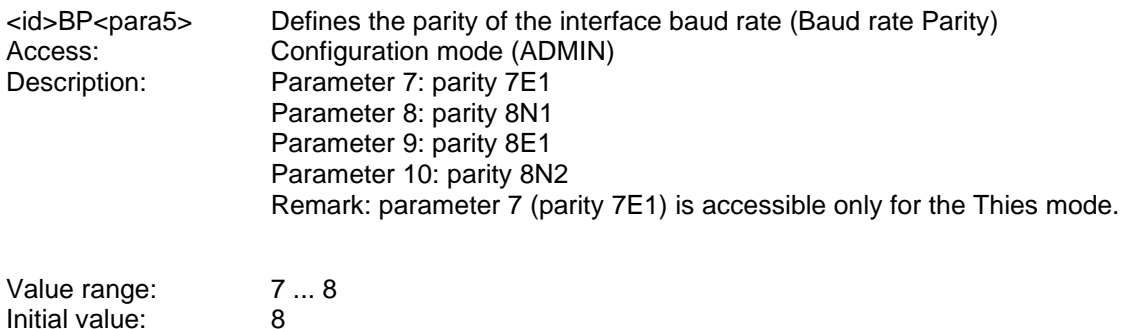

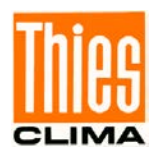

### <span id="page-40-0"></span>*Command BR*

<id>BR<para5>
Selecting baud rate<br>
Access:
Configuration mode Access: Configuration mode (ADMIN)<br>Description: The ULTRASONIC communic The ULTRASONIC communication can be used with different baud rates. The following baud rates are defined for BR:

Parameter description:

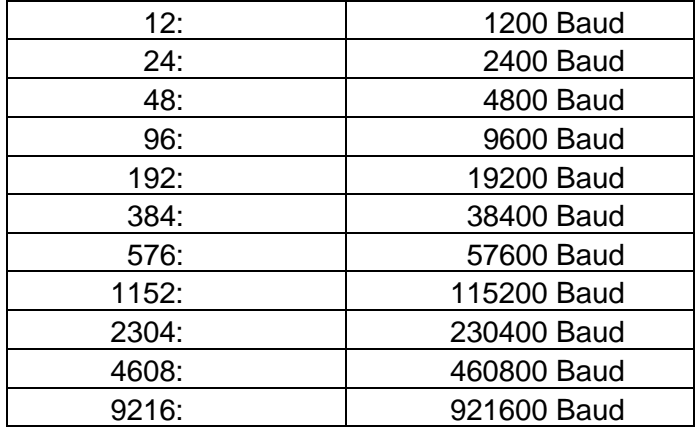

**Table 6: List of baud rates with telegram BR**

After the baud rate has been changed, the ULTRASONIC returns the value of the newly set baud rate in the previous baud rate, so that the command receipt remains visible.

When interrogating the baud rate using the command BR, the ULTRASONIC gives back the last programmed baud rate and the selected parity. See also command BP.

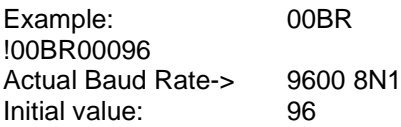

### <span id="page-40-1"></span>*Command BT*

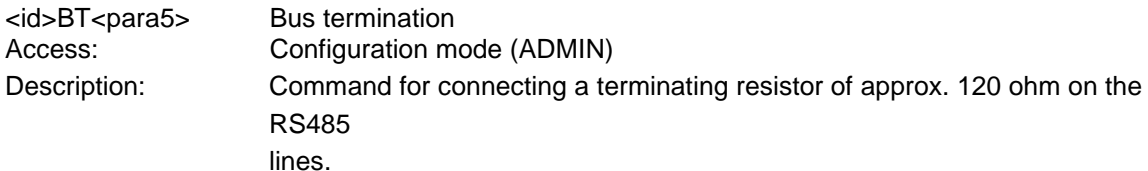

Parameter description:

- 0: bus termination off.
- 1: bus termination on.

Initial value: depending on instrument

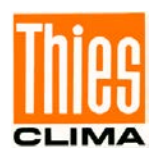

### <span id="page-41-0"></span>*Command CI*

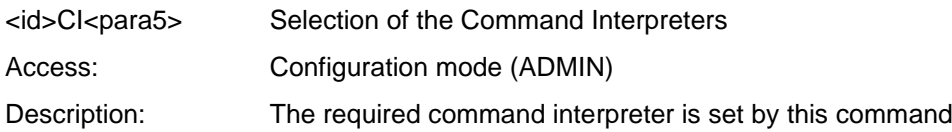

Parameter description:

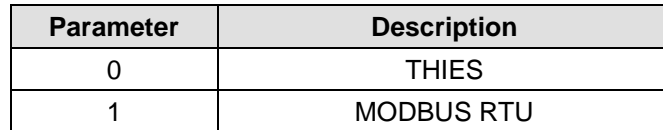

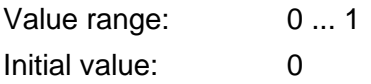

### <span id="page-41-1"></span>*Command CS*

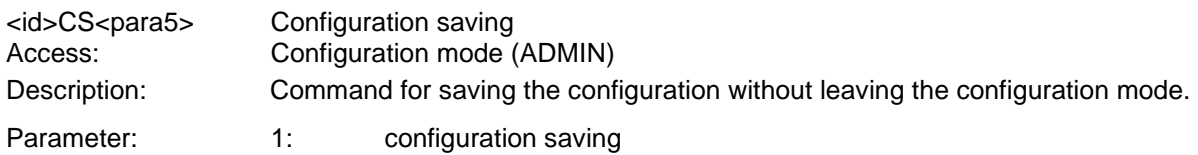

### <span id="page-41-2"></span>*Command DM*

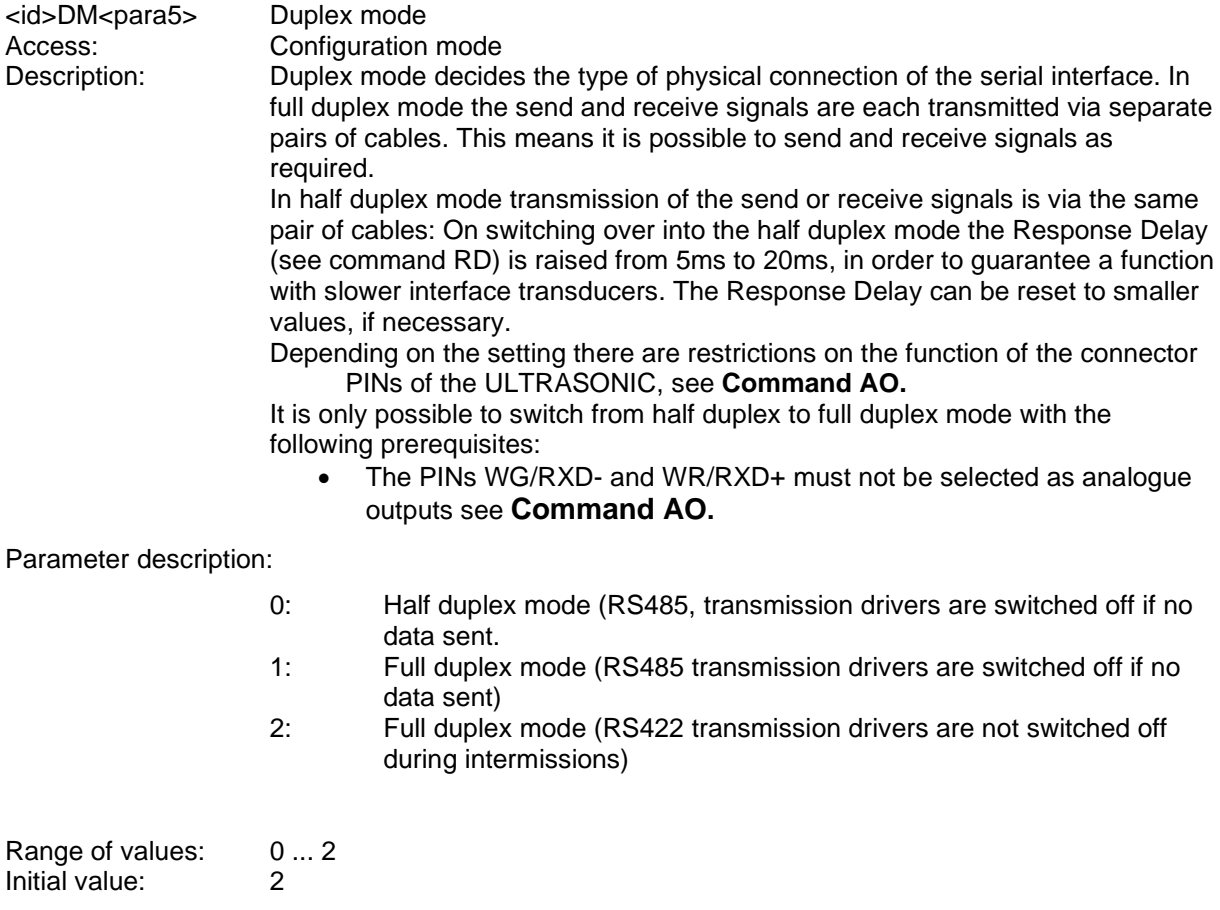

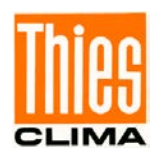

### <span id="page-42-0"></span>*Command DT*

<span id="page-42-1"></span>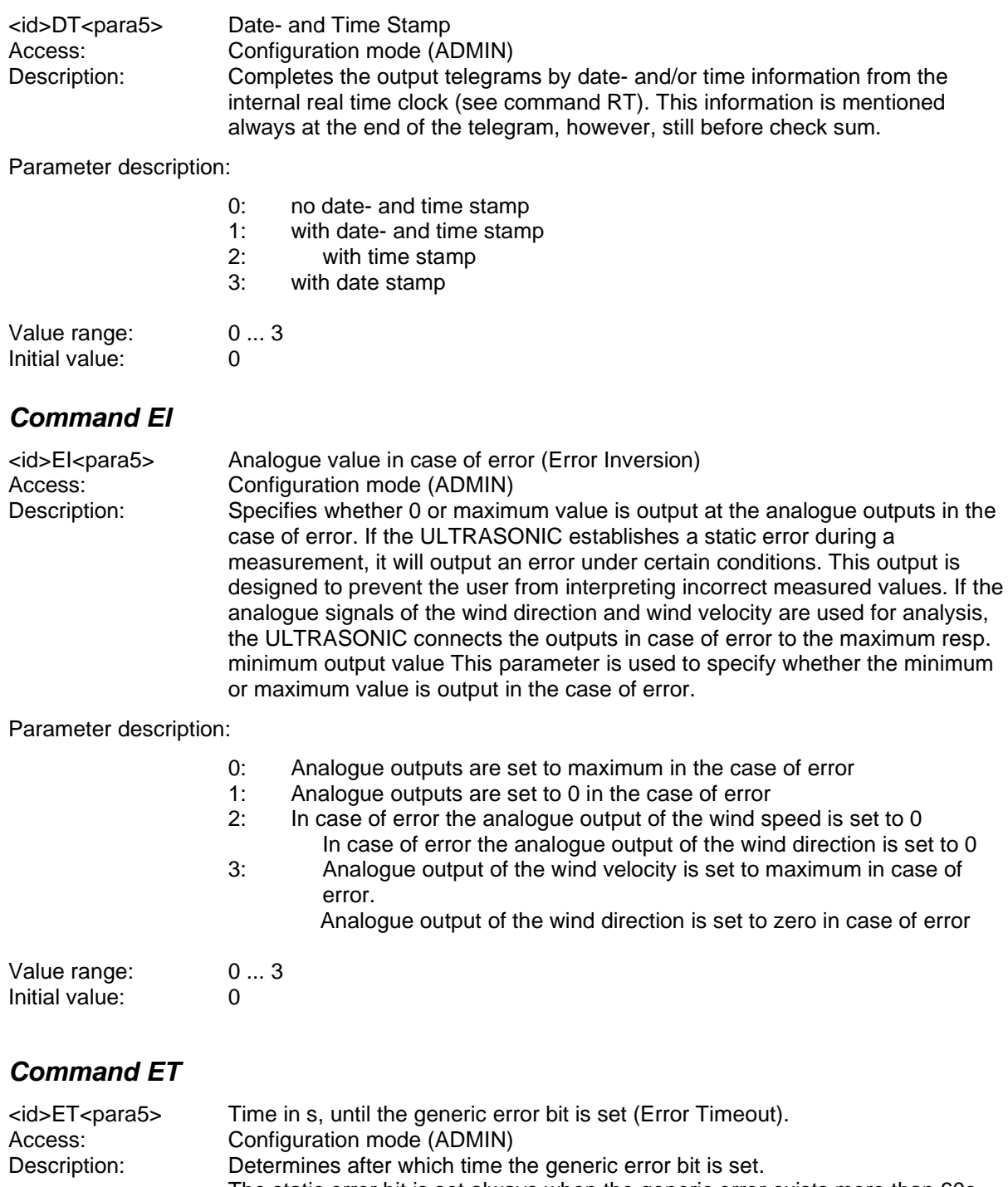

<span id="page-42-2"></span>The static error bit is set always when the generic error exists more than 60s. *Special case: with output rates (OR) < 100 ms the error time basis reduces by the ratio OR/100.*

Value range: 10 ... 60<br>Initial value: 30 Initial value:

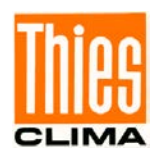

## <span id="page-43-0"></span>*Command HC*

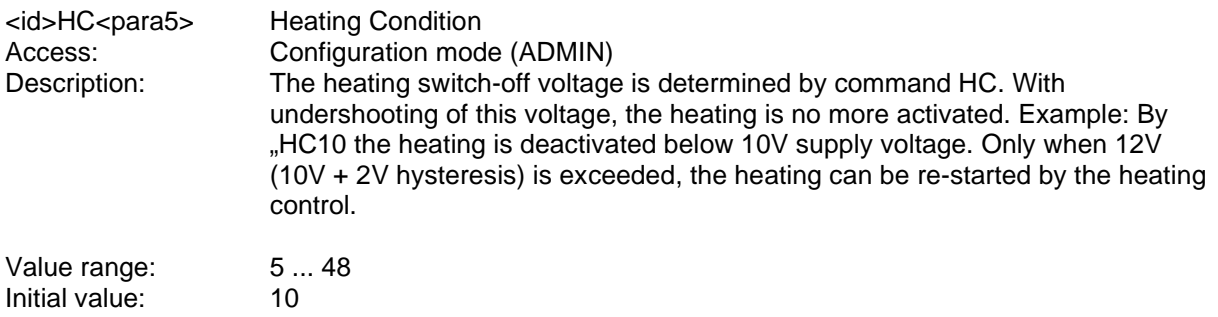

#### <span id="page-43-1"></span>*Command HH*

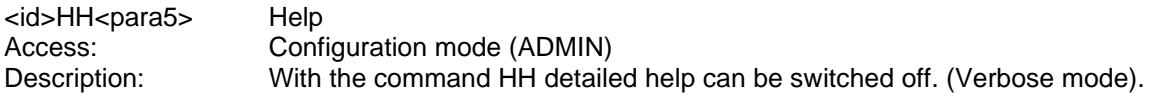

Parameter description:

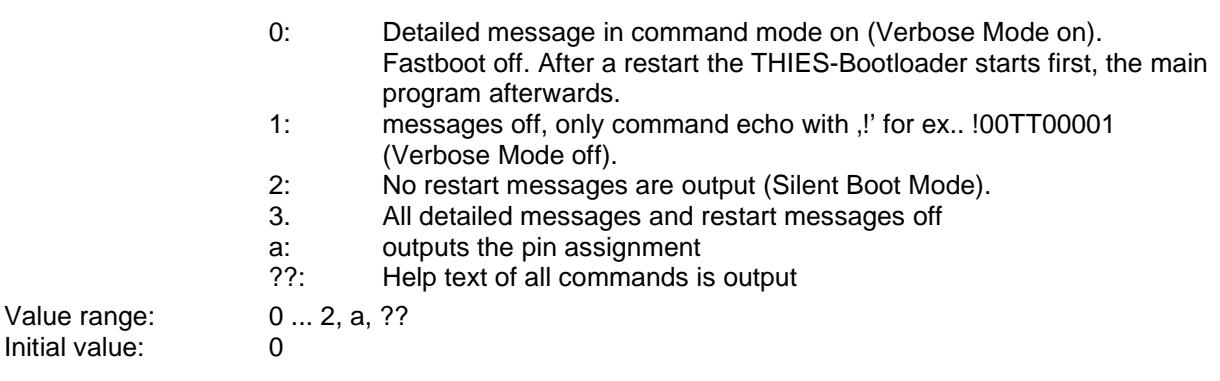

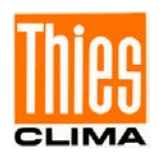

### <span id="page-44-0"></span>*Command HP*

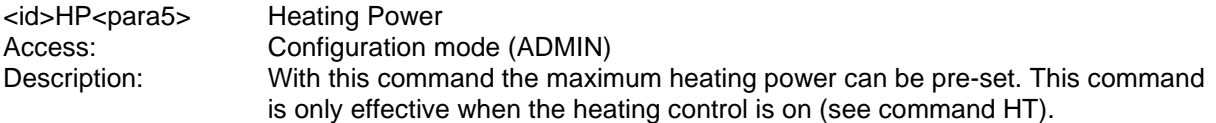

Parameter description:

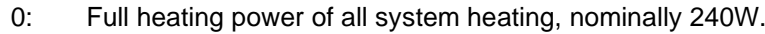

- 1: Alternating heating:
	- cover plate + sensor receiving socket alternating to base plate, nominally 120W.
- 2: Reduced heating power: cover plate + sensor receiving socket full, base plate reduced from 120W to 80W,
- total heating power nominally 200W. 3: Reduced heating power:
	- cover plate and sensor receiving socket full, base plate reduced from 12 0W to 40W,
	- total heating power nominally 160W.
- 4: Ultrasonic transducer heating only (for testing only).<br>10: Like parameter ... (0". however, heating of US-transduction
- Like parameter "0", however, heating of US-transducer only in case of disturbed measuring value acquisition, or at an acoustic air temperature  $< -40^{\circ}$ C.
- 11: Like parameter ..1", however, heating of US-transducer only in case of disturbed measuring value acquisition, or at an acoustic air temperature  $< -40^{\circ}$ C.
- 12: Like parameter "2", however, heating of US-transducer only in case of disturbed measuring value acquisition, or at an acoustic air temperature  $< -40^{\circ}$ C.
- 13: Like parameter "3", however, heating of US-transducer only in case of disturbed measuring value acquisition, or at an acoustic air temperature
	- $< -40^{\circ}$ C.

Value range:  $0...4, 10...13$ <br>Initial value:  $10$ Initial value:

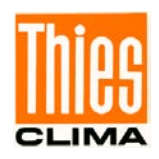

### <span id="page-45-0"></span>*Command HT*

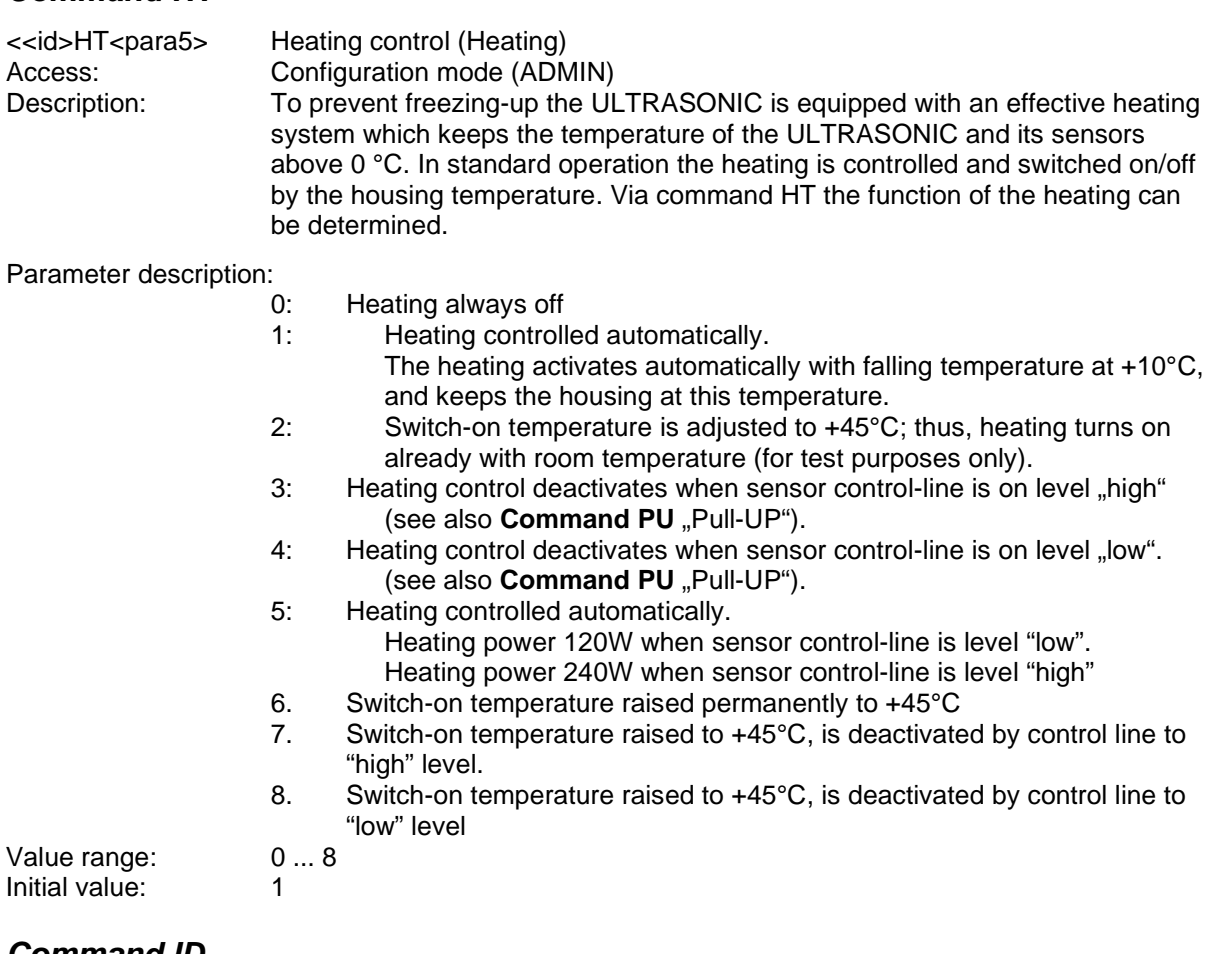

<span id="page-45-1"></span>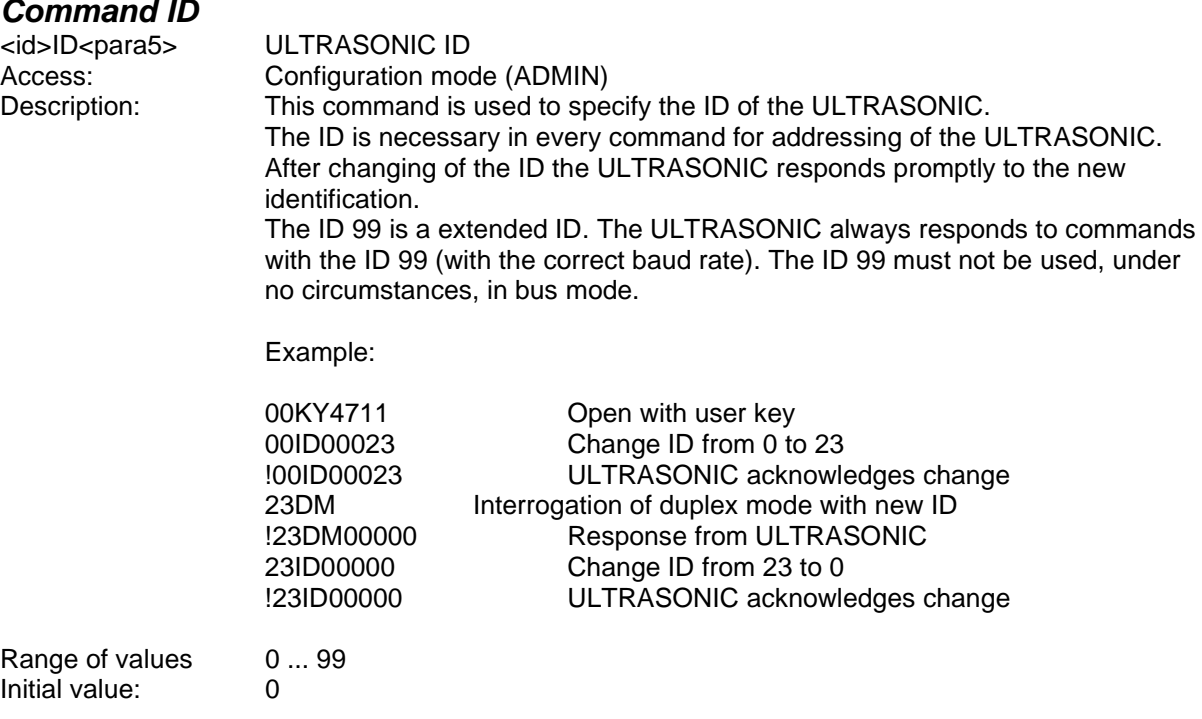

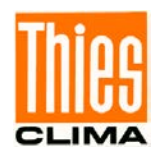

<span id="page-46-0"></span>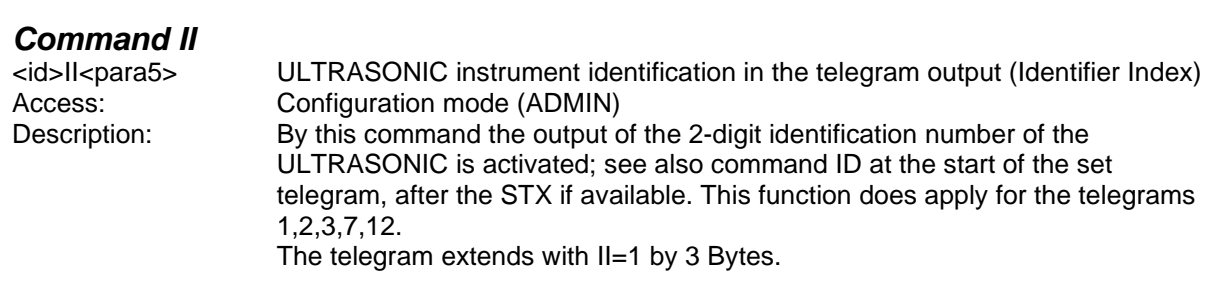

Parameter description:

- 0: no additional ID at the telegram start.<br>1: ID of the instrument is output at the te
- 1: ID of the instrument is output at the telegram start.<br>2: The serial number is output at the end of the telegr
- 2: The serial number is output at the end of the telegram.<br>3: ID is output at the beginning and the serial number at t
- ID is output at the beginning and the serial number at the end of a standard telegram.

Initial value: 0

#### <span id="page-46-1"></span>*Command KY*

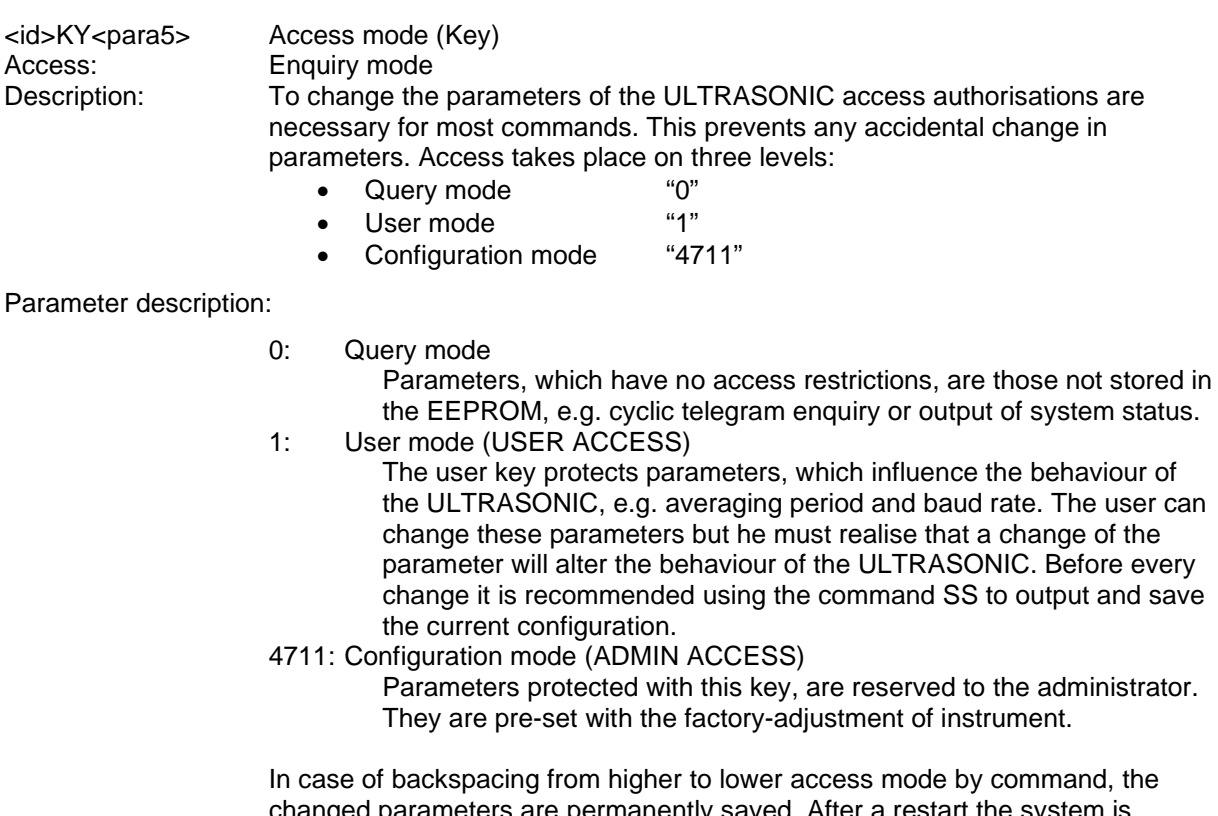

changed parameters are permanently saved. After a restart the system is always switched to the enquiry mode.

Value range  $0,1,4711$ <br>Initial value  $0$ Initial value

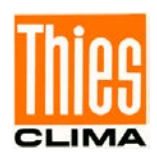

### <span id="page-47-0"></span>*Command MD*

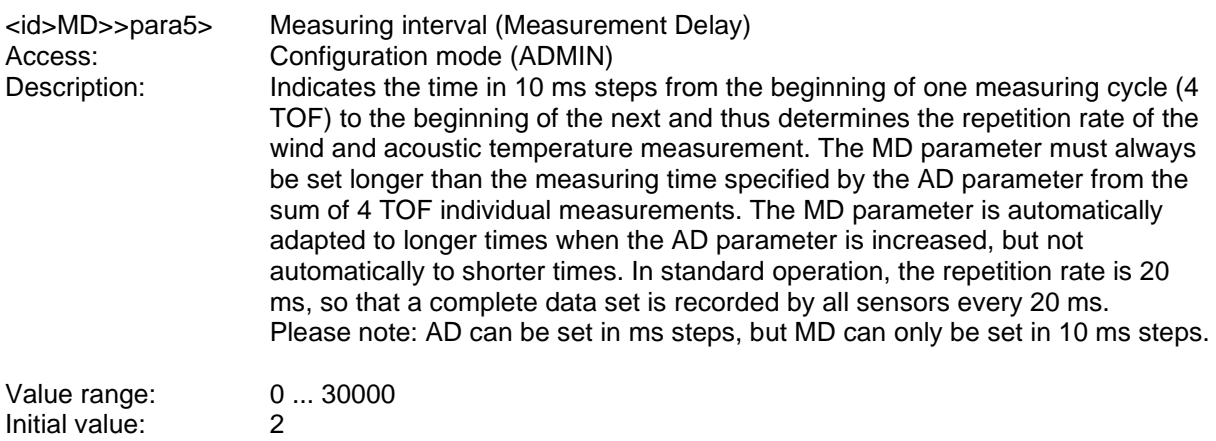

### <span id="page-47-1"></span>*Command NC*

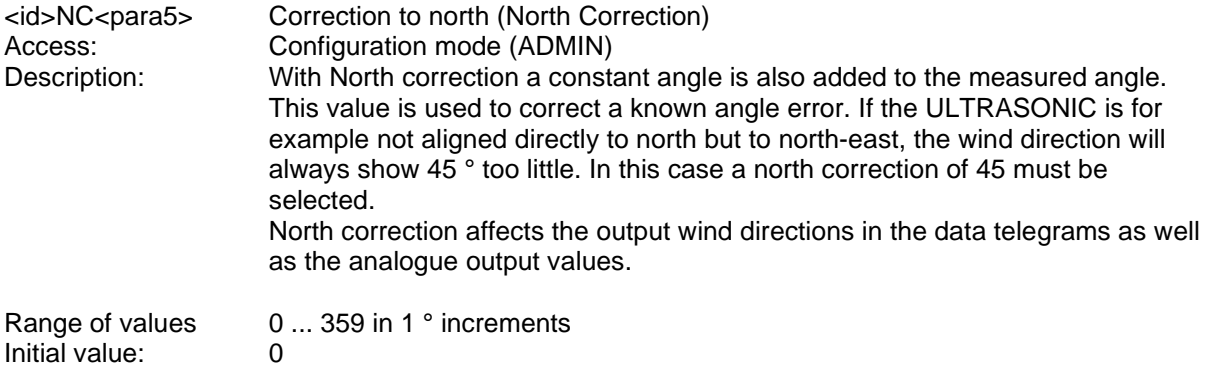

### *Command OF*

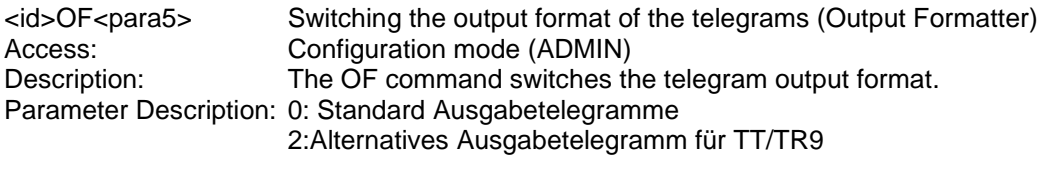

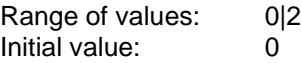

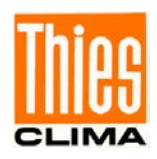

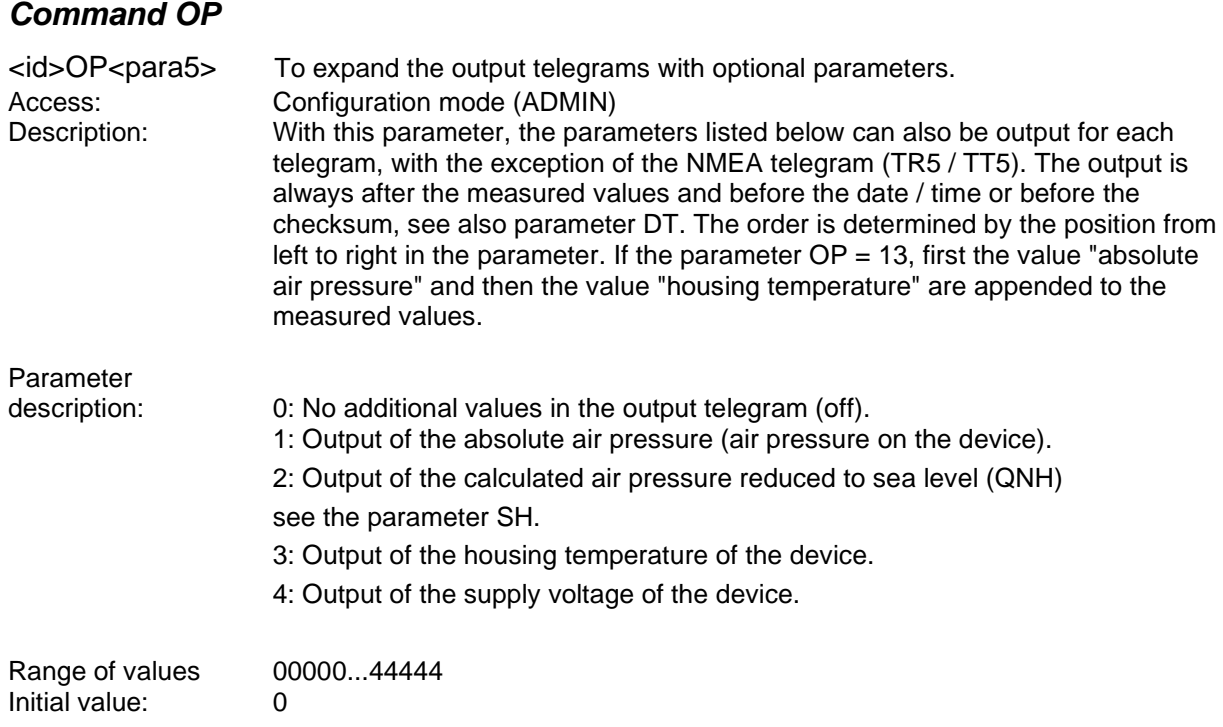

### <span id="page-48-0"></span>*Command OR*

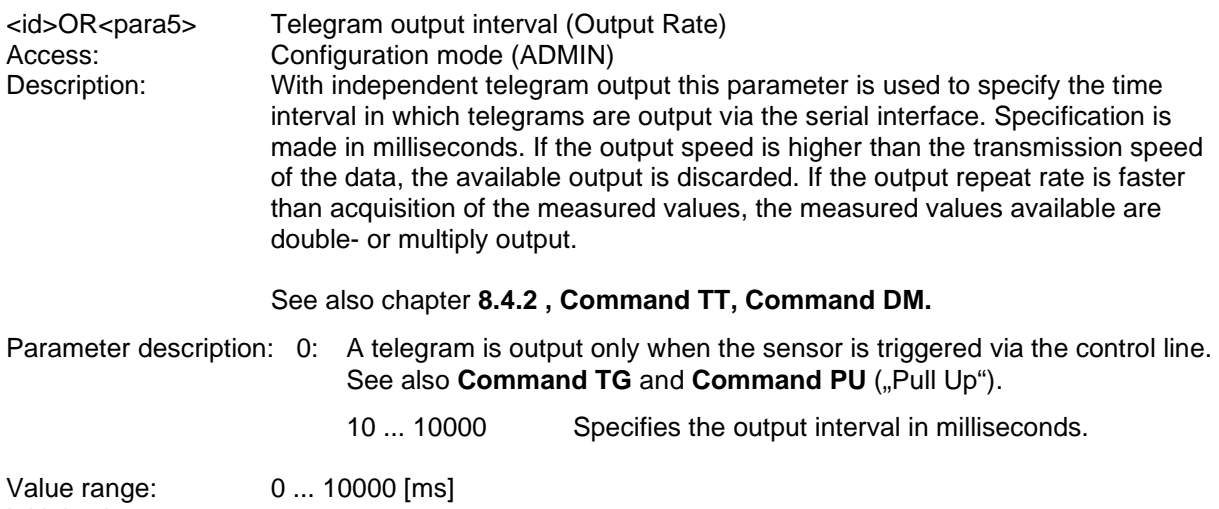

Initial value: 100

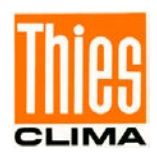

### <span id="page-49-0"></span>*Command OS*

<id>OS<para5> Scaling of wind velocity output (Output Scale) Access: Configuration mode (ADMIN)<br>Description: This command is used to spec This command is used to specify in which unit of measurement the wind velocity is output in the serial telegram. Different units of measurement are available for this purpose.

#### Parameter description:

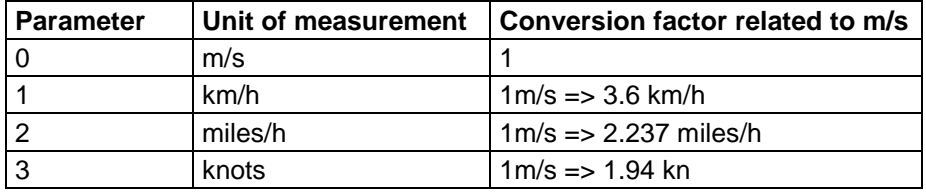

#### **Table 7: Conversion factors between different wind velocities**

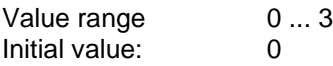

#### *Command PC*

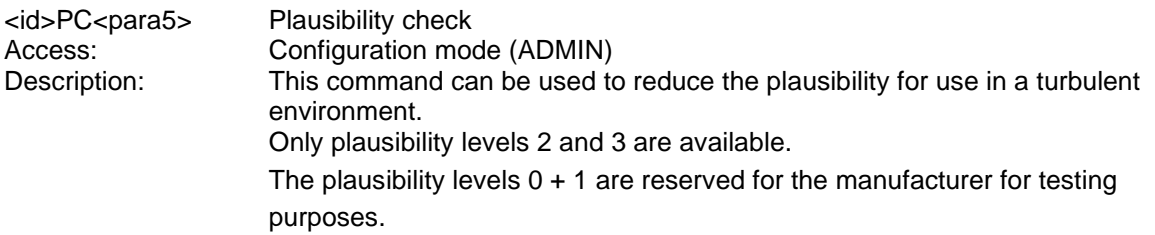

#### Parameter description:

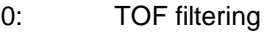

- 1: In addition to 1 virtual temperature difference test<br>2: In addition to  $0 + 1$  turbulence up to  $3m / s$  betwee
- In addition to  $0 + 1$  turbulence up to 3m / s between 2 measurements permissible
- 3: In addition to 0 + 1 turbulence up to 6m / s between 2 measurements permissible

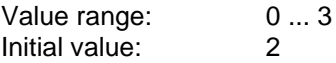

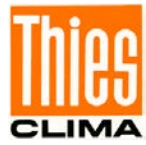

<span id="page-50-0"></span>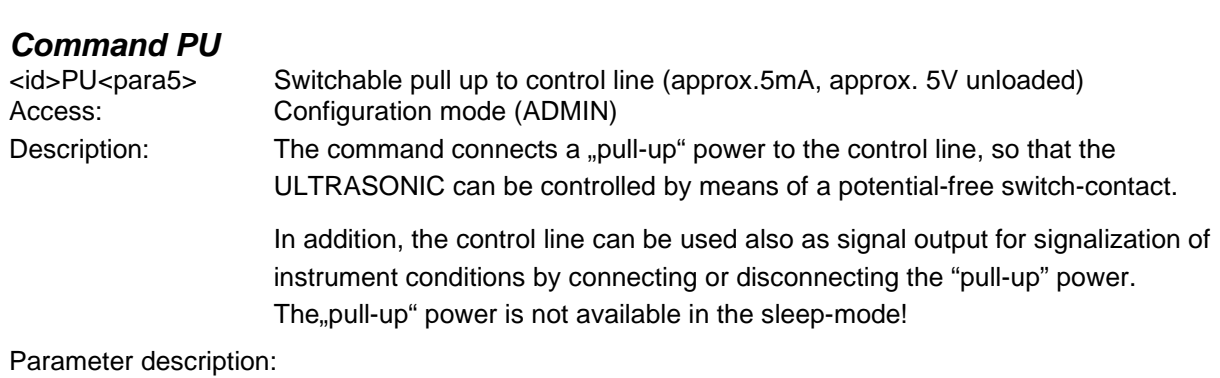

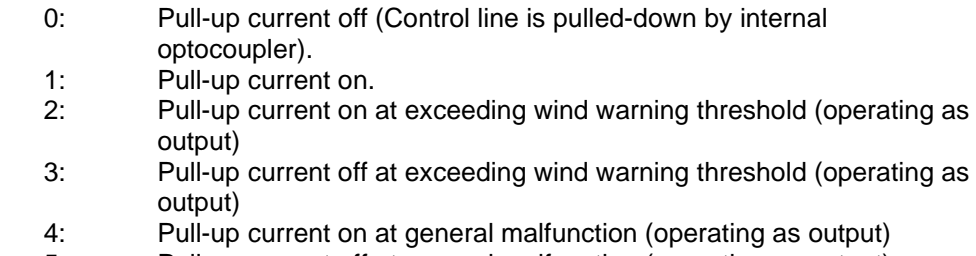

5: Pull-up current off at general malfunction (operating as output)

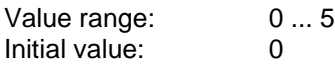

### <span id="page-50-1"></span>*Command RD*

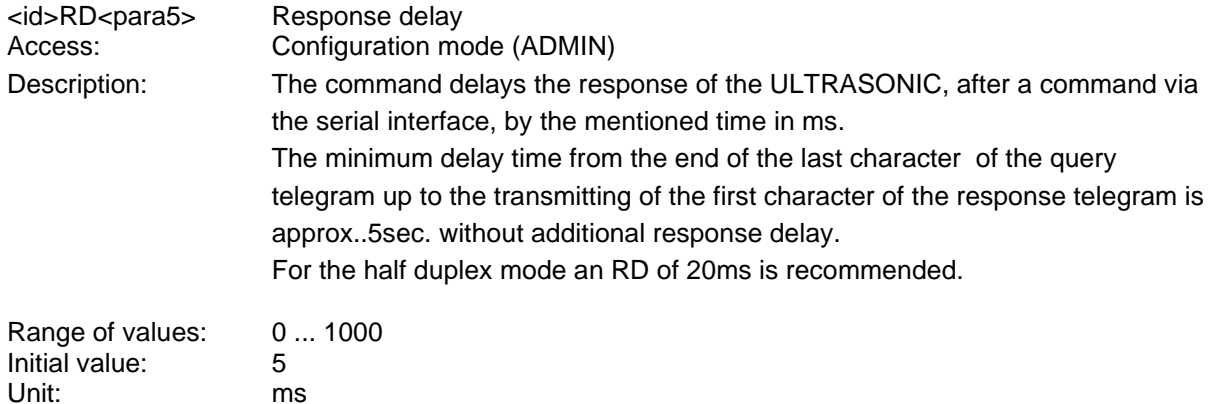

### <span id="page-50-2"></span>*Command RS*

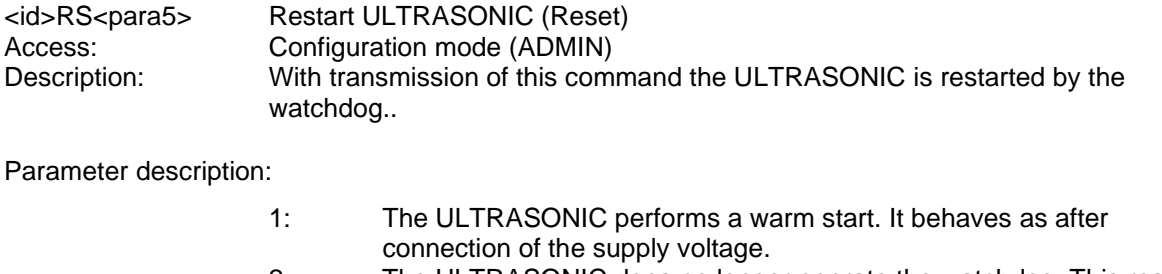

2: The ULTRASONIC does no longer operate the watchdog. This results in a restart after approx. 11sec (watchdog test function)

Value range 1 ... 2<br>
Initial value: No init No initial value

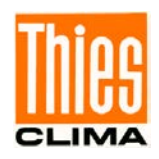

### <span id="page-51-0"></span>*Command RT*

<span id="page-51-2"></span><span id="page-51-1"></span>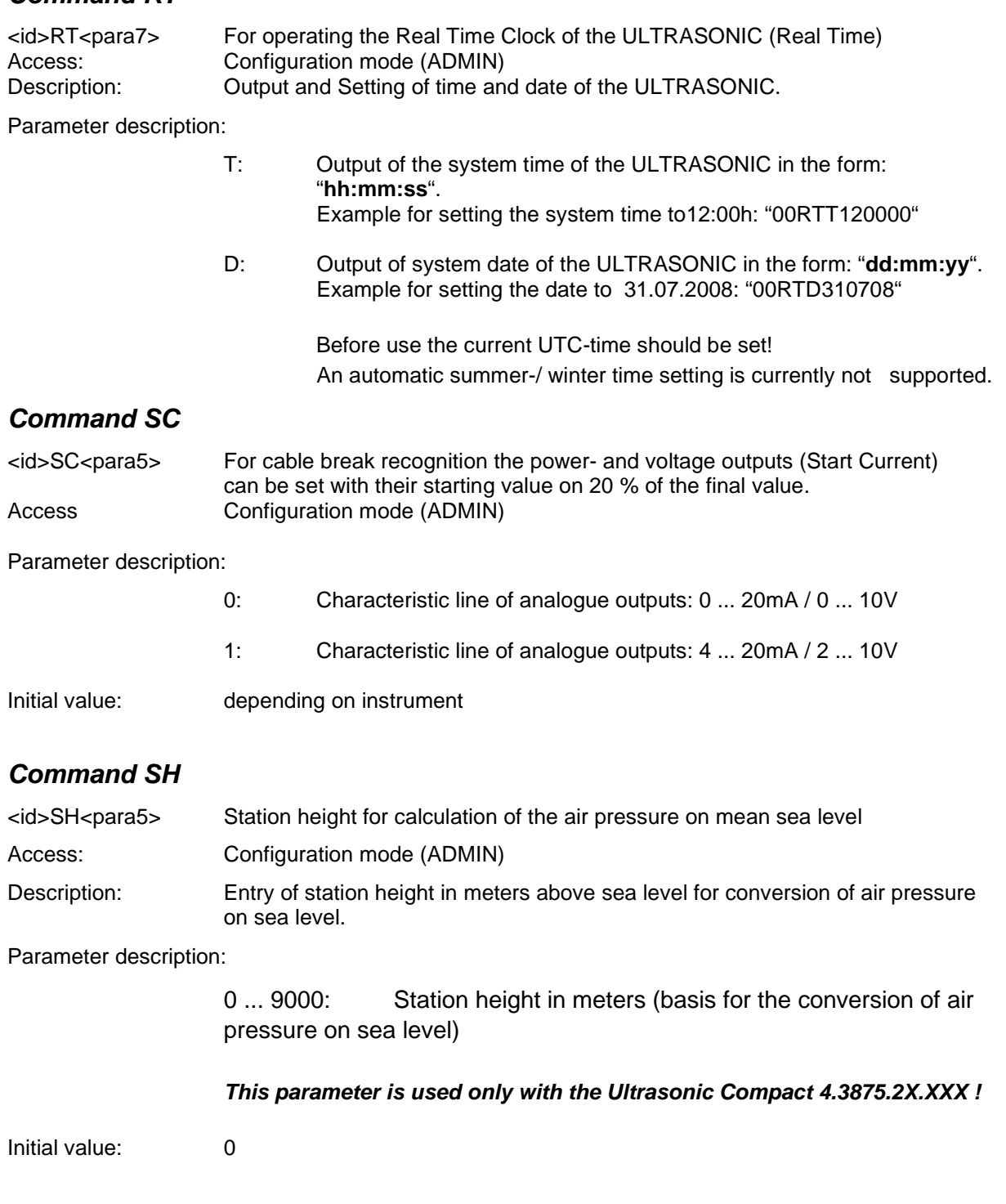

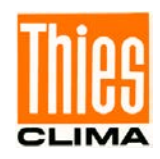

<span id="page-52-0"></span>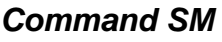

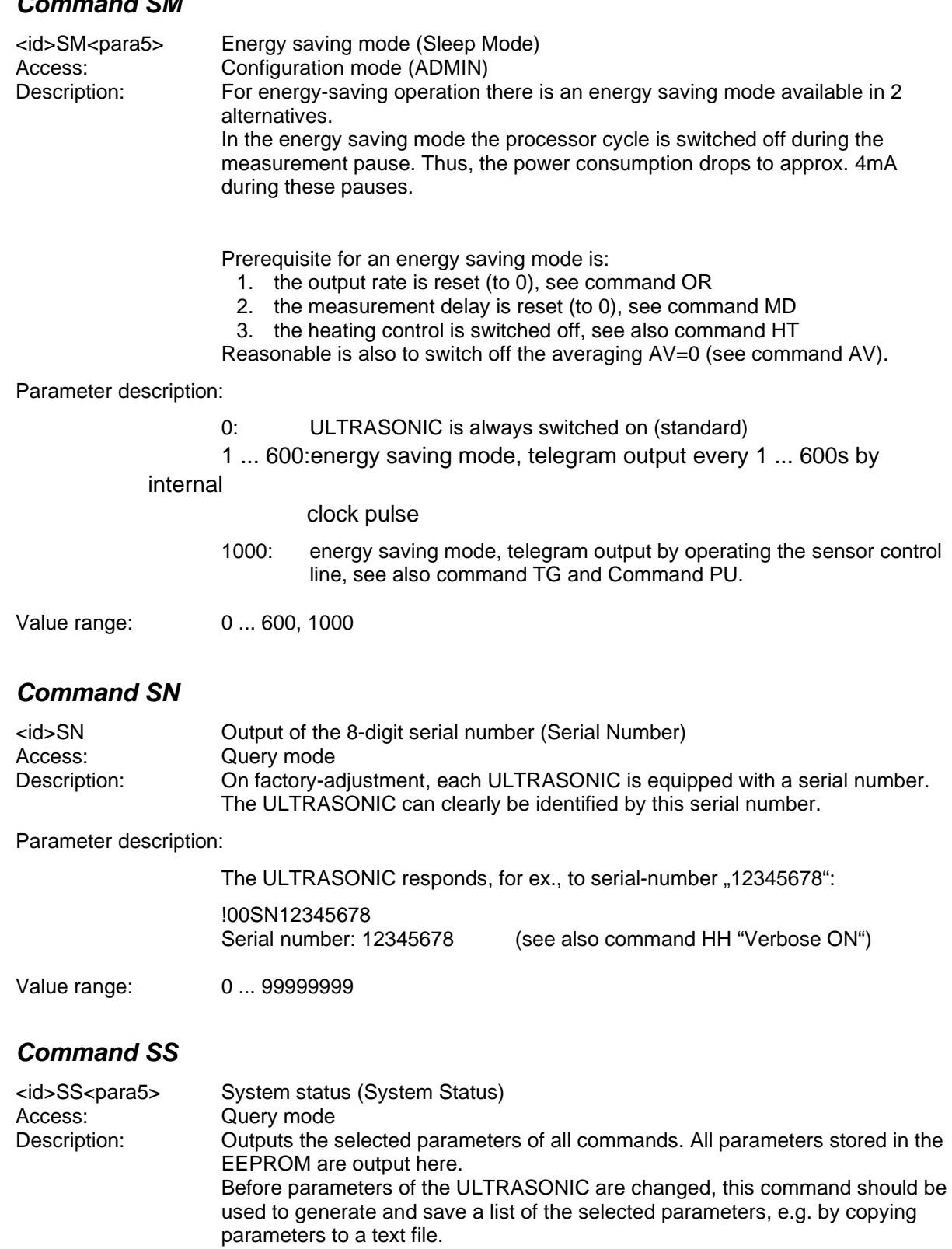

<span id="page-52-2"></span><span id="page-52-1"></span>Parameter description:

No parameter is necessary when using the command SS. Call-up with selected instrument - ID 00 is as follows:<br>00SS<cr> with <cr> Carr with <cr> Carriage return (Enter key)

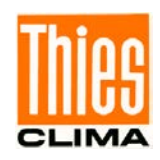

## <span id="page-53-0"></span>*Command SU*

<span id="page-53-1"></span>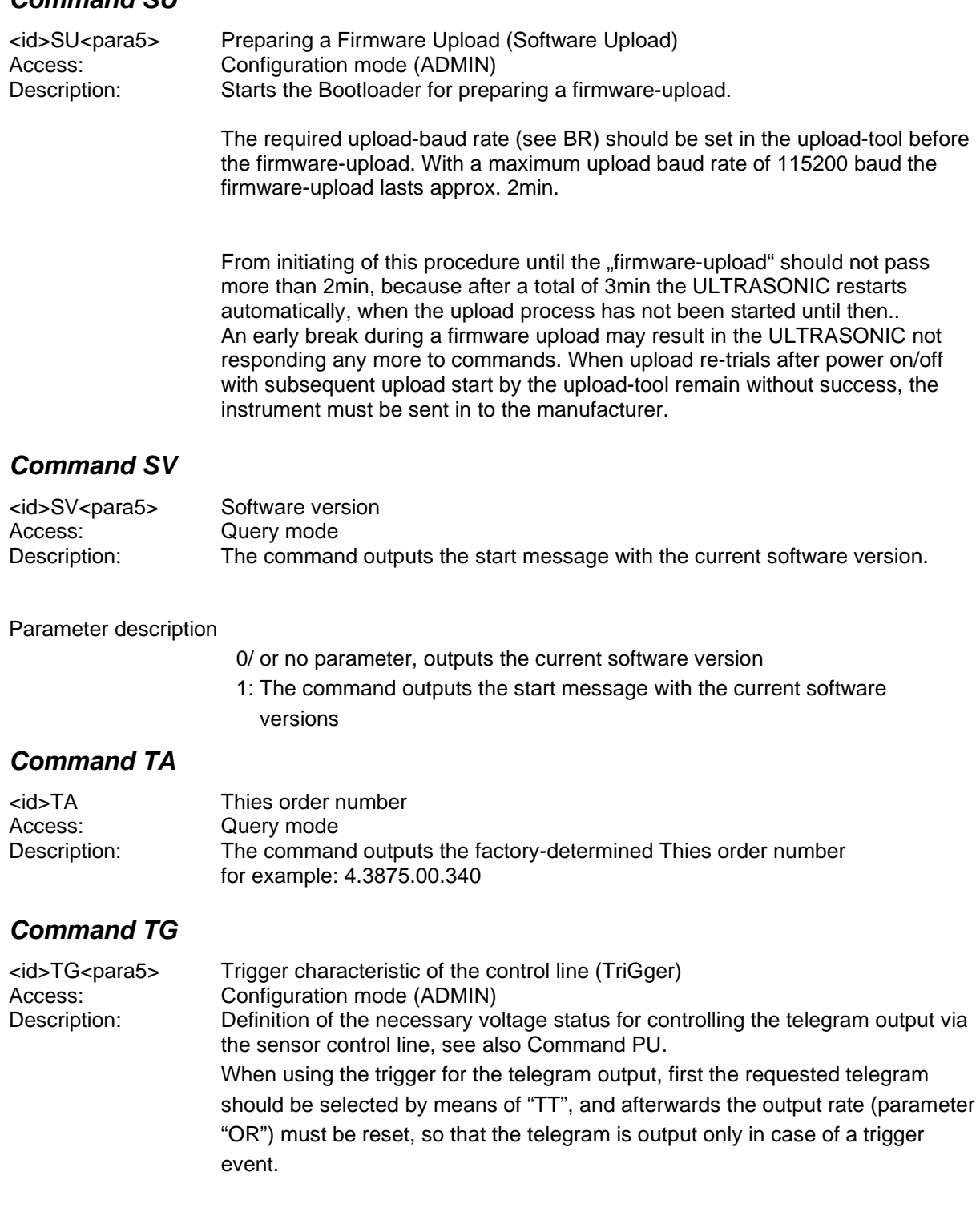

<span id="page-53-3"></span><span id="page-53-2"></span>Parameter description:

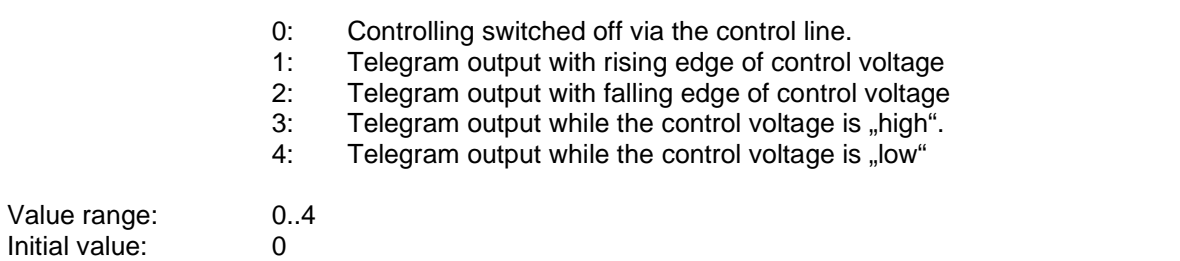

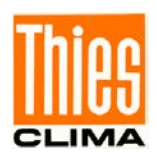

#### <span id="page-54-0"></span>*Command TI*

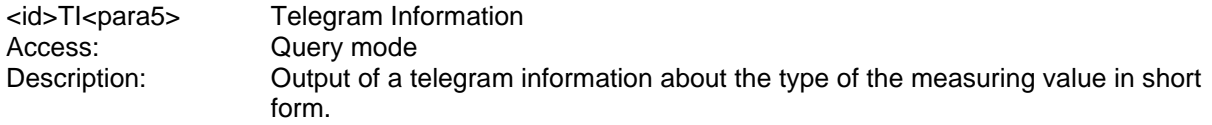

Parameter description:

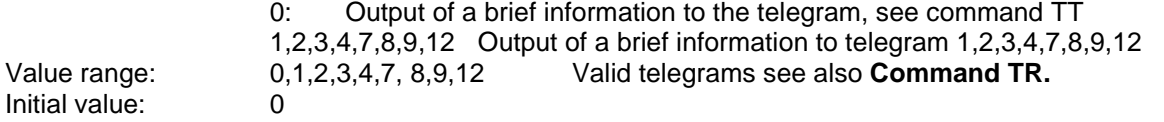

#### <span id="page-54-1"></span>*Command TR*

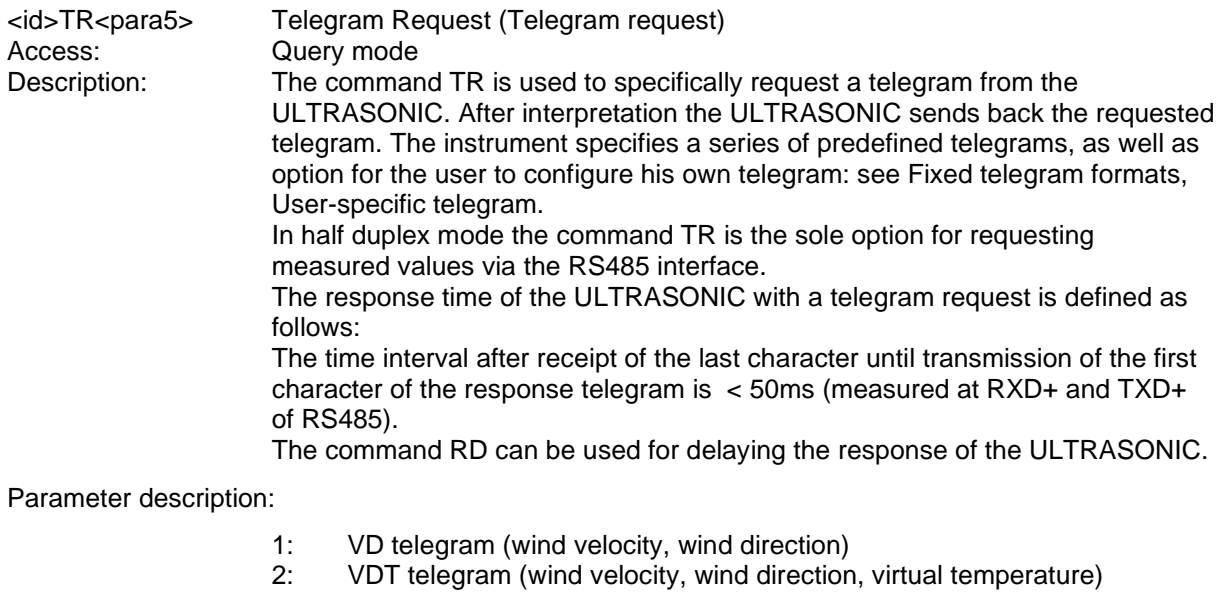

- 3: VD2 telegram (wind velocity and wind direction with higher resolution)
- 4: NMEA V2.0<br>7: Velocity con
- Velocity components Vx and Vy
- 8: VDM telegram (wind velocity, wind direction and voltage supply monitor)<br>9: VDPM telegram (wind speed, wind direction, air pressure and
	- VDPM telegram (wind speed, wind direction, air pressure and supply-voltage-monitor)
- 11: PBT telegram (16 bit binary value of wind velocity, wind direction, virtual temperature and air pressure)
- 12: Scientific diagnostic telegram

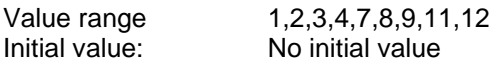

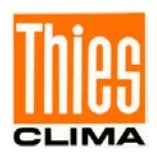

<span id="page-55-0"></span>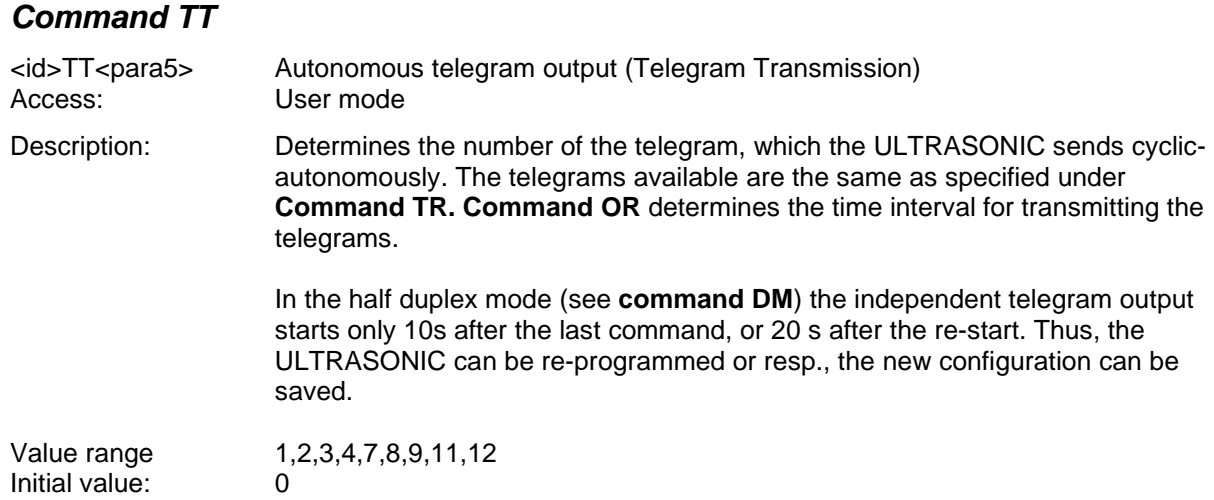

#### <span id="page-55-1"></span>*Command WD*

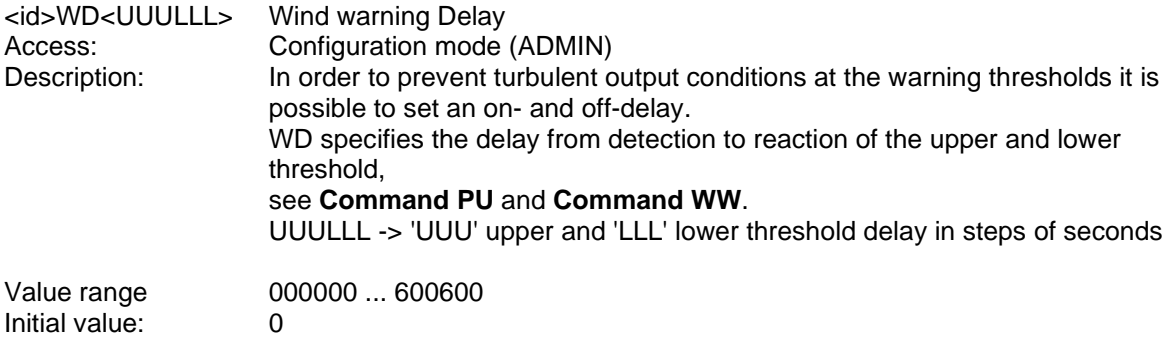

### <span id="page-55-2"></span>*Command WW*

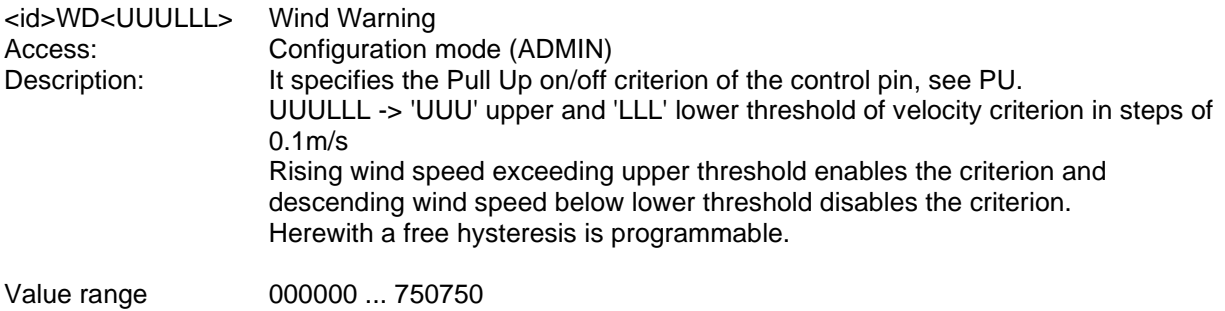

Initial value: 0

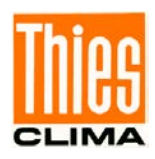

# **11 MODBUS RTU Command Interpreter**

In the MODBUS RTU command interpreter the transmitted bytes are interpreted acc. to the MODBUS specification [\(http://www.modbus.org/\)](http://www.modbus.org/). The Ultrasonic is a MODBUS Slave instrument.

The data transmission is carried out in packages, so-called frames, with a max. length of 256 bytes. Each package includes a 16bit CRC check-sum (initial value: 0xFFFF).

## **11.1MODBUS RTU Telegram Construction**

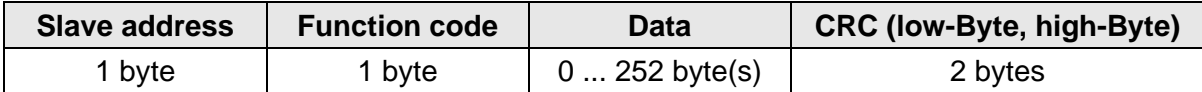

#### **Table 8 : MODBUS Frame**

The following MODBUS functions are supported:

- 0x04 (Read Input Register)
- 0x03 (Read Holding Registers)
- 0x06 (Write Single Register)
- 0x10 (Write Multiple Registers)

The sensor supports write accesses for the slave address 0 ("Broadcast").

All MODBUS requests are checked for validity before execution. In case of error the Ultrasonic responds with one of the following exceptions  $(\rightarrow$  MODBUS Exception Responses):

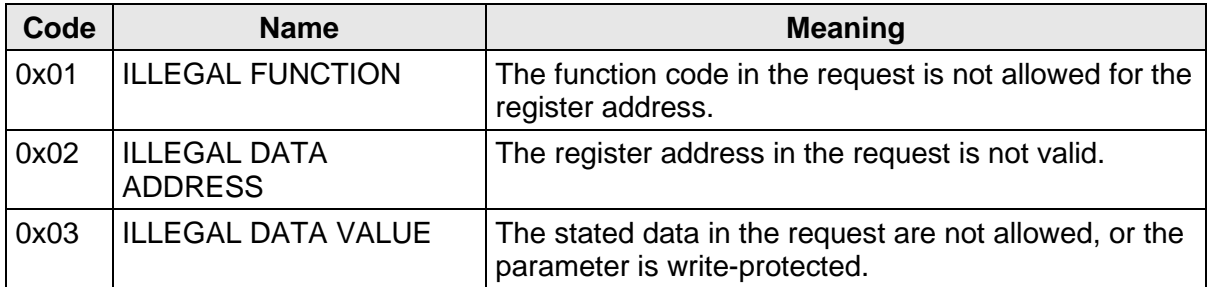

#### **Table 9 : MODBUS Exceptions**

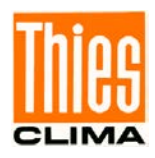

# **11.2Command Description**

The commands of the Ultrasonic occupy 32bit, i.e. 2 MODBUS register addresses, and stand for unsigned integral numbers. The following example shows the changing of baud rate to 19200 baud with subsequent permanent storing of the parameter.

1. Set password for the user level, ADMIN" (KY=4711)

| <b>Slave</b> | <b>Function</b> | <b>Start</b> | <b>Number</b>         | <b>Number</b> | Data          | <b>CRC</b> |                        |
|--------------|-----------------|--------------|-----------------------|---------------|---------------|------------|------------------------|
| address      | code            |              | address   register(s) | byte(s)       |               |            | $low-Byte$   high-Byte |
| 0x01         | 0x10            | 0x9C 49      | 0x00 02               | 0x04          | 0x00 00 12 67 | 0x83 B9    |                        |

2. Set command baud rate on 19200 baud (BR=192)

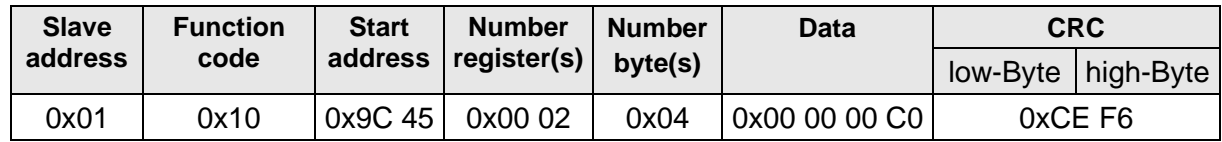

3. Storing of the parameter with change to the user level "READ ONLY" (KY=0)

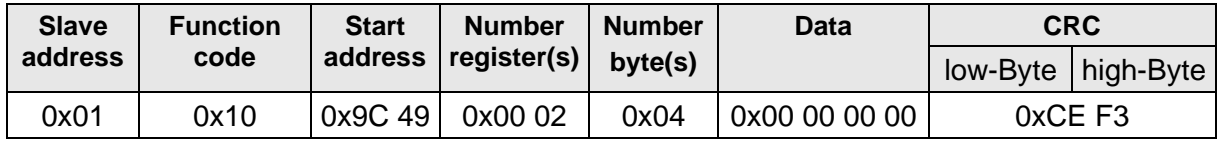

## **11.3Measuring Values (Input Register)**

All measuring values of the Ultrasonic occupy 32bit, i.e. 2 MODBUS register addresses. The following table shows the assignment of measuring values to register address, in which the measuring values are ordered:

- by type of measuring value (30003 to 34999)
- in continuous order (35001 to 35027)

The measuring values are available also at the protocol addresses 2 to 4998 or resp. 5000 to 5026.

The protocol addresses are calculated from the register address less 30001.

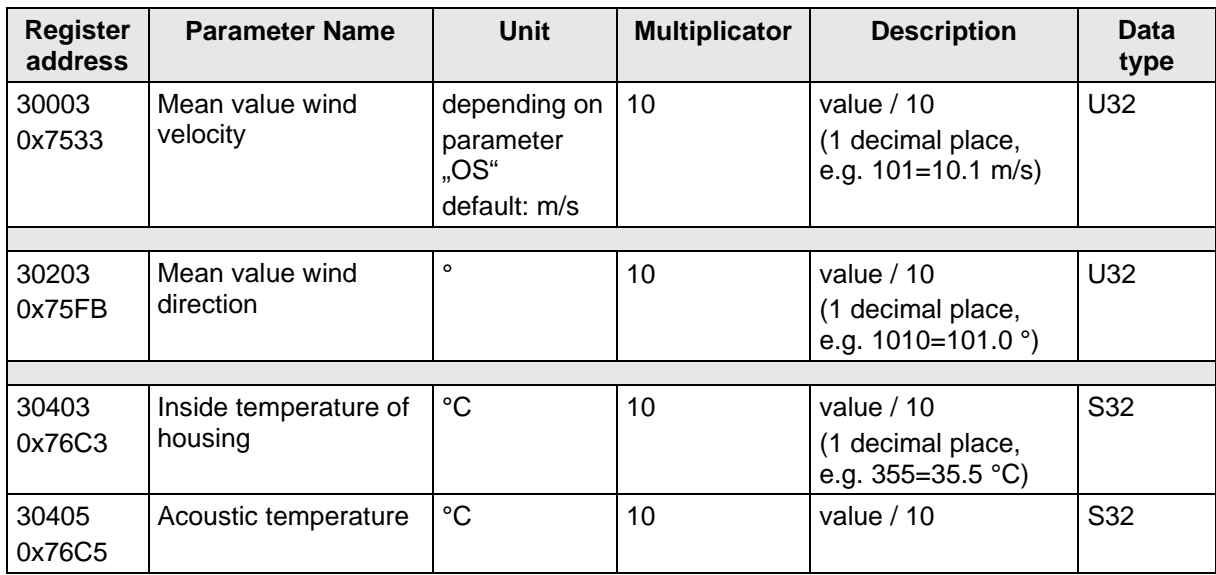

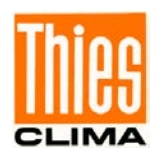

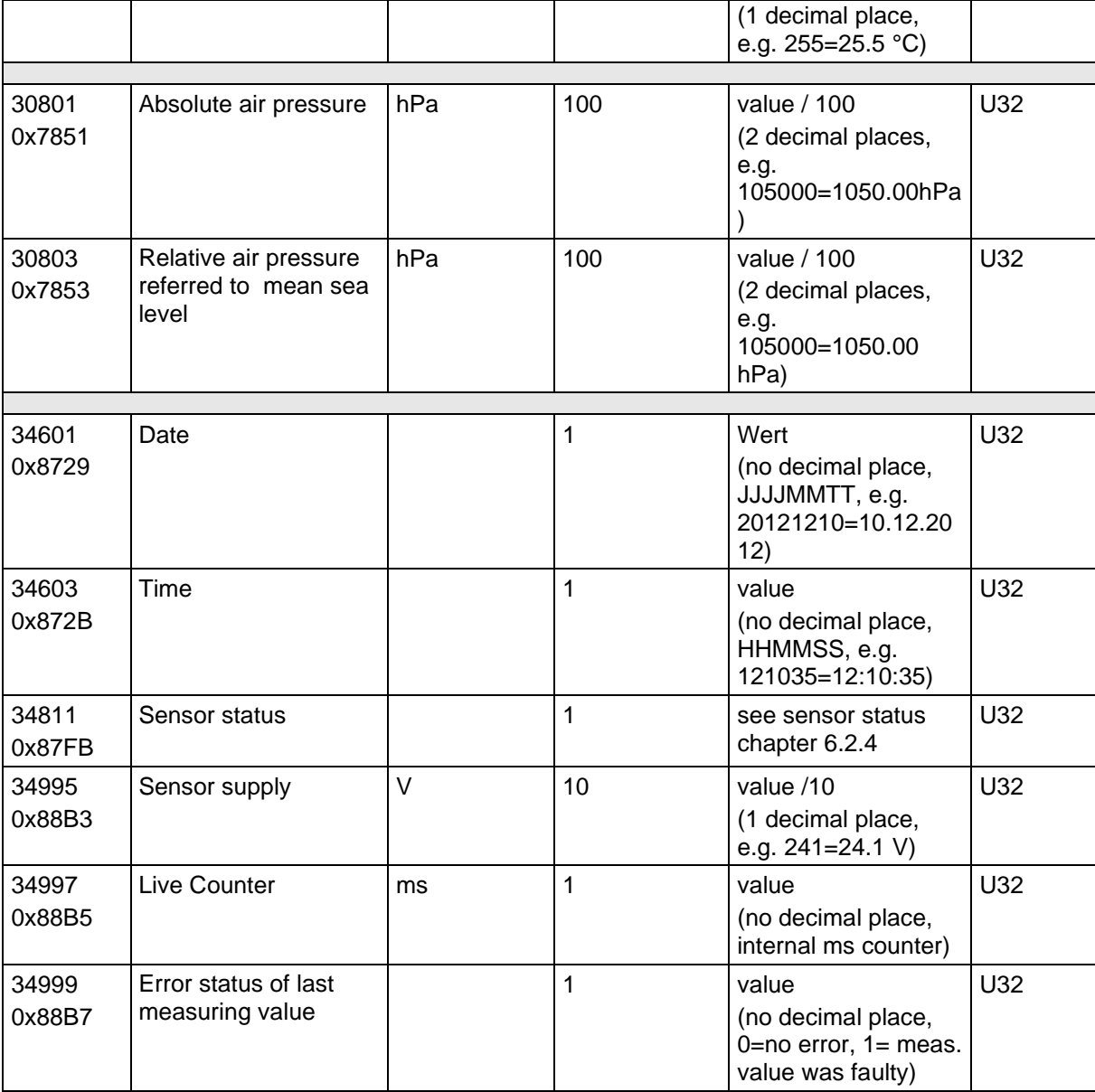

![](_page_58_Picture_373.jpeg)

![](_page_59_Picture_0.jpeg)

![](_page_59_Picture_348.jpeg)

#### **Table 10 : MODBUS Input Register**

<sup>1</sup>: The numbers in brackets denominate the register addresses, which represent the same measuring values.

Thus, the mean value of the wind velocity is for ex. at the address 30003, and at the address 35001.

An erroneous measuring value of type S32 (signed int 32Bit) is registered as "0x7FFFFFFF",

An erroneous measuring type U32 (unsigned int 32Bit) is registered respectively as "0xFFFFFFFF". After the query of one single measuring value the error status can be requested, alternatively, via the register address 34999 or resp. 35061.

![](_page_60_Picture_0.jpeg)

*Remark:*

*By continuous order of the measuring values from address 35001, the MODBUS Master can read-out all measuring values by one request!*

## **11.4Commands (Holding Register)**

The following table shows the commands available with the appropriate passwords for writing:

![](_page_60_Picture_358.jpeg)

#### **Table 11 : List of commands MODBUS RTU Interpreter**

1: Command without parameter (serves for reading the set parameter)

2: Command with parameter (serves for reading the new parameter)

![](_page_61_Picture_0.jpeg)

# **12 Appendix 1 Predefined Data Telegrams**

## **12.1Telegram 1 VD**

**Wind speed and wind direction**

Command: TR1 Command: TT1

Construction of telegram: VD (STX)xx.x xxx\*xx(CR)(ETX)

![](_page_61_Picture_210.jpeg)

![](_page_61_Picture_211.jpeg)

![](_page_62_Picture_0.jpeg)

# **12.2 Telegram 2 VDT**

#### **Wind speed, wind direction, acoustic-virtual temperature**

Command: TR2 command: TT2

Construction of telegram: (STX)xx.x xxx xxx.x xx\*xx(CR)(ETX)

![](_page_62_Picture_282.jpeg)

![](_page_62_Picture_283.jpeg)

![](_page_63_Picture_0.jpeg)

![](_page_63_Picture_273.jpeg)

# **12.3 Telegram 3 VD2**

**Wind speed, wind direction with higher resolution**

Command TR3 Command: TT3

Construction of telegram: (STX)xxx.xx xxx.x\*xx(CR)(ETX)

![](_page_63_Picture_274.jpeg)

![](_page_63_Picture_275.jpeg)

![](_page_64_Picture_0.jpeg)

# **12.4 Telegram 00004 NMEA**

#### **NMEA 0183 version 2.0**

Command: TR4 Command TT4

Construction of telegram: \$WIMWV,xxx.x,R,xxx.x,N,A\*xx(CR)(LF)

![](_page_64_Picture_269.jpeg)

![](_page_64_Picture_270.jpeg)

![](_page_65_Picture_0.jpeg)

![](_page_65_Picture_268.jpeg)

## **12.5 Telegram 7 Vx, Vy, VT**

### **Wind velocity components Vx und Vy**

Command: TR7 Command: TT7

Construction of telegram:

 $(STX)$ xxx.x;xxx.x;xxx.x;xx;xx(CR)(ETX)

![](_page_65_Picture_269.jpeg)

![](_page_65_Picture_270.jpeg)

![](_page_66_Picture_0.jpeg)

![](_page_66_Picture_279.jpeg)

## **12.6Telegram 8 VDM**

### **Wind speed, wind direction with higher resolution and supply voltage monitor**

Command: TR8 Command: TT8

Construction of telegram:

(STX)xx xxx.xx xxx.x xx xx\*xx(CR)(ETX)

![](_page_66_Picture_280.jpeg)

![](_page_67_Picture_0.jpeg)

![](_page_67_Picture_194.jpeg)

![](_page_67_Picture_195.jpeg)

![](_page_68_Picture_0.jpeg)

# **12.7Telegram 9 VDPM (OF = 0)**

**Wind speed, wind direction with higher resolution, air pressure (optional) and Supply-voltage-monitor**

command: TR9 command: TT9

Telegram construction:

(STX)xx xxx.xx xxx.x xxxx.x xx xx\*xx(CR)(ETX)

![](_page_68_Picture_291.jpeg)

Telegram output in case of error

![](_page_68_Picture_292.jpeg)

© Adolf Thies GmbH & Co. KG · Hauptstraße 76 · 37083 Göttingen · Germany 021546/11/22 Phone +49 551 79001-0 · Fax +49 551 79001-65 · info@thiesclima.com · www.thiesclima.com

![](_page_69_Picture_0.jpeg)

![](_page_69_Picture_287.jpeg)

#### **12.7.1 Telegramm 9 (OF=2)**

#### **Device ID, wind speed, wind direction, acoustic temperature, status byte, checksum**

Command: TR9 Command: TT9 (only OF=2) Telegram structure constant 15 Bytes:

![](_page_69_Picture_288.jpeg)

![](_page_70_Picture_0.jpeg)

#### **Telegram example:**

!00001229+207@3

#### **Structure of the status byte (binary):**

![](_page_70_Picture_184.jpeg)

#### **Aufbau der Checksumme (binär):**

Byte checksum from the start character to the status byte (inclusive)

High-Nibble EOR Low-Nibble + 0x30 (HEX)

## **12.8Telegram 11 PBT**

#### **Wind velocity, wind direction and acoustic-virtual temperature**

Command: TR11 Command: TT11

Telegram construction: (STX)xx.x xxx xxx.x xx\*xx(CR)(ETX)

![](_page_70_Picture_185.jpeg)

\* The air pressure is optional; here is - if not available - always "0xffff" (2 byte binary) output.

![](_page_71_Picture_0.jpeg)

## **12.9 Telegram 12 Scientific Telegram**

#### **Scientific Diagnostic Telegram**

Command: TR12 Command: TT12

Construction of telegram:

WG;WR;VT;VY;VX;T13;T24; C31; C42; C13; C24; PA;INTER; AV; STh; STgen; LC

![](_page_71_Picture_191.jpeg)

Signification (7,2;) (x;y)  $X =$  Number of digits in the telegram  $Y =$  Number of decimal places For example  $(7;2) = 0000.00$ ;
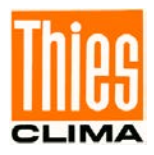

# **13 Technical Data**

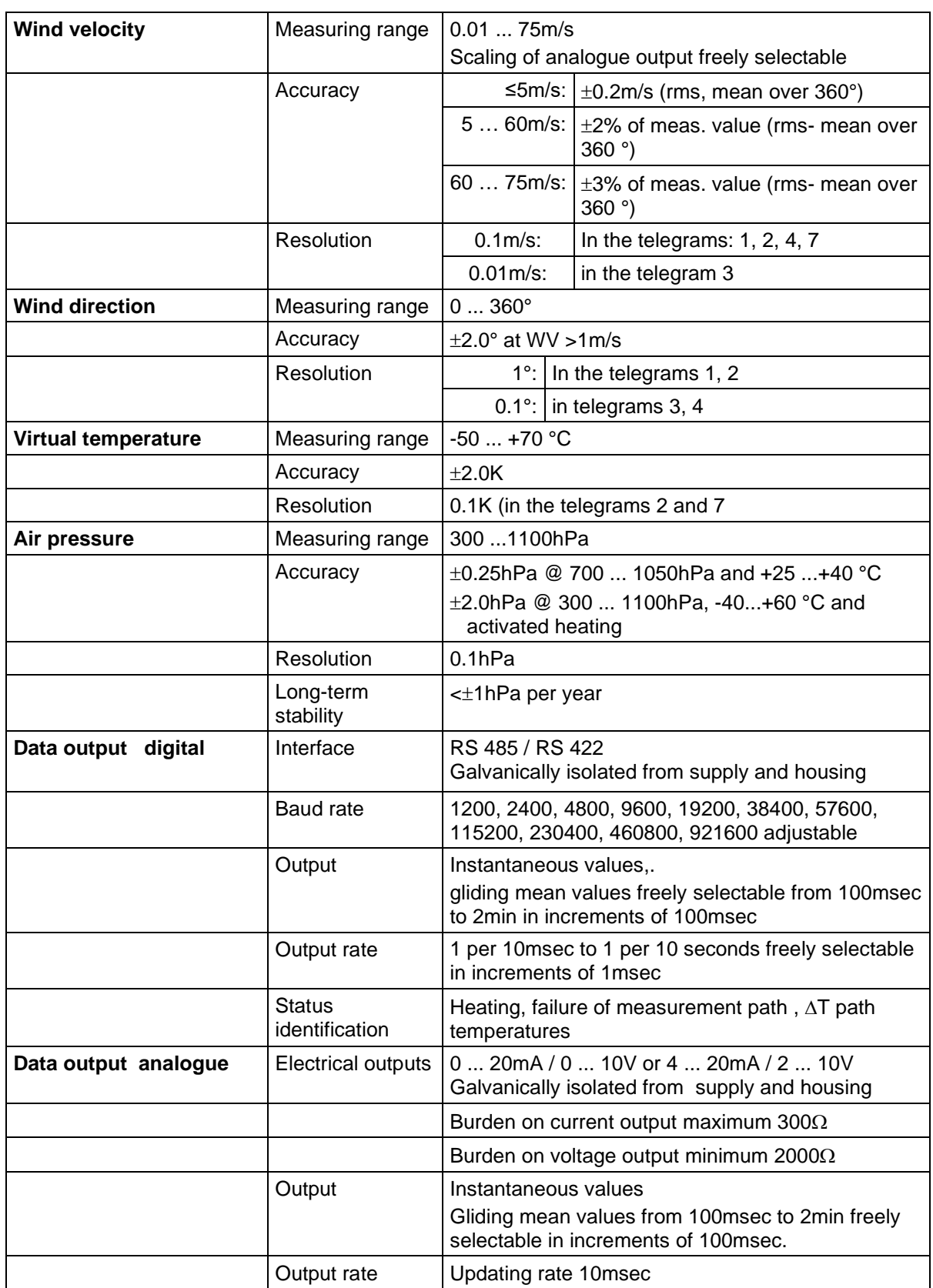

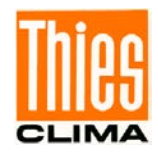

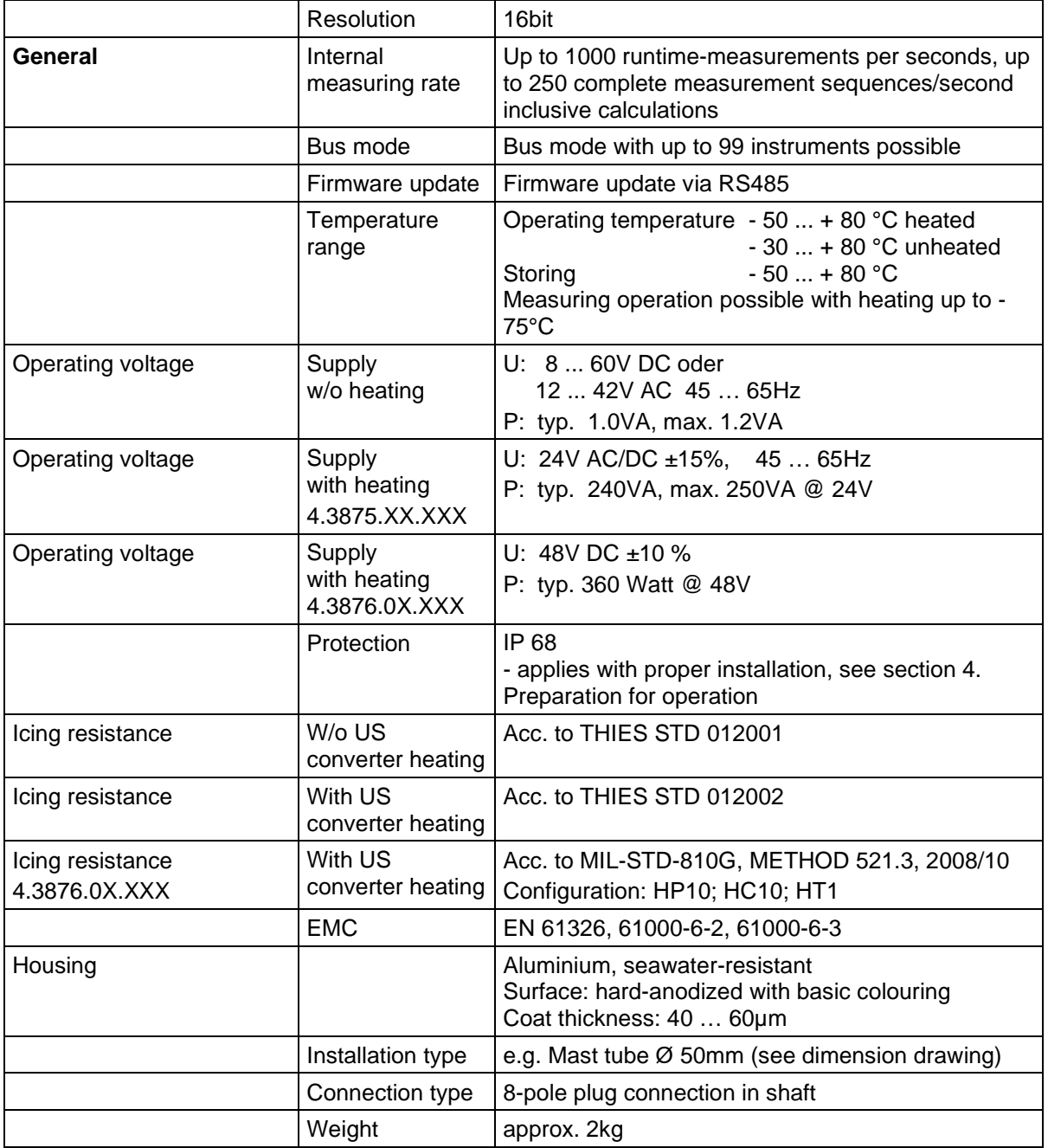

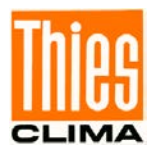

## **14 Dimension Drawing**

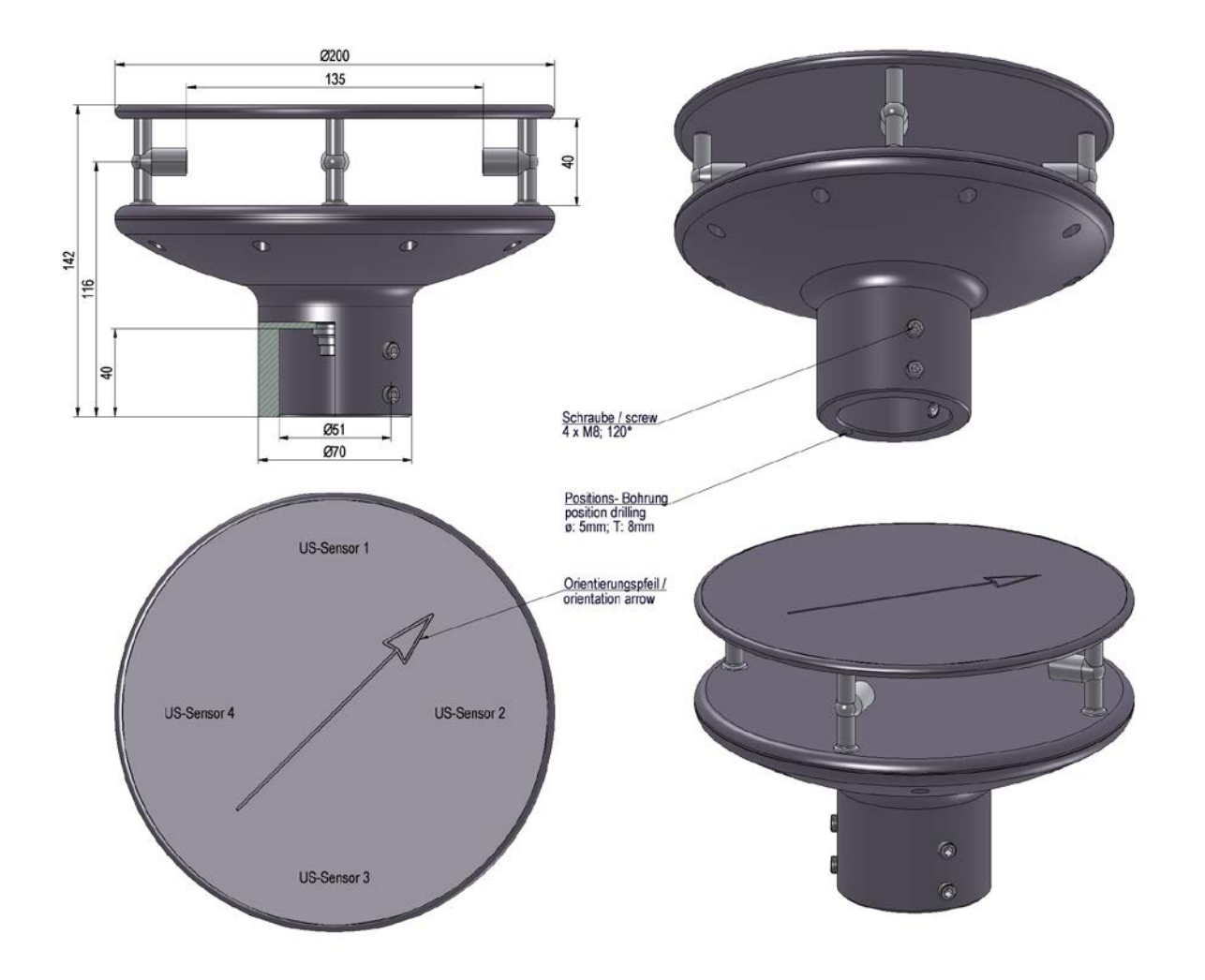

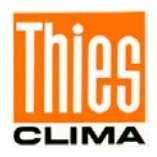

## **15 Accessories (available as optional features)**

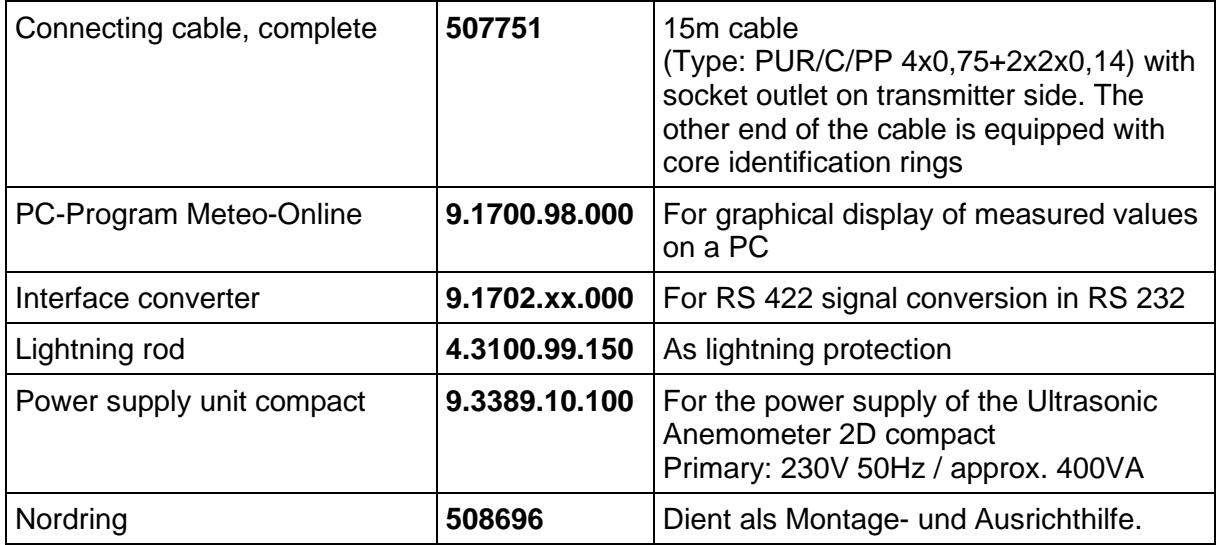

#### *Attention:*

*Due to the expected power loss of the connecting cable, the power supply unit for the anemometer shall be dimensioned respectively.*

## **16 More Information / Documents as download**

Further information can be found in the short instructions for use. These document and also the instruction for use are available for download under the following links.

#### Short instruction for use

[https://www.thiesclima.com/db/dnl/4.387x.xx.xxx\\_US-Anemometer-2D](https://www.thiesclima.com/db/dnl/4.387x.xx.xxx_US-Anemometer-2D-compact_eng_short.pdf)[compact\\_eng\\_short.pdf](https://www.thiesclima.com/db/dnl/4.387x.xx.xxx_US-Anemometer-2D-compact_eng_short.pdf)

Instruction for use

[https://www.thiesclima.com/db/dnl/4.387x.xx.xxx\\_US-Anemometer-2D-compact\\_eng.pdf](https://www.thiesclima.com/db/dnl/4.387x.xx.xxx_US-Anemometer-2D-compact_eng.pdf)

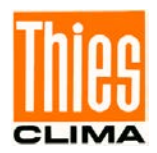

### **17 EC-Declaration of Conformity**

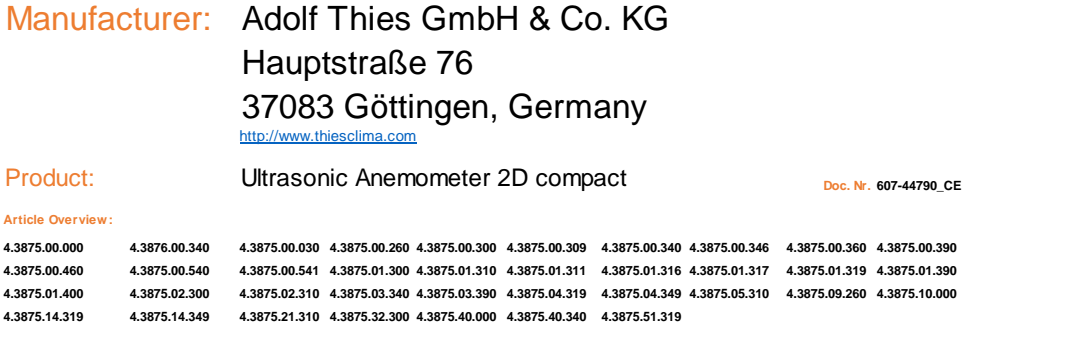

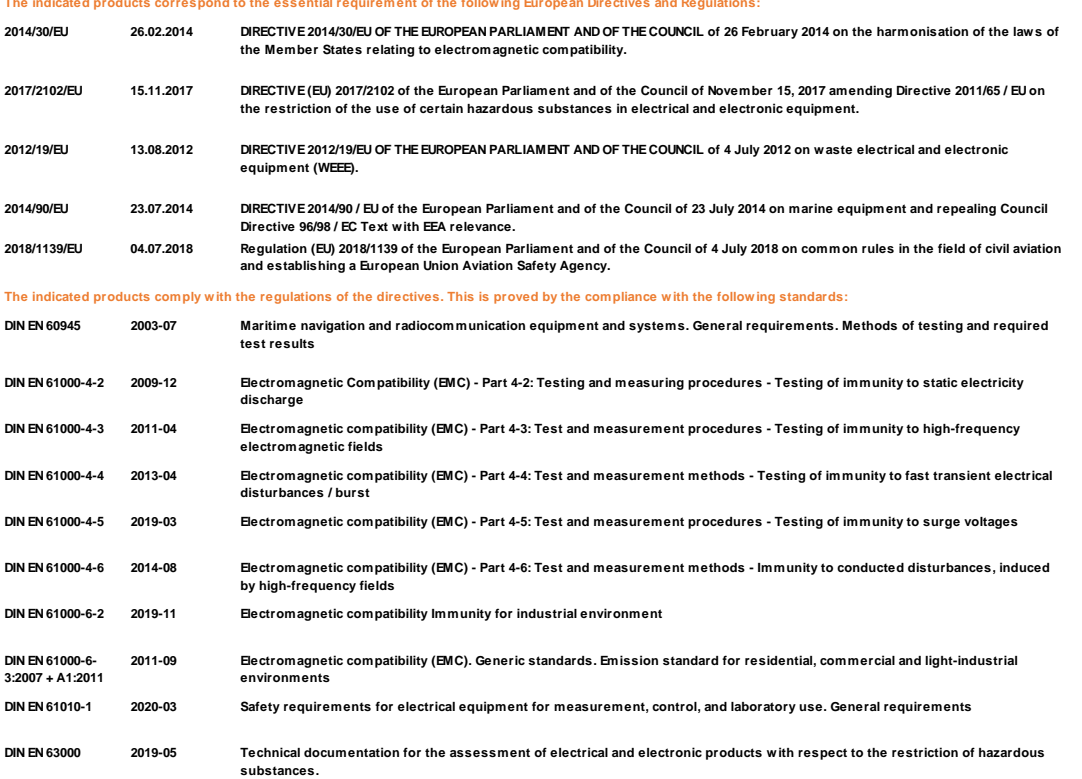

**Legally binding signature: Legally binding signature:**

**General Manager - Dr. Christoph Peper Development Manager - ppa. Jörg Petereit**

**This declaration certificates the compliance with the mentioned directives, however does not include any warranty of characteristics. Please pay attention to the security advises of the provided instructions for use.**

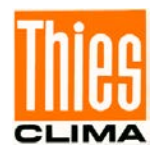

### **18 UK-CA-Declaration of Conformity**

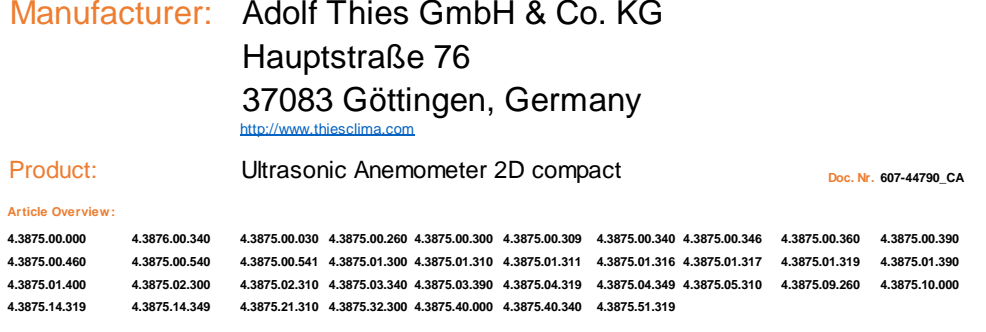

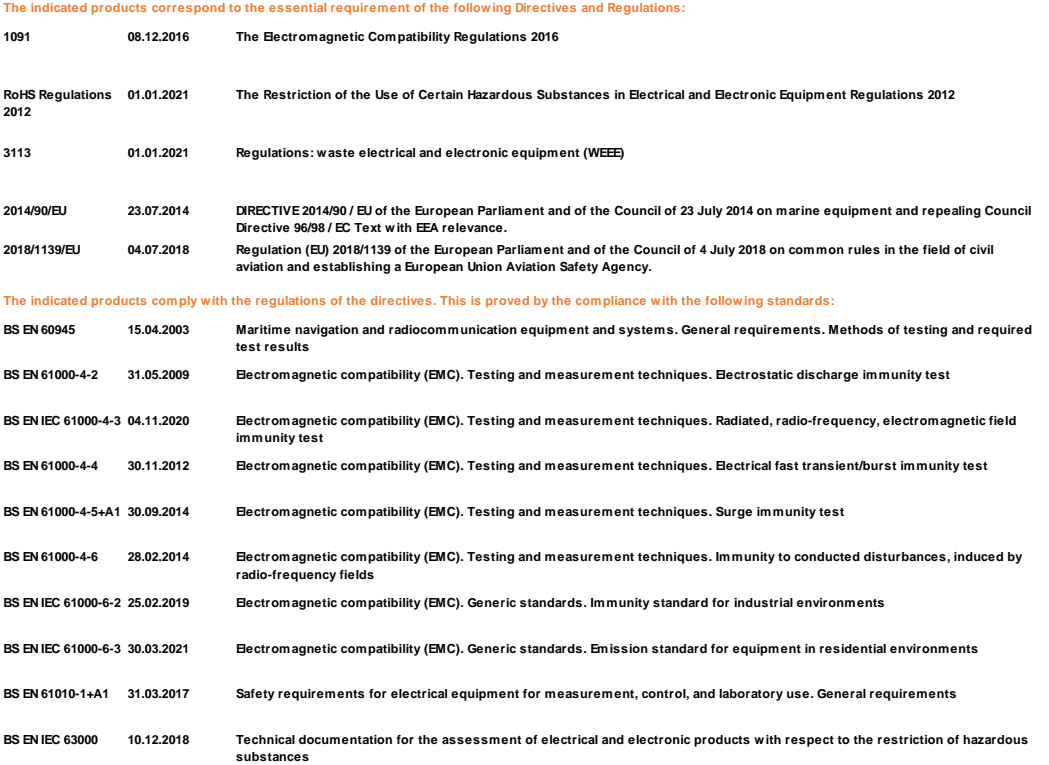

**This declaration of conformity is issued under the sole responsibility of the manufacturer.**

**Legally binding signature: Legally binding signature:**

ppa. **General Manager - Dr. Christoph Peper Development Manager - ppa. Jörg Petereit**

**Please pay attention to the security advises of the provided instructions for use. This declaration certificates the compliance with the mentioned directives, however does not include any warranty of characteristics.**

© Adolf Thies GmbH & Co. KG · Hauptstraße 76 · 37083 Göttingen · Germany 021546/11/22 Phone +49 551 79001-0 · Fax +49 551 79001-65 · info@thiesclima.com · www.thiesclima.com

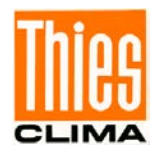

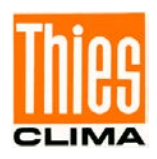

**Please contact us for your system requirements. We advise you gladly.** 

#### **ADOLF THIES GMBH & CO. KG**

Meteorology and environmental metrology Hauptstraße 76 · 37083 Göttingen · Germany Phone +49 551 79001-0 · Fax +49 551 79001-65 info@thiesclima.com

www.thiesclima.com

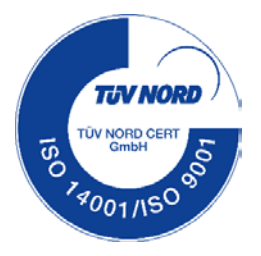